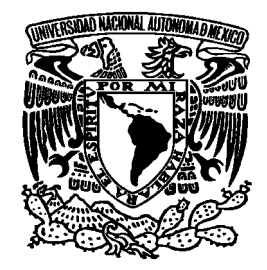

## **UNIVERSIDAD NACIONAL AUTÓNOMA DE MÉXICO**

### **FACULTAD DE ESTUDIOS SUPERIORES**

**CAMPUS ARAGÓN** 

# *INGENIERÍA EN COMPUTACIÓN*

## "CREAR E IMPLEMENTAR UN NUEVO SOFTWARE PARA ADMINISTRAR LOS BIENES DE MOVISAT EN CONTEL IZTAPALAPA"

PROYECTO BAJO LA MODALIDAD DE "DESARROLLO DE UN CASO PRÁCTICO" QUE, PARA OBTENER EL TÍTULO DE

## **"INGENIERO EN COMPUTACIÓN"**

PRESENTA:

Christian Padilla Cabrera

Dirigido por la M. en E. Imelda de la Luz Flores Díaz

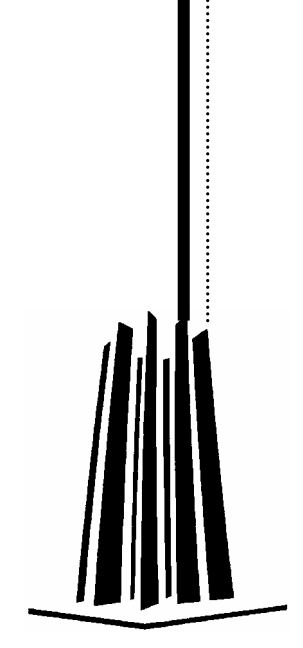

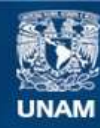

Universidad Nacional Autónoma de México

**UNAM – Dirección General de Bibliotecas Tesis Digitales Restricciones de uso**

#### **DERECHOS RESERVADOS © PROHIBIDA SU REPRODUCCIÓN TOTAL O PARCIAL**

Todo el material contenido en esta tesis esta protegido por la Ley Federal del Derecho de Autor (LFDA) de los Estados Unidos Mexicanos (México).

**Biblioteca Central** 

Dirección General de Bibliotecas de la UNAM

El uso de imágenes, fragmentos de videos, y demás material que sea objeto de protección de los derechos de autor, será exclusivamente para fines educativos e informativos y deberá citar la fuente donde la obtuvo mencionando el autor o autores. Cualquier uso distinto como el lucro, reproducción, edición o modificación, será perseguido y sancionado por el respectivo titular de los Derechos de Autor.

*Quiero agradecer a mis padres por el apoyo, cariño, amor que me brindaron, también por los buenos consejos que me sirvieron de guía para ser el hombre que soy ahora, gracias a todo esto, estoy aquí presentando mi tesis, un paso muy importante que marcará el futuro de mi vida.* 

*Gracias Papá y Mamá. Quiero agradecer a mi hermana ya que se la paso dándome lata todo el tiempo sobre echarle ganas a mis estudios y no estar perdiendo el tiempo en tonterías que solo me hacían perder tiempo muy valioso. Gracias Gaby.* 

*Quiero agradecer también a Rosario por apoyarme y ayudarme en todo momento y en toda situación. Por decirme mis errores y ayudarme a corregirlos, por todos esos momentos felices que pasamos, ya que me dieron fuerza para seguir siempre adelante ante cualquier adversidad. Gracias por todo Rosario.* 

*Y por último (y no por eso menos importantes) a mis amigos (los puse en orden cronológico):* 

*Iván: Por mostrarme que la verdadera amistad perdura a pesar del tiempo y la distancia.* 

*Arturo: Gracias a ti aprendí que no hay que encajonarse en la escuela, sino que también hay que disfrutar de las cosas divertidas de la vida, de los juegos, las fiestas, el relajo, claro sin llegar al extremo del libertinaje y poner atención, seriedad y ahínco al trabajo.* 

*Emmanuel: Que me enseñó que hay que seguir tus sueños por sobre todas las cosas, por que alguien sin sueños es una persona vacía que solo hace, lo que los demás le dicen que haga, es decir, un autómata que ha perdido toda condición para ser feliz.* 

*Verónica: Por mostrarme que las cosas que creemos imposibles de alcanzar, podemos alcanzarlas el día menos pensado, y que no hay que preocuparse por lo que no tienes, sino cuidar y valorar con lo que ya cuentas, como tu amistad.* 

*A mi asesora la M. en E. Imelda de la Luz Flores Díaz, por haberme ayudado y apoyado en todo lo posible para realizar este trabajo.* 

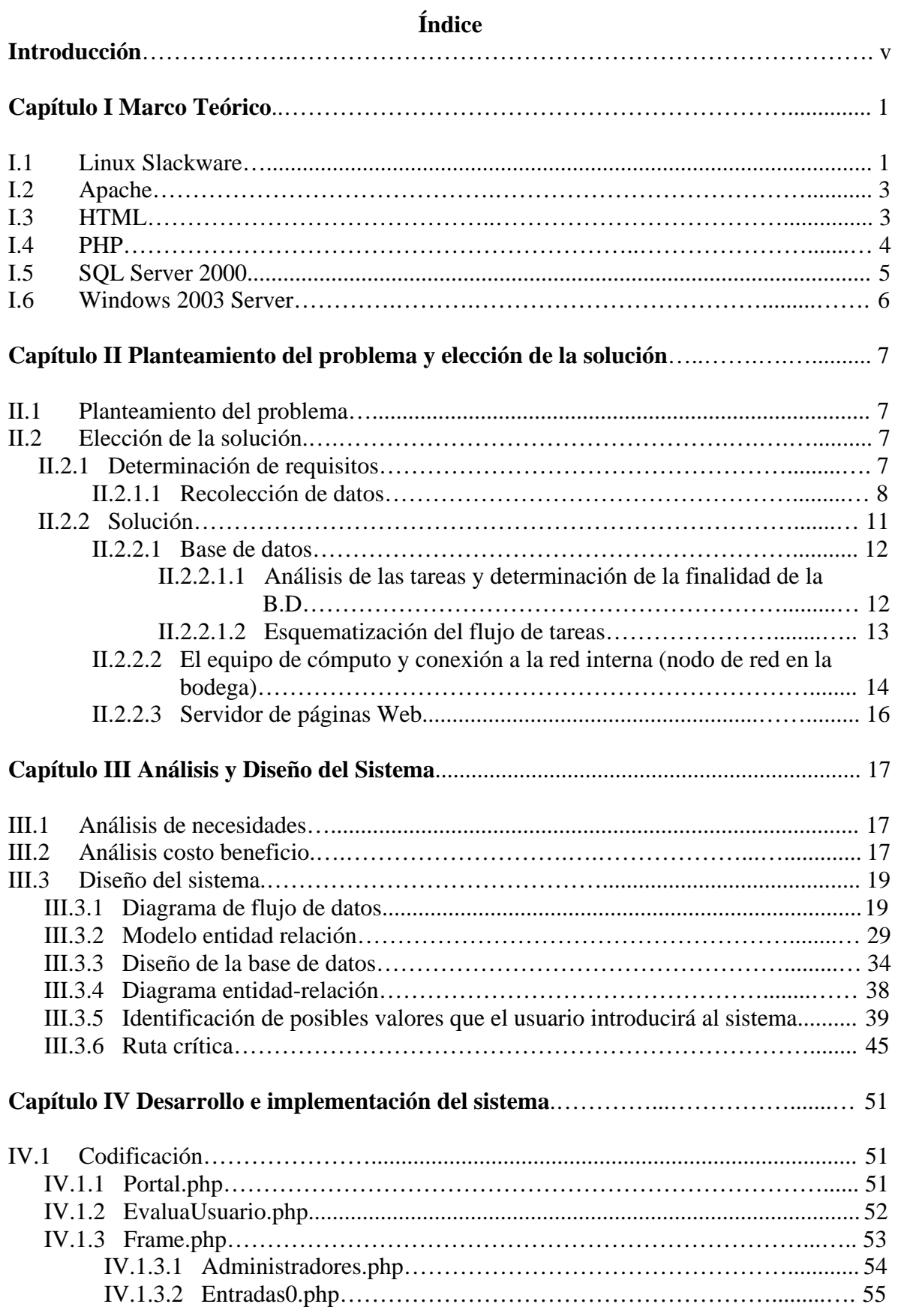

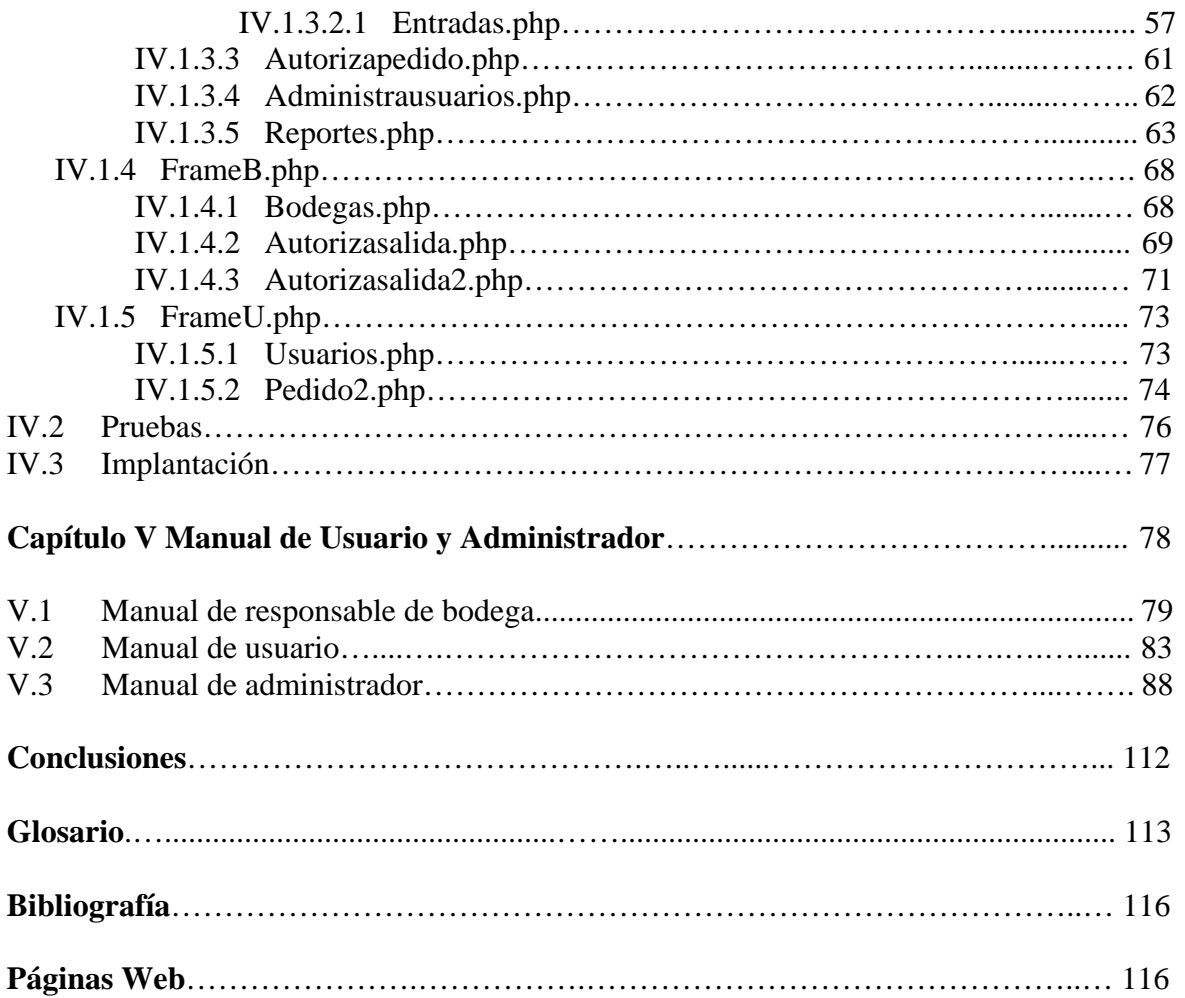

### Introducción

Hoy en día los portales en Internet son la herramienta más usada ya que se tiene acceso a la información desde cualquier parte en la que uno se encuentre. No solo sirven para consultar información, también para realizar diversas transacciones como por ejemplo la compra de artículos por Internet, presentar declaraciones ante hacienda y consultar el buró de crédito.

La información y transacciones que se realizan vía Internet deben de almacenarse en una base de datos segura que soporte los procesos vía Internet. Existen distintos manejadores de bases de datos como SQLServer (de Microsoft) y Oracle que son software licenciado (que se tiene que pagar para poder usarlo) y por otra parte esta el software libre (que no se paga por usarlo y que se refiere principalmente al ambiente de Linux) MySQL y POSTGRESQL.

Para que una página de Internet interaccione con una base de datos se necesitan dos cosas: que las páginas estén montadas en un servidor de páginas Web<sup>1</sup> y que las páginas Web sean  $\overline{d}$ inámicas<sup>2</sup>.

Se puede resumir que para que un sitio Web realice transacciones y administre bien la información se necesita:

- 1. Elegir el lenguaje que más convenga según las necesidades que se tengan para auxiliar al HTML.
- 2. Elegir un servidor de páginas Web.
- 3. Elegir el servidor de bases de datos según sea conveniente.
- 4. Montar todo lo anterior en una computadora servidor.
- 5. Hacer las páginas.

1

- 6. Habilitar los servicios para que los usuarios tengan acceso a las páginas Web.
- 7. Y poner el servidor en la red.

Esta tesis tiene como objetivo construir un sistema por medio del cual, se administren los bienes de MOVISAT en CONTEL IZTAPALAPA; este sistema mejorará el sistema administrativo de bienes con el que ya se contaba, ya que optimizará los tiempos en los que se realizaba el pedido, disminuirá el número de bienes perdidos, los reportes se harán de manera más rápida, los pedidos se pueden hacer desde la oficina de quien realiza el pedido, el administrador puede autorizar o cancelar pedidos en la comodidad de su oficina, el encargado de la bodega de manera fácil y rápida, puede consultar el pedido que tiene que

<sup>&</sup>lt;sup>1</sup> **Un servidor de páginas Web** es aquel que pone a disposición de los usuarios de la red sus recursos (páginas Web en éste caso). El servicio que da un servidor de páginas Web va desde que éste brinde el contenido de una página, hasta que almacene información estadística de: ¿qué página fue visitada?, ¿Qué día fue visitada?, ¿a qué hora fue visitada? y ¿quién la visito?. Existen varios servidores de páginas Web pero los más usados son IIS (Internet Information Server) de Microsoft y APACHE de Apache Fundation Software.

<sup>2</sup> **Que una página Web sea dinámica** significa que puedan realizar procesos como sumar, restar, comparar, comunicarse con una base de datos, etc.; en conclusión procesos que con HTML no serian posibles, por lo tanto, una página Web dinámica no sólo cuenta con código HTML, si no también, con otro código que auxilia al HTML. Existen varios lenguajes que auxilian al HTML como por ejemplo ASP.NET de Microsoft, JAVA y JAVASCRIPT de SUN y PHP por mencionar los más usados. Cada uno de estos lenguajes tiene su propia sintaxis y forma de funcionar pero con un mismo objetivo hacer más funcional una página WEB.

entregar, para verificar que lo que le están pidiendo en ese momento, sea lo que se autorizó y por último se puede consultar las existencias de cada bien.

El sistema se conformará por una base de datos montada en SQLSERVER y un sitio Web, que contendrá páginas Web dinámicas desarrolladas con HTML y PHP. El sitio Web se montará en Apache.

El equipo de cómputo que se usará para el sitio Web, contará con sistema operativo Linux (Slackware).

Para escoger el software se tomaron en cuenta los siguientes aspectos:

- Ya se cuenta con 2 equipos de cómputo
- Se cuenta con un servidor que tiene instalado SQLServer 2000
- Se cuenta con muy poco presupuesto
- Cuentan con una intranet

Por lo tanto para montar el servidor de páginas Web se escogió:

- **Un equipo de cómputo** con procesador Intel Celeron a 800 Mhz. Y 256 de RAM y disco duro de 40GB (ya se contaba con éste equipo).
- **Linux distribución Slackware** como sistema operativo debido a que no se tiene que pagar licencias, consume pocos recursos del equipo de cómputo y es **especial para servidores**.
- **Apache** como software para el servidor de páginas Web, ya que no se paga licencia, corre en Linux, sus opciones de configuración son las mejores ya que se nos permite manipular este software a nuestro gusto y **tiene compatibilidad para trabajar con PHP.**
- **PHP** para que nuestras páginas sean dinámicas, ya que: tiene más estabilidad en Linux, no se paga licencia, **puede realizar conexiones a bases de datos montadas en SQLSERVER 2000.**

Y para la base de datos se dispondrá del servidor con el que ya se cuenta, recordando que tiene sistema operativo Windows 2003 Server y SQLSERVER 2000.

Tomando en consideración todo esto, es que se desarrolló el presente trabajo en el cual se ve una aplicación real de lo antes mencionado. Dicho trabajo se llevo acabo en TELECOMM, donde el problema que se presentó fue una mala administración de bienes debido al sistema con el que se estaban administrando éstos. Para darle solución al mismo y fundamentar dicha solución es que se han desarrollado los siguientes capítulos:

- $\triangle$  Capítulo I Marco Teórico En este capítulo se da un resumen sobre todo el software que se va a utilizar, aquí se dan a detalle las características de cada programa usado para el desarrollo y funcionamiento del sistema.
- ¶ Capítulo II Planteamiento del problema y elección de la solución Aquí se plantea el problema que existe en el sistema administrativo de bienes, se detallan las características de dicho problema y las posibles soluciones a éste.

Al final de este capítulo se elije y describe la mejor solución.

- ¶ Capítulo III Análisis y diseño del sistema En resumen, se analizan todos los requerimientos para realizar el diseño del nuevo sistema, que dará solución al problema existente. También se estiman los tiempos de las actividades a realizar y el tiempo total de desarrollo.
- ¶ Capítulo IV Desarrollo e implementación del sistema Aquí se resume todo el código fuente del nuevo sistema y se hace un resumen de cómo se implantó.
- $\triangle$  Capítulo V Manual de usuario y administrador Este último capítulo contiene los manuales del nuevo sistema, para que las personas involucradas en la administración de bienes, puedan manejar el nuevo sistema administrativo de bienes.

Esta tesis se desarrolló para aplicar los conocimientos adquiridos en la universidad, dar solución al problema que existía en el sistema administrativo de bienes en MOVISAT y obtener experiencia en el desarrollo de sistemas.

## **Capítulo I Marco Teórico**

### **I.1 Linux Slackware**

En 1990 un estudiante Finlandés de nombre Linus Torvalds inició un proyecto personal basado en Minix (un sistema tipo UNIX), su intención era desarrollar un sistema compatible con plataforma PC el cual fuera más confiable que Minix.

Linus Torvalds comenzó creando drivers para dispositivos de hardware en lenguaje C, y fue hasta 1991 que libera la primera versión de Linux sin ser una distribución oficial, la 0.01.

En el mismo año pone a disposición del mundo a través de Internet la primera versión oficial de Linux, la 0.02, la intención de poner a Linux en Internet era que todos los usuarios en el mundo pudieran ejecutarlo, copiarlo, modificarlo y distribuirlo para que los usuarios lo mejoren, pero hacía falta algo que garantizara que Linux fuese un software libre.

"Para asegurar que el software permaneciera libre, para que todos los usuarios pudieran 'ejecutarlo, copiarlo, modificarlo y distribuirlo', el proyecto debía ser liberado bajo una licencia diseñada para garantizar esos derechos al tiempo que evitase restricciones posteriores de los mismos. La idea se conoce en Inglés como copyleft (por ser lo contrario a copyright) y está contenida en la licencia pública general (GNU)."<sup>1</sup>La licencia pública general (GNU) está destinada a garantizar la libertad de compartir y cambiar el software libre.

Algunas de las características de Linux son:

- $\triangleleft$  Es un sistema operativo de tiempo compartido
- ¶ Multiusuario
- ¶ Multitarea
- $\mathcal{A}$  Multiproceso
- $\mathcal{D}$  Multiplataforma
- ¶ Modular
- ¶ Portable entre sistemas abiertos
- $\triangle$  Programable
- $\triangleleft$  Es un sistema tipo cliente–servidor

"*Multitarea*: es la capacidad que el sistema operativo tiene, de ejecutar varios programas al mismo tiempo. Linux utiliza lo que se conoce por multitarea preventiva, que permite que todos los programas que se hayan abierto sean ejecutados.[…]

*Multiusuario*: Es la posibilidad de que varias personas usen una misma máquina […], con sus recursos y aplicaciones, sin interferir entre ellas, de esta forma un determinado documento no va ser manipulado y menos borrado, por otro usuario.

<sup>1</sup> 1 http://es.wikipedia.org/wiki/Gnu

*Multiplataforma*: se puede ejecutar un Linux no sólo con los microprocesadores típicos del mundo PC (Intel y AMD), sino que también se piensa en  $[...]^{3}$  otras plataformas.

Las plataformas principales de Linux son:

I386 Para equipos tipo PC compatibles PPC Para equipos Maquintoch Sparc Para estaciones de trabajo Alpha Para arquitectura de trabajo con procesadores en paralelo de tipo alpha

Existen muchas distribuciones Linux que pueden ser adquiridas por medio de Internet, dependiendo la distribución que se elija (FEDORA, DEBIAN, SUSE, SLACKWARE, etc.) se comprará en el sitio oficial o se descargará gratuitamente de los sitios de FTP.

Slackware de Patrick Volkerding es un avanzado sistema operativo Linux, diseñado con dos objetivos: facilidad para usar y estabilidad, además es un sistema enfocado a servidores. Es enfocado a servidores ya que detecta la mayoría de hardware para servidores, viene configurado para que arranque en modo consola (consume menos recursos, lo que hace que el servidor sea más eficiente), tiene preinstalado software para montar un servidor de páginas Web (APACHE), tiene preinstalado un servidor de bases de datos (MySQL) y tiene preinstalado PHP para hacer páginas Web dinámicas por mencionar algunos, así que esta distribución viene configurada para ser un servidor.

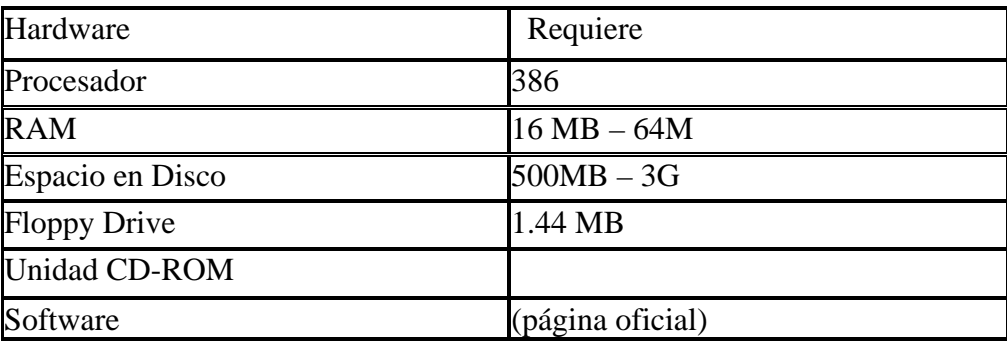

Los requerimientos de Slackware son:

La distribución de paquetes en Slackware se hace principalmente con archivos Tgz., que se instalan desde el modo consola, lo que hace que quien maneje esta distribución debe tener un mayor conocimiento sobre Linux.

<sup>1</sup> <sup>2</sup> García Jiménez Francisco, "Guía de campo de Linux" México, RA-MA, pp. 9-10

## **I.2 Apache**

Apache es un software libre, que al instalarse, funciona como un servidor  $HTTP<sup>3</sup>$ , en otras palabras es un "servidor de páginas Web" que corre en plataformas Linux y Windows, por mencionar las más comunes.

Apache cuenta con las siguientes características:

- Es robusto, y soporta un gran número de transacciones
- Configurable para diferentes entornos de trabajo
- Alto nivel de seguridad
- Disponible para una gran variedad de plataformas
- Servicio de proxy
- Soporte para granjas de servidores
- Soporte para Scripting languages integrados como módulos (por ejemplo PHP)
- Incluye el código fuente del servidor
- Soporte para accesos restringidos
- Soporte para SSL
- Es gratuito

## **I.3 HTML**

"HTML es un lenguaje que se emplea para crear páginas Web. Un código escrito en este lenguaje es, básicamente, un texto que el navegador (Internet Explore, Netscape, Navigator, Opera o cualquier otro) mostrará en formato de página Web. Este texto puede generar color, tamaño y fuente de la letra, fondos, imágenes, hiperenlaces y entrada de datos, así como listas de selección, botones, etc., determinados y configurados mediante los identificadores, también llamados tags."<sup>4</sup>

Los identificadores o etiquetas de HTML son un conjunto de instrucciones o comandos que después son interpretados por los navegadores WEB, desplegando como resultado de esta interpretación las páginas WEB. Las Etiquetas de HTML se interpretan en el orden en que se ponen y van encerradas entre pico paréntesis  $\left\langle \langle \rangle \right\rangle$ .

La estructura básica de una página debe llevar el siguiente esqueleto o estructura base:

<html>

<head>

<title>Espacio para título de la ventana</title>

</head>

<u>.</u>

<sup>&</sup>lt;sup>3</sup> HTTP protocolo de transferencia de hipertexto es el lenguaje que utilizan el cliente y el servidor para comunicarse entre si.

<sup>&</sup>lt;sup>4</sup> López Quijado José, "Domine HTML y DHTML" México, Alfa omega Ram-Ma, p.p. XI

<body>

Espacio para escribir todo el contenido de la página.....

</body>

</html>

Las páginas se guardan con el nombre que elijamos seguido de **.html**, ya que sólo por la extensión el sistema operativo reconoce este archivo como un documento Web.

## **I.4 PHP**

PHP es un lenguaje de programación usado para la creación de sitios Web, se trata de un lenguaje interpretado<sup>5</sup> usado para elaborar aplicaciones para servidores o creación de contenido dinámico para páginas Web.

PHP fue diseñado en Perl por Rasmus Lerdorf en el año de 1994 para mostrar su currículo vitae y guardar ciertos datos, en un principio fue conocido como "Personal Home Page Tools".

En 1999 se libera la versión 4.0 y en 2004 se crea el motor Zend 2.0 y se libera PHP 5.0 que introduce un modelo de orientación a objetos muy similar al de Java.

PHP funciona de la siguiente forma:

- ¶ Primero el cliente hace una petición al servidor de páginas Web, para que se le envíe la página que está solicitando.
- ¶ El servidor ejecuta el interprete PHP, el cual procesa la página, generada en PHP.
- $\triangle$  El intérprete PHP regresa la página ya procesada al servidor.
- ∑ Y por último, el servidor le envía la página ya procesada al cliente.

Las características más importantes de PHP son:

- "Es un lenguaje multiplataforma.
- Permite la conexión a diferentes tipos de servidores de Bases de datos tales como MySQL, PostgreSQL, Oracle, ODBC, Microsoft SQLServer, Firebird y SQLite.
- Leer y manipular datos desde diversas fuentes.
- Capacidad de expandir su potencial utilizando módulos (llamados ext's o extensiones).
- Posee una amplia documentación en su página oficial.
- Es libre por lo que se presenta como una alternativa de fácil acceso.
- Permite las técnicas de Programación Orientada a Objetos.
- Permite crear formularios para la Web"<sup>6</sup>.
- Puede interactuar con los servidores Web más populares como ISAP, IIS y Apache.

<sup>&</sup>lt;sup>5</sup> Los lenguajes interpretados van siendo codificados por la computadora mientras se están ejecutando

http://es.wikipedia.org/wiki/Php

#### **I.5 SQL SERVER 2000**

Microsoft SQL Server es un sistema de gestión de **bases de datos relacionales<sup>7</sup>** basada en el **lenguaje SQL<sup>8</sup>** , que pone a disposición de muchos usuarios, grandes cantidades de información.

Entre sus características figuran:

- ¶ "Soporte de transacciones.
- ¶ Gran estabilidad
- ¶ Gran seguridad
- ¶ Escalabilidad

1

- $\mathcal{D}$  Es un producto de base de datos totalmente habilitado para la Web
- ¶ Proporciona soporte para XML y la capacidad para hacer consultas en Internet y a través del firewall"<sup>9</sup>

Incluye también un potente entorno gráfico de administración, que permite el uso de comandos **DDL<sup>10</sup>** y **DML<sup>11</sup>** gráficamente.

Microsoft SQL Server constituye la alternativa de Microsoft a otros potentes sistemas gestores de bases de datos como son Oracle o Sybase ASE.

<sup>7</sup> **Bases de datos relacionales**: Representan los datos y las relaciones entre los datos mediante una colección de tablas, cada una de las cuales tienen un número de columnas con nombres únicos.

<sup>8</sup> **Lenguaje de Consulta Estructurado** (**S**tructured **Q**uery **L**anguage) es un lenguaje declarativo de acceso a bases de datos relacionales que permite especificar diversos tipos de operaciones sobre las mismas. <sup>9</sup> http://www.microsoft.com/spain/sql/2000/productinfo/whatsnew.aspx

<sup>10</sup> **Data Definition Language**(Lenguaje de definición de datos)**:** Comandos SQL que permiten crear y definir nuevas bases de datos, campos e índices.

<sup>11</sup> **Data Manipulation Language**(Lenguaje de manipulación de datos): Comandos SQL que permiten generar consultas para ordenar, filtrar y extraer datos de la base de datos.

### **I.6 Windows 2003 Server**

**Windows Server 2003** es la versión de Windows para servidores lanzada por Microsoft en el año 2003, este Windows está basado en el núcleo de Windows XP. Windows 2003 Server cuenta con las siguientes características:

- "Sistema de archivos NTFS:
- 1. cuotas
- 2. encriptación y compresión de archivos, carpetas y unidades completas
- 3. permite montar dispositivos de almacenamiento sobre sistemas de archivos de otros dispositivos al estilo unix
- Gestión de almacenamiento, backups... incluye gestión jerárquica del almacenamiento, consiste en utilizar un algoritmo de caché para pasar los datos menos usados de discos duros a medios ópticos o similares más lentos, y volverlos a leer a disco duro cuando se necesitan.
- Windows Driver Model: Implementación básica de los dispositivos más utilizados, de esa manera los fabricantes de dispositivos sólo han de programar ciertas especificaciones de su hardware.
- ActiveDirectory Directorio de organización basado en LDAP, permite gestionar de forma centralizada la seguridad de una red corporativa a nivel local.
- Autentificación Kerberos5.
- DNS con registro de IP's dinámicamente.
- Políticas de seguridad.

Los servidores más importantes que maneja Windows 2003 son:

- Servidor de archivos
- Servidor de impresión
- Servidor de aplicaciones
- Servidor de correo
- Servidor DNS"<sup>12</sup>

1

Podemos pasar al siguiente capítulo para plantear el problema y dar solución a éste, con la ayuda de las herramientas mencionadas en este capítulo.

<sup>&</sup>lt;sup>12</sup> http://www.microsoft.com/spain/windowsserver2003/default.mspx

## **Capítulo II Planteamiento del problema y elección de la solución**

A lo largo de este capítulo el problema de MOVISAT y con esto, podremos obtener la mejor solución a éste.

#### **II.1 Planteamiento del problema**

Aquí definiremos el problema.

#### *Identificación del problema*

TELECOMM (Telecomunicaciones de México), tiene una gerencia de nombre MOVISAT, que se encarga de monitorear el envío de datos y la comunicación telefónica vía satélite para hacer los cobros respectivos a los usuarios que utilizan estos servicios.

MOVISAT no cuenta con un sistema de administración de bienes adecuado, esto causa problemas como son:

- $\triangle$  Pérdida de artículos en la bodega
- ¶ Pérdida de tiempo al realizar reportes
- ¶ Pérdida de tiempo en realizar autorizaciones de pedidos
- ¶ Los bienes se almacenan en un cuaderno, lo que trae como problema poca o nula seguridad de la información.

La suma de todos los problemas antes mencionados, traen como consecuencia, una pérdida de tiempo valioso que pudo haberse aprovechado en algo más importante y también hay una pérdida monetaria, que se puede apreciar en la pérdida de bienes.

Por lo tanto se proponen dos soluciones: un sistema informático que permita llevar un mejor control sobre los bienes o mejorar el sistema que actualmente se utiliza.

#### **II.2 Elección de la solución**

La solución se obtendrá a partir de datos que se obtienen después aplicar ciertos procesos.

#### **II.2.1 Determinación de requisitos**

Para determinar cuál es la mejor solución, se realizaron los siguientes procesos:

- $\Omega$  Aplicación de entrevistas al personal involucrado con el sistema.
- $\triangleleft$  Evaluación de los recursos (informáticos, humanos, etc.) con los que cuenta MOVISAT.

#### **II.2.1.1 Recolección de datos.**

La información que se recolectó para la elección y creación del sistema es la siguiente:

#### *Entrevistas.*

Las entrevistas que se hicieron fueron las siguientes:

#### **Entrevista No. 1**

1.- ¿Cuál es su nombre?

R= Soy el Lic. José Guevara Manrique.

2.- ¿Cuál es el cargo que tiene?

R= Soy el coordinador de apoyo administrativo.

3.- ¿Y que funciones desempeña?

R= Administro la nómina y llevo la administración de los bienes de MOVISAT entre otras cosas.

4.- ¿En dónde se ubica la necesidad de realizar un software que le ayude a realizar sus actividades?

R= En la administración de los bienes.

#### 5.- ¿Cuáles bienes y porqué?

R= Los lápices gomas, cd's, etc. y es debido a que no hay un buen sistema administrativo de los bienes, nos gustaría que se hiciera un programa que nos ayude a nuestra labor, ya que no contamos con un sistema que nos diga las existencias de algún artículo, nos es difícil hacer reportes mensuales o anuales, realmente no tenemos un sistema de administración de bienes como tal.

6.- Actualmente ¿qué procesos o actividades se desempeñan en la administración de los bienes?

R= Pues mira hay un proceso de entrada de los bienes y un proceso de salida.

7.- ¿Podría describir los procesos mencionados?

El proceso de entrada no es muy difícil de CTO nos mandan los bienes junto con una hoja, los bienes se guardan en la bodega y la hoja la archivamos.

En el proceso de salida de bienes primero la coordinación que requiere los bienes nos llena un formato especial (Ver Fig.1), una vez llenado lo veo yo para ver si lo acepto o no, si lo acepto lo firmo y el interesado va a la bodega con éste formato y saca los bienes que necesita.

8.- ¿Qué personas intervienen en este proceso administrativo de los bienes?

R= Yo, el Lic. Miguel Ángel Galindo que es el auxiliar administrativo y la gente que se encuentran en la bodega que son 2: el Sr. Gregorio Fuentes Cruz Y EL Sr. Carlos Vega López.

9.- ¿Sabe usted usar Windows e Internet? R=Si.

10.- ¿Las demás personas que intervienen en la administración de bienes saben Windows e Internet?

R= Pues Miguel si sabe pero no sabría decirte de Gregorio y Carlos.

11.- ¿Qué tipo de datos le interesa saber de los bienes?, por ejemplo la existencia de un artículo.

R= Pues me interesa saber el número de: pedido, licitación, partida general, requisición y de partida de requisición, también la clave presupuestal y el CABM (Clave administrativa de bienes muebles). También necesito saber qué se le entregó a cada coordinación mensualmente y cuantos artículos por mes se consumieron, así como saber cuantos artículos entraron por mes.

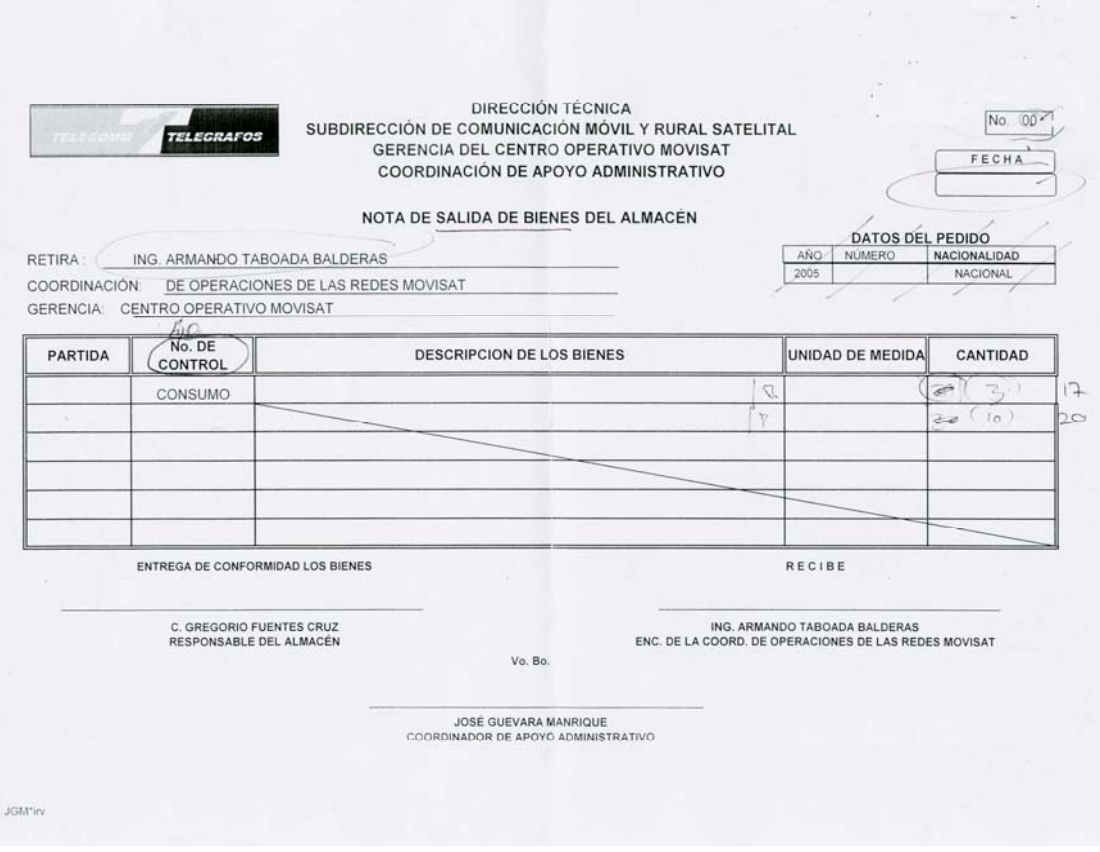

Fig.1 Hoja de salidas de bienes

#### **Entrevista No. 2**

1.- ¿Cuál es su nombre completo?

R= Gregorio Fuentes Cruz.

2.- ¿Y que puesto desempeña aquí en TELECOMM?

R= A pues estoy aquí en la bodega.

2a.- Si pero cuando lo contrataron ¿qué puesto le dieron?

R= Pues no se, pero pues debo de ser algo así como Responsable de Almacén, pues sí eso.

3.- ¿Y que actividades realiza aquí en la bodega?

R= Pues checo que las cosas que entren estén bien y checo las salidas de los bienes.

4.- ¿Qué hace cuando tiene que recibir artículos?, descríbame detalladamente lo que hace.

R= Pues mira todo lo mandan de C.T.O. cuando van a meter algo checo que todo venga bien y que coincida lo que dice esta hoja con lo que meten, ya que chequé que todo está bien, esta hoja se la mando al Lic. Guevara.

5.-  $i$ <sup>Y</sup> que hace cuando alguien tiene que sacar algo de la bodega? R= Pues vienen sacan las cosas y me firman este cuaderno (ver Fig.2). El cuaderno se lo entrego al Lic. Guevara para que haga sus cosas.

6.- ¿Realiza algún otro tipo de actividad en la bodega?  $R = No$ 

7.- ¿Y usted es el único responsable de almacén?

R= No, Carlos también esta aquí y pues también sería Responsable de Almacén, y su nombre es Carlos Vega López.

8.- ¿Y que actividad desempeña el Sr. Carlos? R= El hace lo mismo que yo.

9.-Volviendo a usted y cambiando de tema ¿sabe manejar una computadora?  $R = No$ 

10.- ¿Le gustaría que le enseñaran a usar la computadora?  $R = S$ í.

11.- ¿Qué haría si le dijeran tiene que usar la computadora porque hicieron un programa de computadora que lo va auxiliar en su trabajo?

R= Pues que padre nada más que les pediría que me ensañaran computación.

12.-  $i$ <sup>Y</sup> su compañero que cree que opine?

R= Pues está igual que yo, de hecho el Lic. Guevara ya nos había comentado algo al respecto.

Al final de la entrevista, el Sr. Gregorio comentó que les habían dado una computadora, pero que ya se las quitaron.

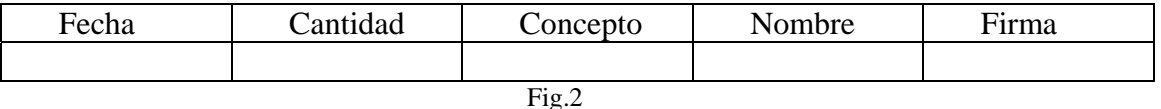

*Evaluación de los recursos (informáticos, humanos, etc.) con los que cuenta MOVISAT.* 

MOVISAT cuenta con los siguientes recursos:

Humanos.

- ¶ Un administrador
- ¶ Un auxiliar de administración
- $\triangle$  2 responsables de almacén

Materiales.

¶ Una bodega

Es donde se almacenan los bienes, esta no cuenta con un nodo de red para conectarse a la red interna de TELECOMM.

- ¶ Un servidor (Windows 2003, SQL Server 2000). Cuenta con muy buena tecnología y es bastante rápido y eficiente.
- $\Omega$  2 PC's (Windows 2000)

Las 2 funcionan a la perfección, cuentan con procesador INTEL CELERON (800Mhz), tiene 256Mb en RAM y 40Gb en disco duro.

- ¶ Cable UTP
- ¶ Rosetas para red

#### **II.2.2 Solución**

De las entrevistas se adquirieron los siguientes datos:

- ¶ Las personas que van a interactuar con el nuevo sistema son: el Lic. José Guevara Manrique (coordinador de apoyo administrativo), el Lic. Miguel Ángel Galindo (auxiliar del coordinador de apoyo administrativo), el Sr. Gregorio Fuentes Cruz (responsable de almacén) y el Sr. Carlos Vega López (responsable de almacén).
- ¶ El señor Gregorio y el señor Carlos no saben usar la computadora.
- $\mathcal{D}$  Los usuarios necesitan que el nuevo sistema realice los siguientes procedimientos:

a) Administrar los procesos de entradas y salidas de bienes.

b) Generar reportes mensuales, que les informen de las existencias en la bodega, así como de las salidas de bienes de la bodega.

MOVISAT cuenta con los recursos materiales y tecnológicos por lo cual, se implementará un sistema informático, ya que la información estaría más segura en una base de datos y ya se cuenta con todo lo necesario para construir e implementar dicho sistema.

El sistema informático constará de tres partes:

- $\triangleleft$  La base de datos.
- $\triangle$  El equipo de cómputo y conexión a la red interna (nodo de red en la bodega).
- ¶ Servidor de páginas Web (este servidor contendrá las páginas que realizarán los procesos administrativos con respecto a los bienes).

#### *II.2.2.1Base de datos*

Para desarrollar la base de datos se tomó en cuenta las entrevistas y de las cuales se obtuvieron los siguientes datos:

- $\triangle$  Debe existir una tabla de usuarios para restringir el acceso al sistema
- ¶ También se tendrá una tabla para guardar en ella las entradas y otra tabla para las salidas de bienes.
- ¶ Habrá una tabla donde se guarden los artículos con sus existencias.
- ¶ Se tendrá un catalogo del CABM (Clave Administrativa de Bienes Muebles), ya que es como un CURP pero para los bienes, éste es proporcionado por la empresa en una hoja de Excel.
- ¶ Existirá un catálogo de Gerencias y Coordinaciones, ya que una coordinación pertenece a una gerencia, el porqué de ésta última tabla se debe a que necesitan reportes mensuales de cuanto se le dio a una gerencia.

Se investigó en las hojas de requisición (y otros documentos) los datos que se manejan en el sistema administrativo (no ponemos los datos que se manejan por cuestiones de seguridad de MOVISAT).

#### *II.2.2.1.1 Análisis de las tareas y determinación de la finalidad de la D.B.*

En la gerencia de MOVISAT (TELECOMM) se cuenta con una bodega donde se almacenan los bienes que llegan para consumo de dicha gerencia. No se tiene un sistema informático con el cual administrar dichos bienes.

La forma en que actualmente se administran los bienes es la siguiente:

Cuando la gerencia de MOVISAT requiere una cierta cantidad de bienes la solicita a la gerencia de CTO (que también es parte de TELECOMM). El CTO entrega los bienes junto con lista de todo lo que se entrega. Los bienes son entregados en la bodega de la gerencia MOVISAT.

Cuando un bien entra a la bodega se debe registrar: CABM del bien (que es una clave única a nivel nacional), nombre del bien, descripción, pedido, licitación, partida general, requisición, partida requisición, unidad de medida, cantidad de unidades, precio por unidad, fecha de entrada y clave presupuestal.

El administrador general es el encargado del control de los bienes.

Los usuarios de las distintas coordinaciones pueden solicitar alguno o varios de los bienes, pero el administrador general es el que autoriza o niega la entrega de los bienes.

Si se autoriza un pedido se genera una hoja de salida con: un número de folio que se reinicializa cada año, fecha de salida de los bienes, fecha del pedido, número de pedido, nacionalidad del pedido, nombre de la persona que retira los bienes, coordinación a la cual pertenece la persona que retira los bienes, gerencia de la coordinación, partida de cada bien, descripción del bien, unidad de medida del bien y la cantidad retirada.

En la bodega hay un responsable, que se encarga de recibir los bienes por parte de CTO y entrega los bienes a los usuarios cuando el administrador general autoriza una salida.

Se necesita un sistema informático para registrar las entradas, salidas, existencias y pedidos de bienes de la bodega dicha gerencia, así como realizar informes que requiere el administrador.

Por seguridad los usuarios que realizan pedidos sólo podrán ver las existencias de los bienes y hacer los pedidos, pero no pueden modificar nada. El administrador tendrá acceso total al sistema y el responsable de la bodega verificará las entradas y salidas.

#### *II.2.2.1.2 Esquematización del flujo de tareas*

 $\mathcal{R}$ ; Se tiene una bodega de bienes

- R Cada bien tiene ciertos atributos como el CAMB, descripción, etc.
- $\&$ ; Se deben registrar las entradas de los bienes con los datos más importantes, como nombre del bien, cantidad que entra, fecha, etc.
- $\&$ ; El retiro de los bienes se hace por medio de pedidos
- $\mathcal{R}$ . Los pedidos son realizados por personal de otras coordinaciones
- R Los pedidos deben ser autorizados por el administrador general, es decir, se autoriza la salida de bienes
- $\&$  Los pedidos también deben contar con datos como, persona que solicita, nombre del bien, descripción del bien, etc.
- $\&$ ; Cuando un pedido es autorizado se genera una hoja de salida, que cuenta con datos como son no. pedido, fecha, cantidad que se retira, etc.
- $\&$ ; El responsable del almacén es el encargado de entregar los bienes y registrar la salida
- $\&$  Se deben actualizar las existencias de la bodega
- $\&$  El administrador, necesita hacer informes de lo que se le entrega a cada coordinación mensualmente, cuanto sale de la bodega mensualmente y cuantos bienes entran por mes
- R También se realizan informes anuales de lo que salió y entró a la bodega

#### *II.2.2.2 El equipo de cómputo y conexión a la red interna (nodo de red en la bodega)*

Las opciones de software descritas aquí se obtuvieron por medio de la evaluación de los recursos de MOVISAT.

Software:

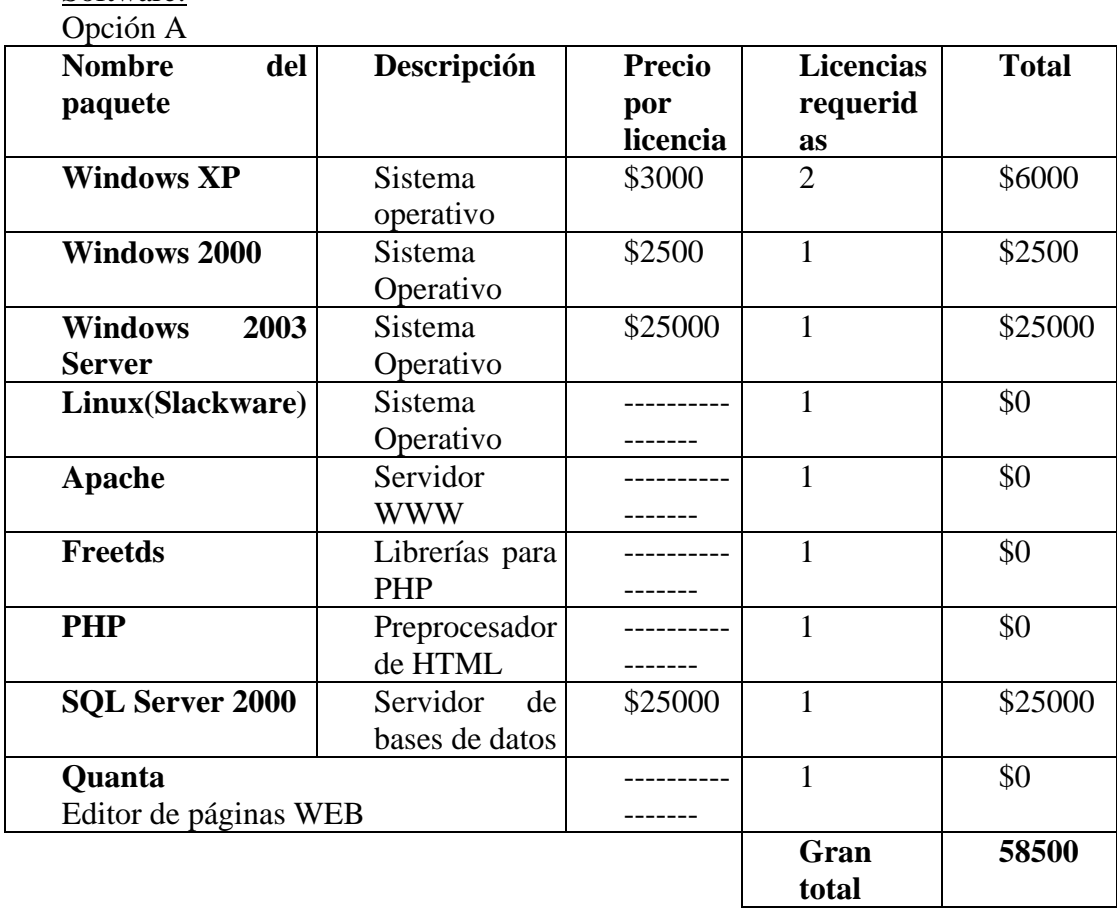

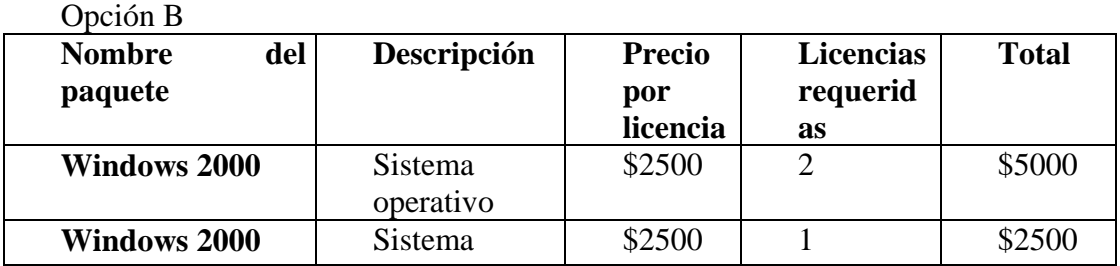

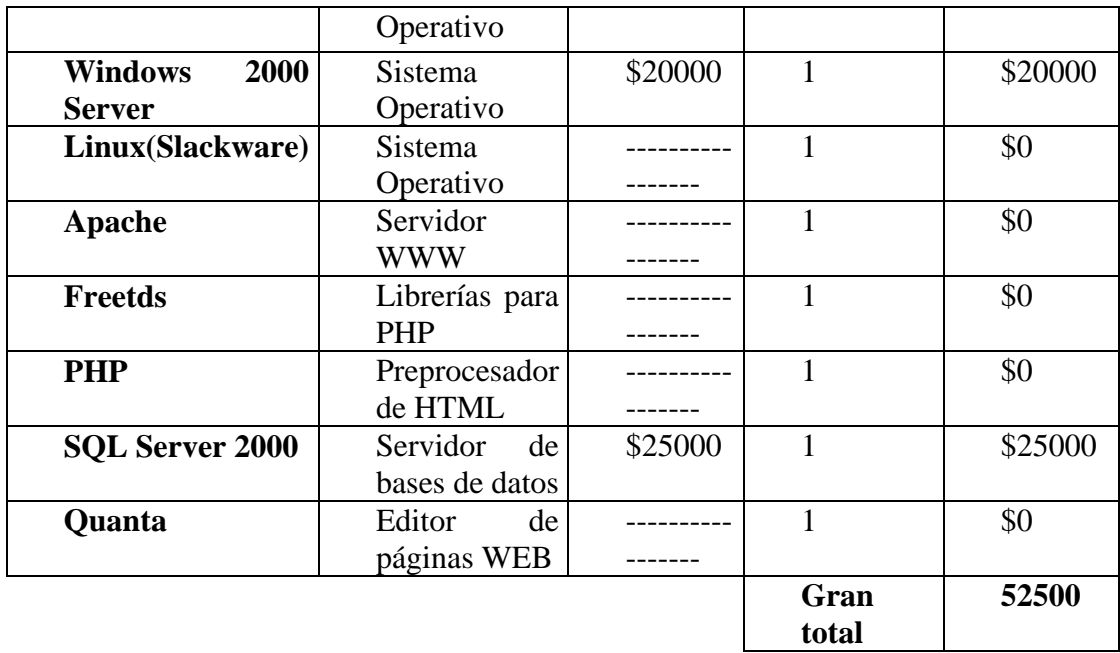

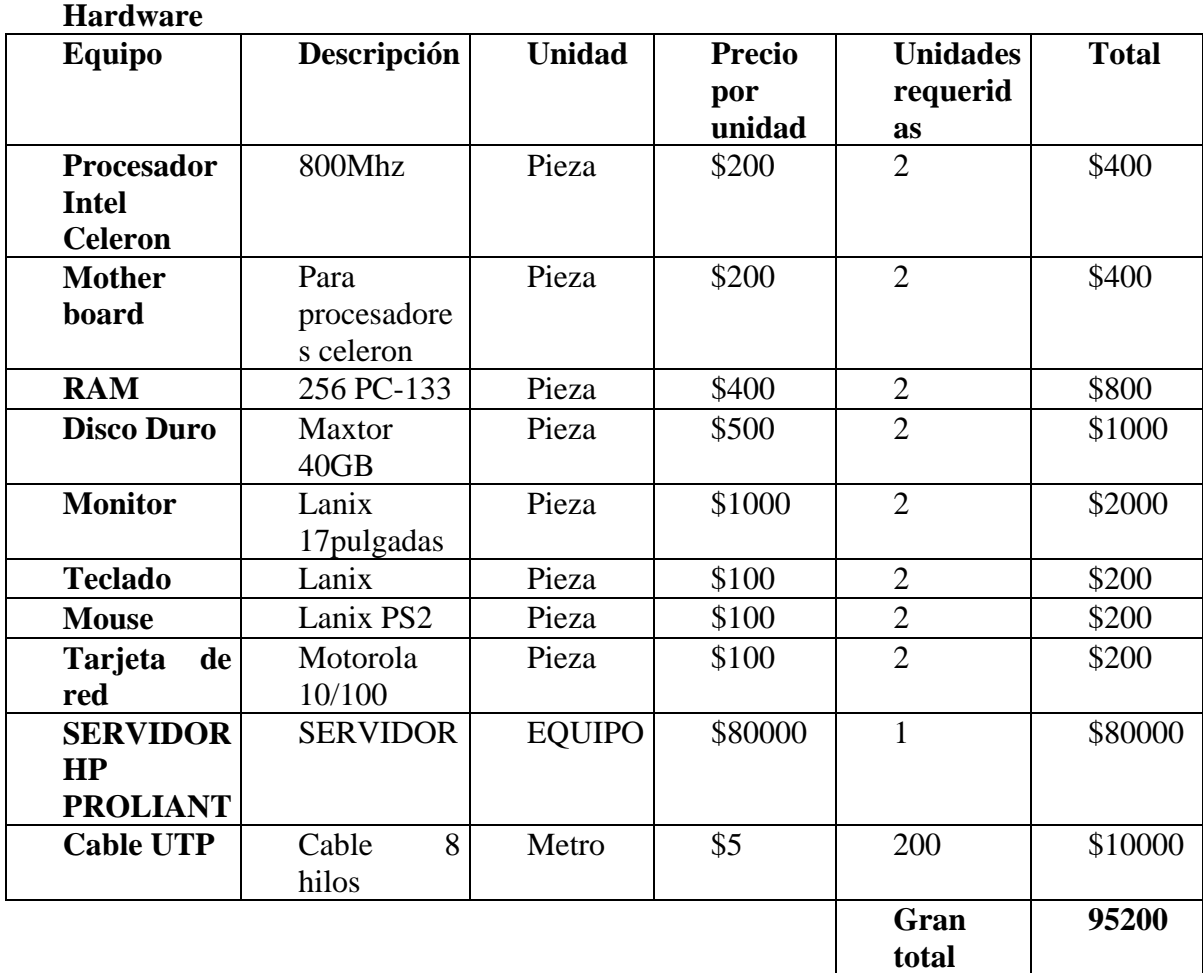

Se optó por la opción B en cuanto a software, porque MOVISAT ya cuenta con ese software.

La bodega no tiene un nodo de red, por lo que se tendrá que poner uno (Fig. 3).

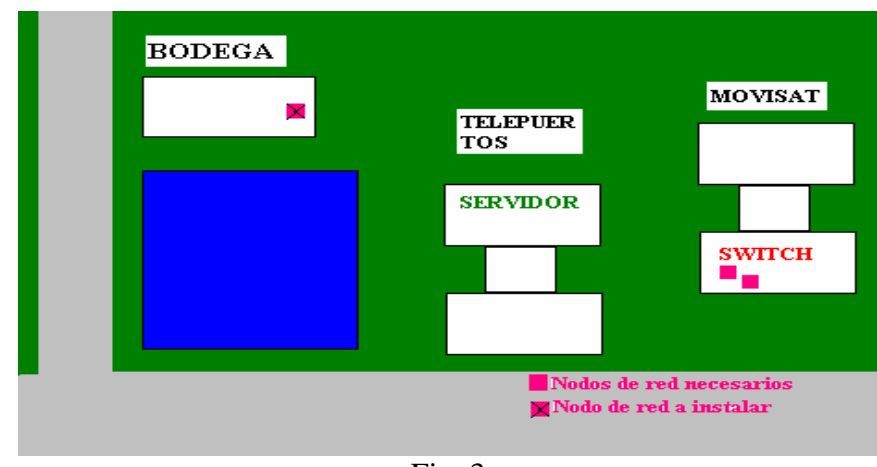

**Nota: El nodo se instalará y configurará por parte de TELECOMM.** 

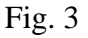

### *II.2.2.3 Servidor de páginas WEB*

Este servidor se ubicará en TELEPUERTOS (ver Fig.3), se usará una PC con sistema operativo Linux (Slackware) y el servidor de páginas WEB será Apache. El lenguaje de programación que se usará es PHP, porque es gratuito, estable y fácil de

manipular.

Sabiendo ya que la solución a nuestro problema es un sistema informático, pasaremos al siguiente capítulo para diseñar dicho sistema.

## **Capítulo III Análisis y diseño del sistema**

### **III.1 Análisis de necesidades**

Diagrama general del sistema.

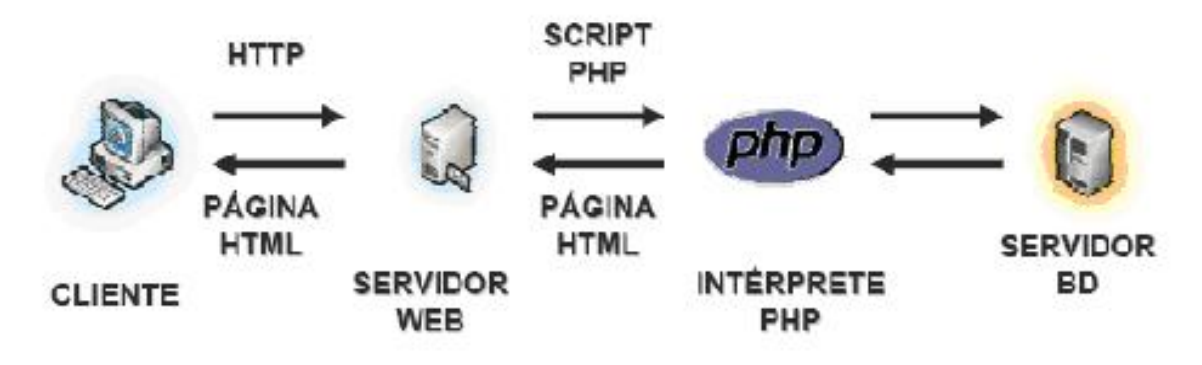

El sistema funcionara de la siguiente forma:

- 1. Los usuarios accederán al sitio Web que se encuentra en nuestro servidor Web desde su computadora.
- 2. Después el sitio Web (que va a estar diseñado en PHP) ejecutará los scripts necesarios para brindarle al usuario la información que necesita.
- 3. Toda la información se almacenará en una base de datos localizada en un servidor de bases de datos.
- 4. Al final el usuario obtendrá en su pantalla la información que necesitaba.

#### **III.2 Análisis costo beneficio**

En la gerencia de MOVISAT ya se cuenta con el hardware y software necesario. Así mismo se cuenta con el material requerido para instalar un nuevo nodo de red. Con esto la gerencia además de mejorar su sistema administrativo ahorrará en el desarrollo de éste.

Un beneficio adicional es que ahorrarán dinero al ya no tener tantas pérdidas de bienes, el tiempo que los usuarios inviertan en realizar los trámites será menor y se tendrá un mejor control de las operaciones.

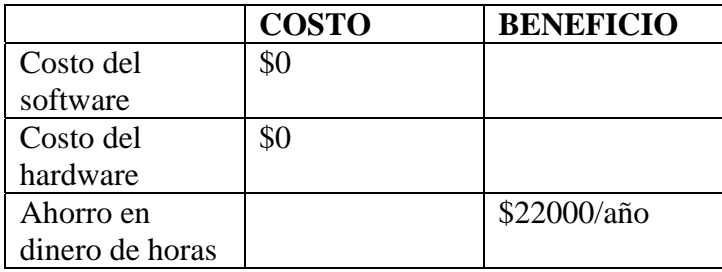

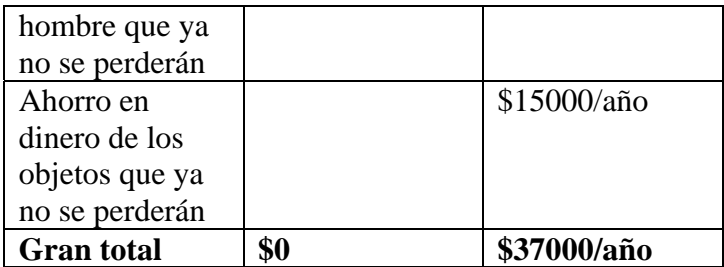

**Como vemos se ahorraran \$37,000 pesos al año y los procesos administrativos serán más rápidos, por lo tanto el sistema informático es la mejor opción.** 

### **III.3 Diseño del Sistema.**

III.3.1 Diagrama de Flujo de Datos

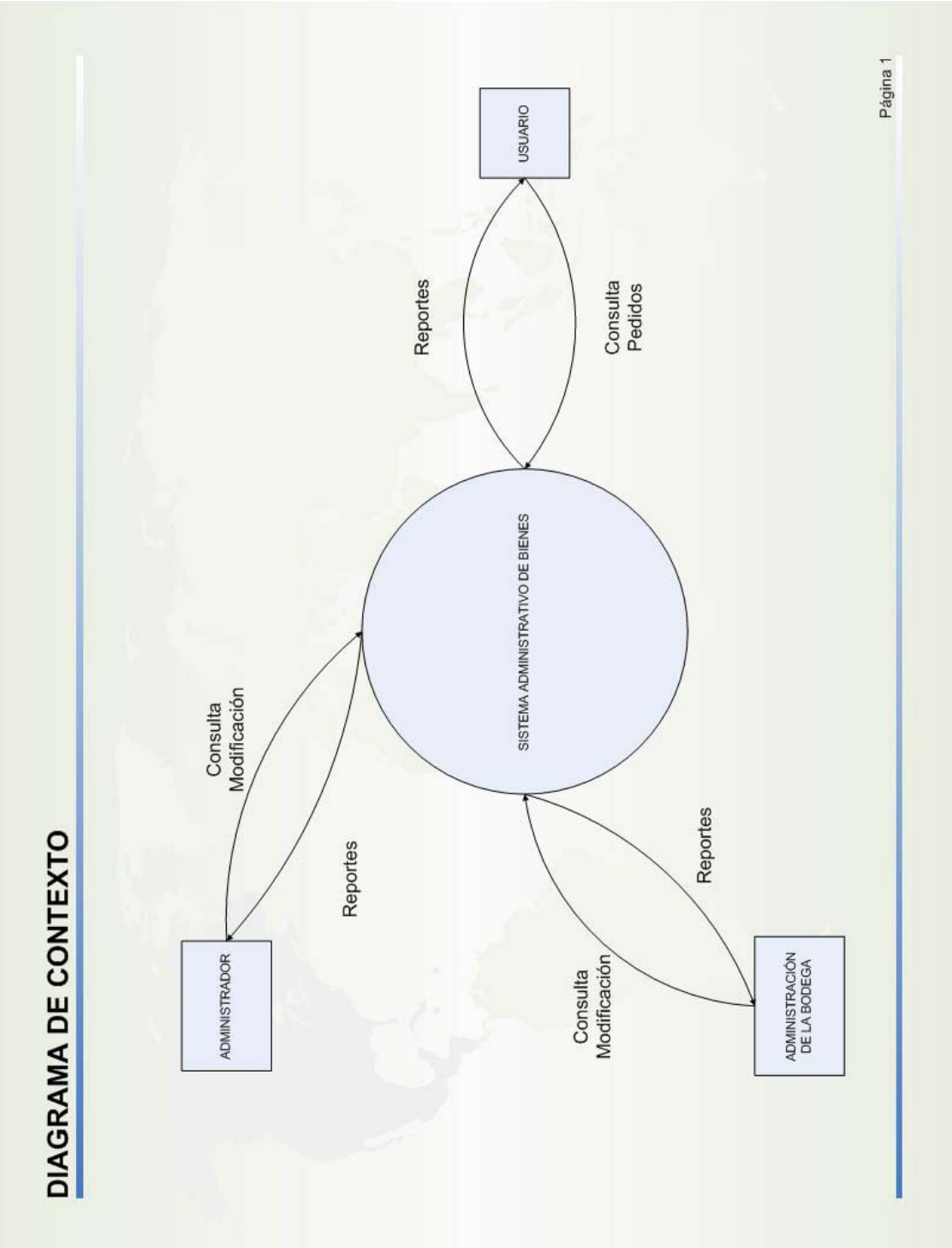

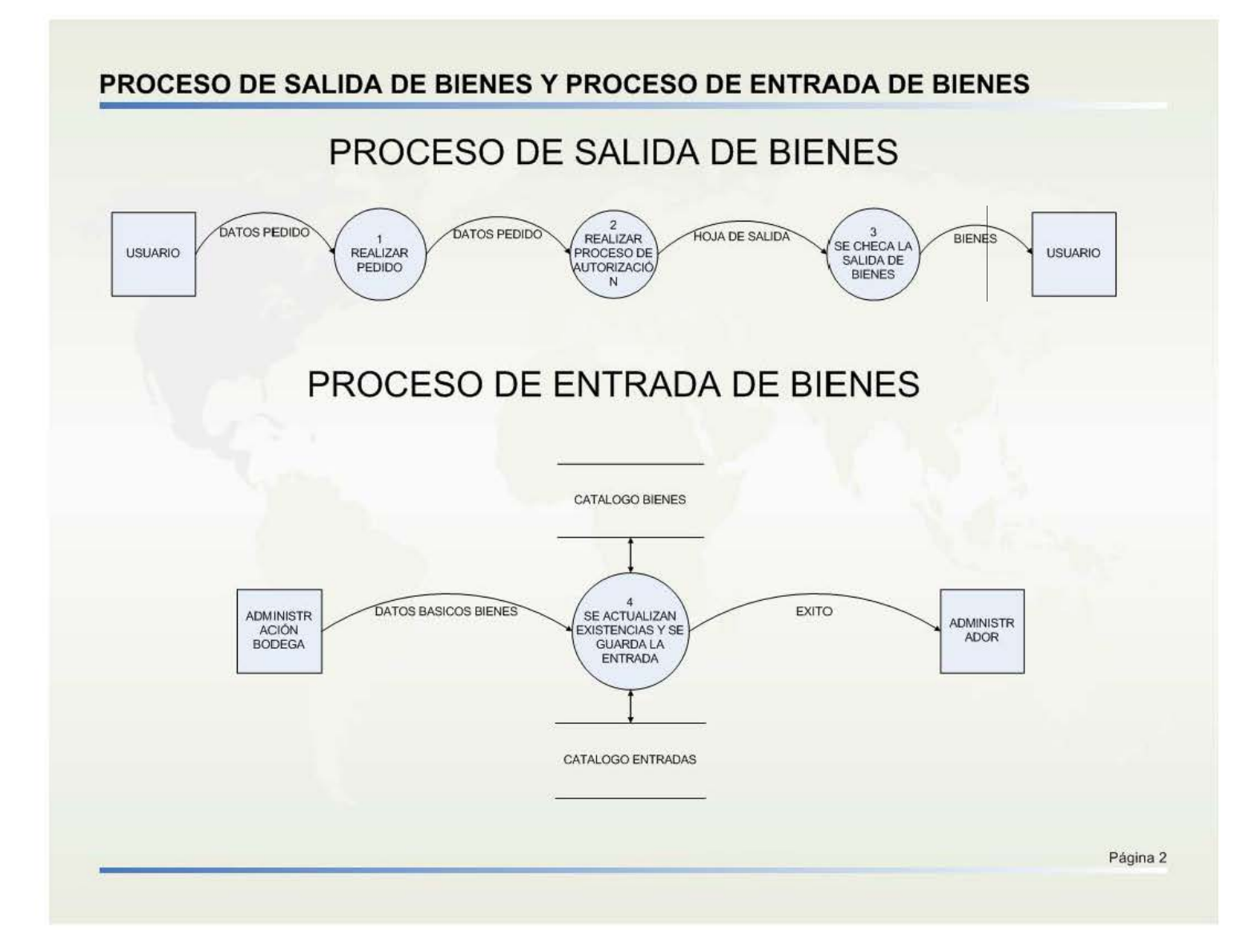

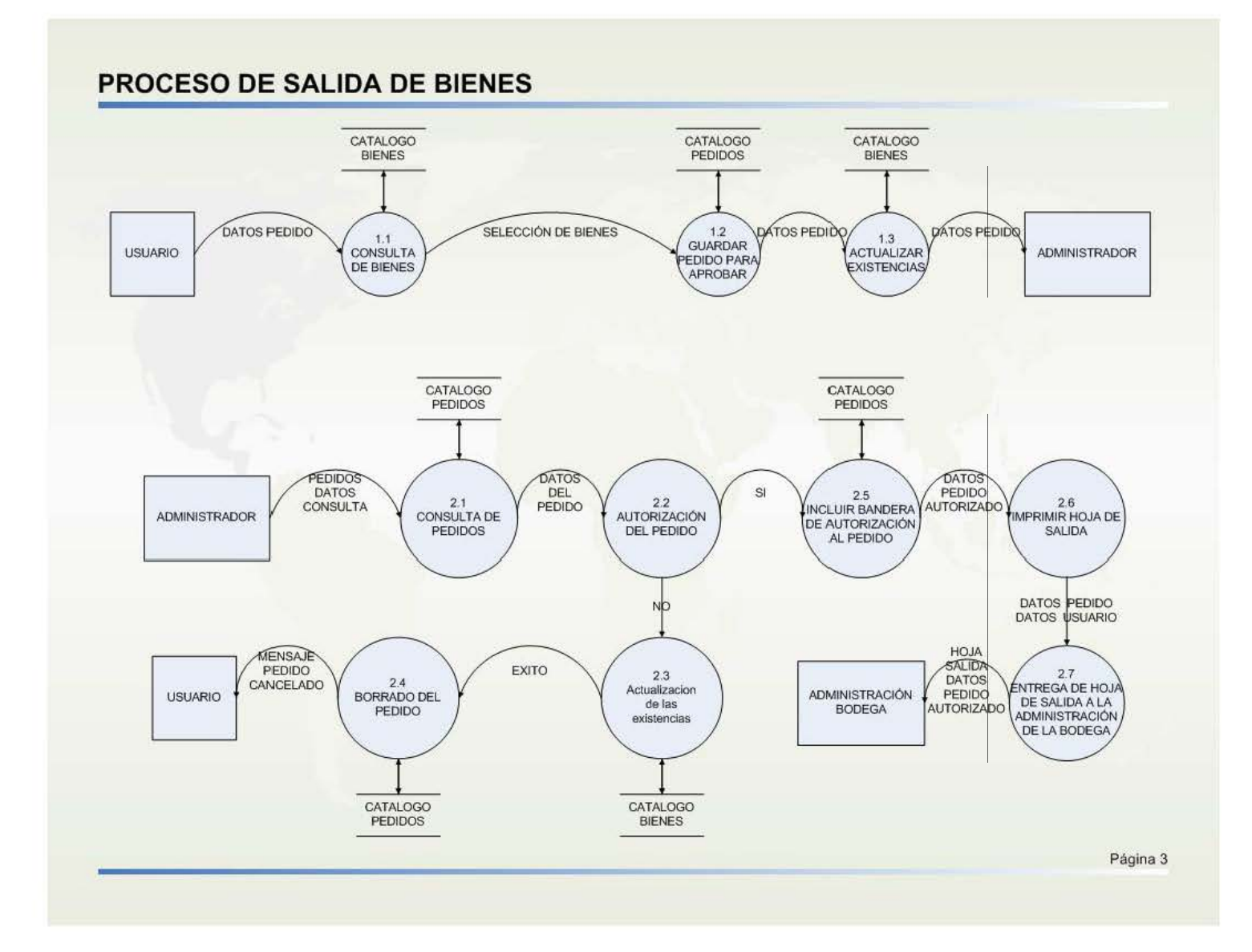

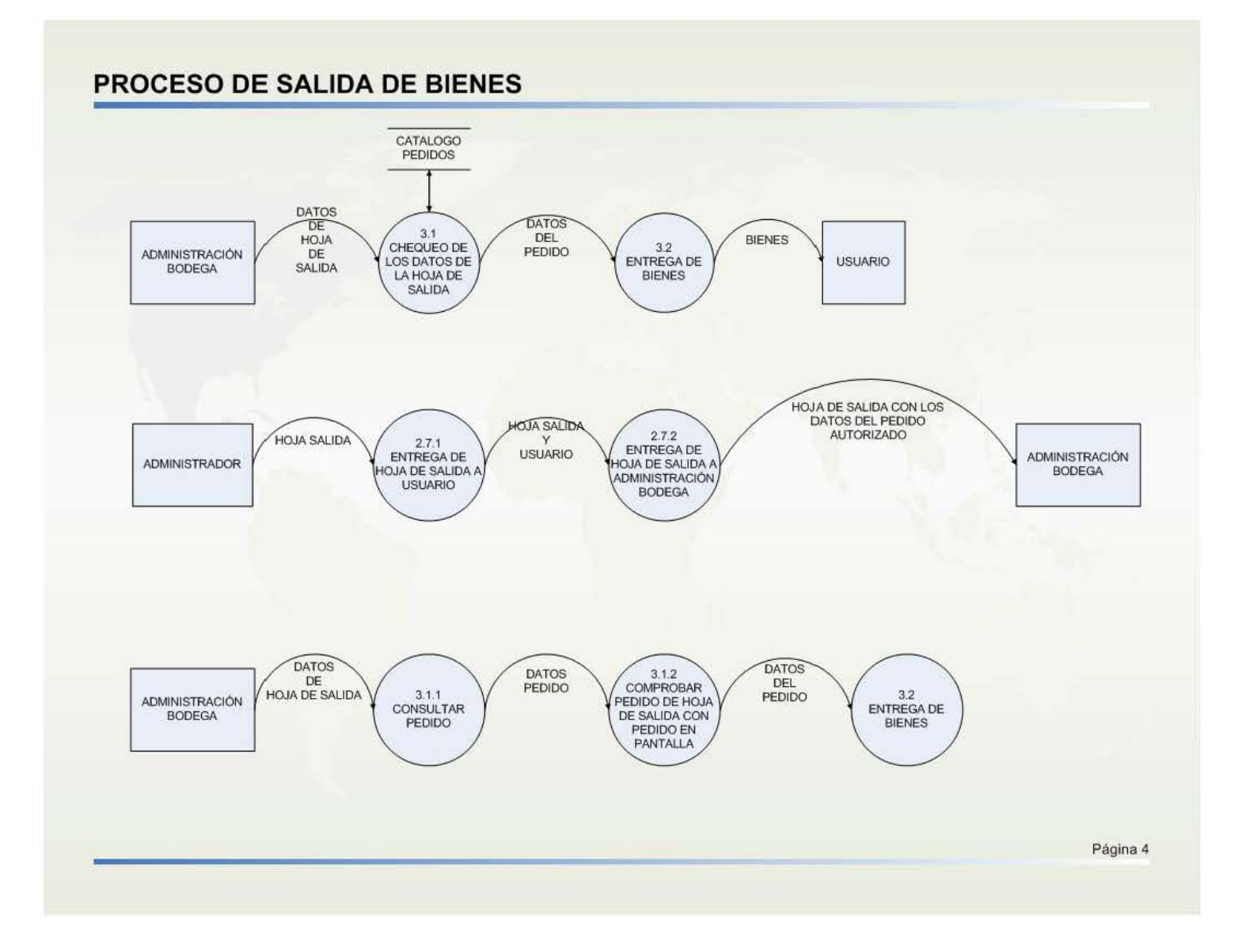

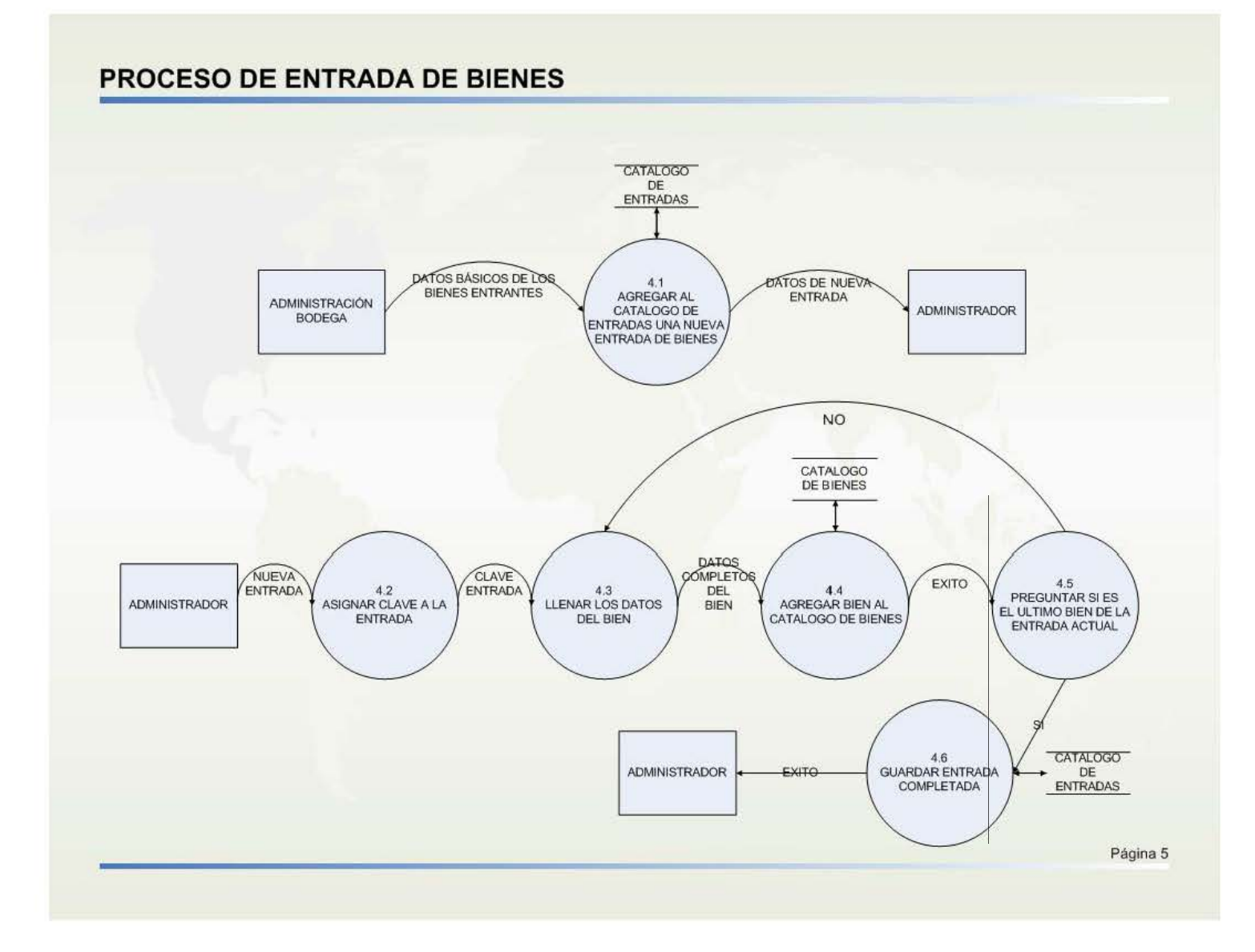

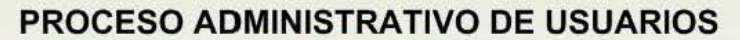

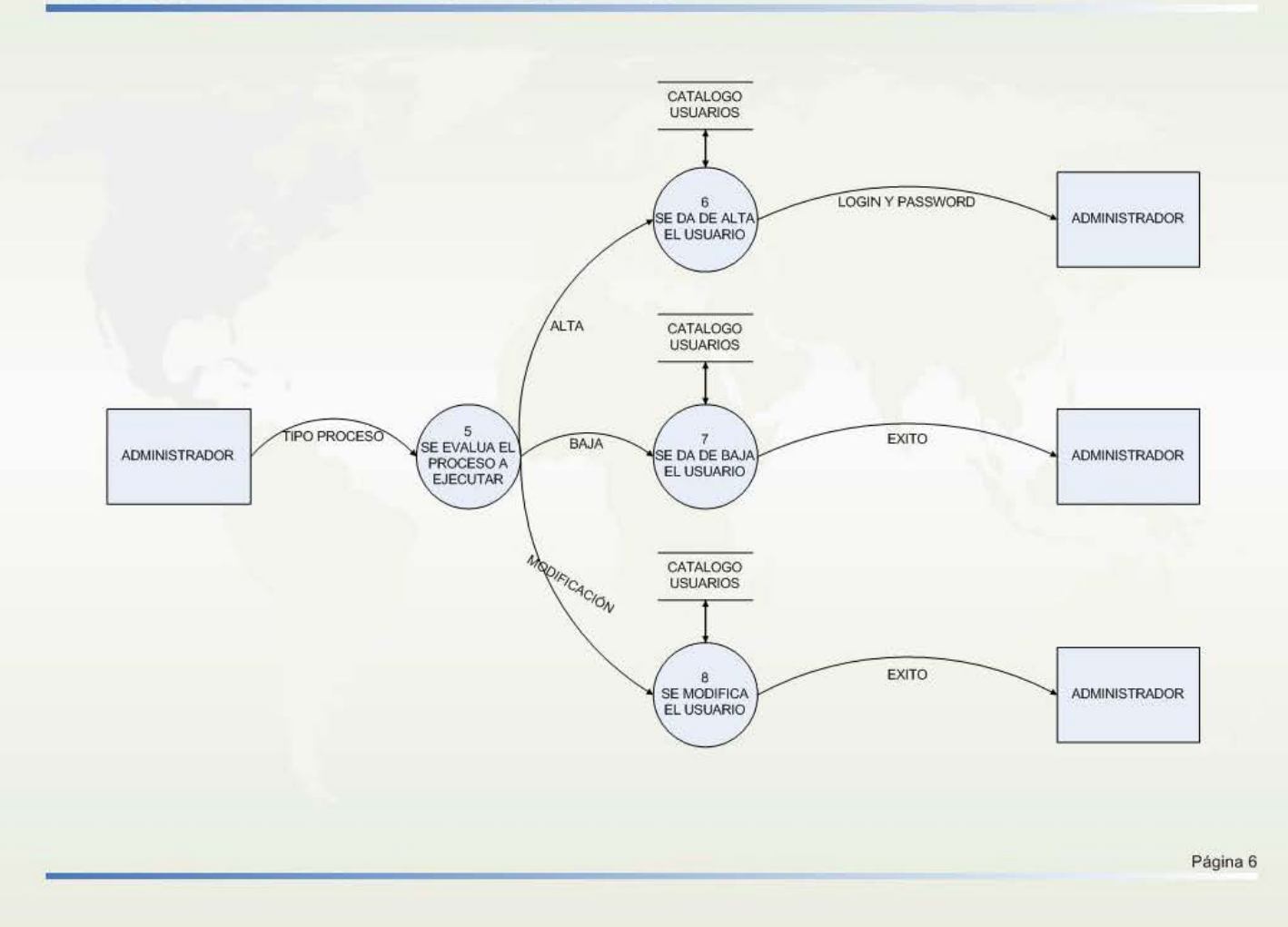

#### **PROCESO ADMINISTRATIVO DE USUARIOS**

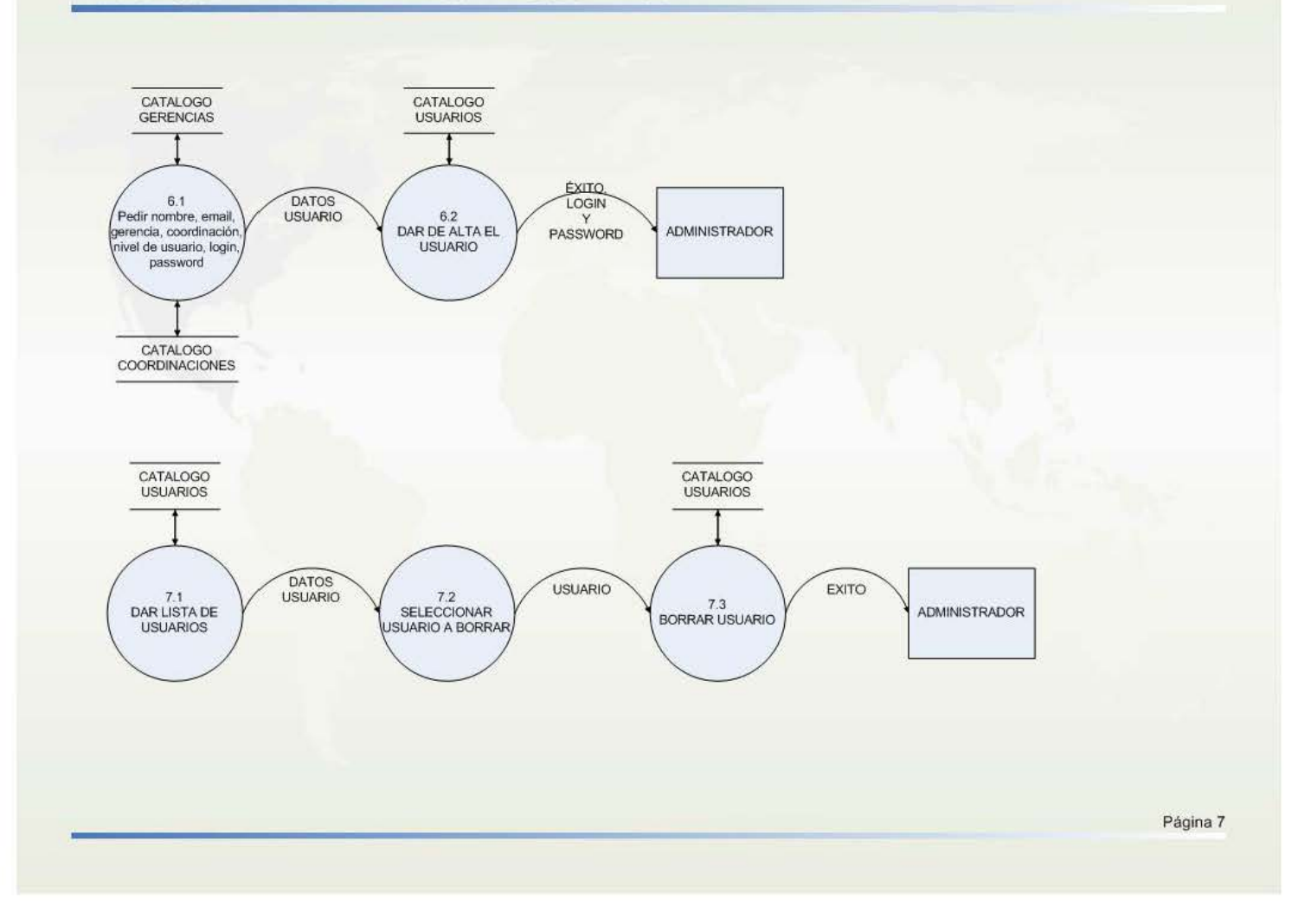

#### **PROCESO ADMINISTRATIVO DE USUARIOS**

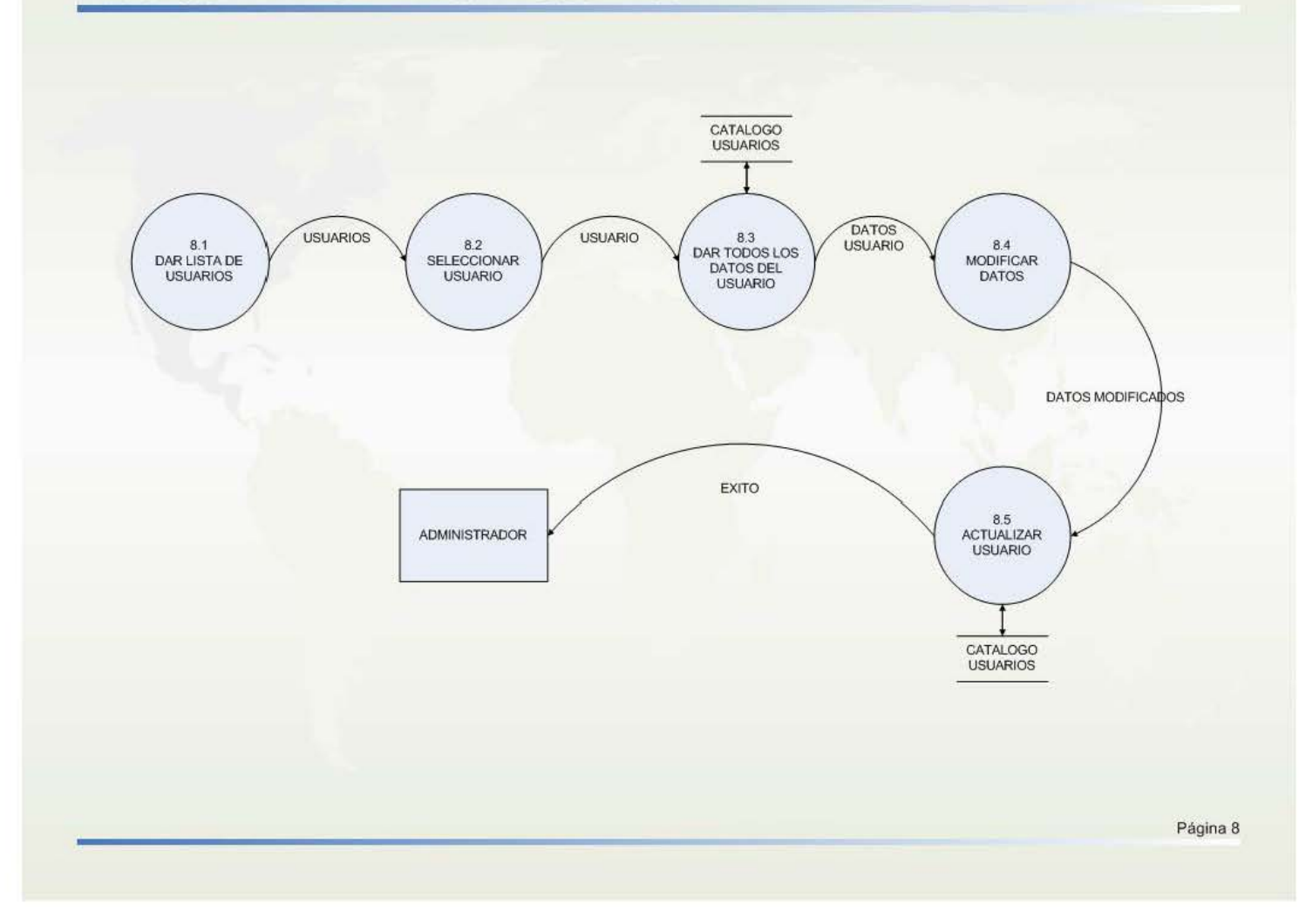

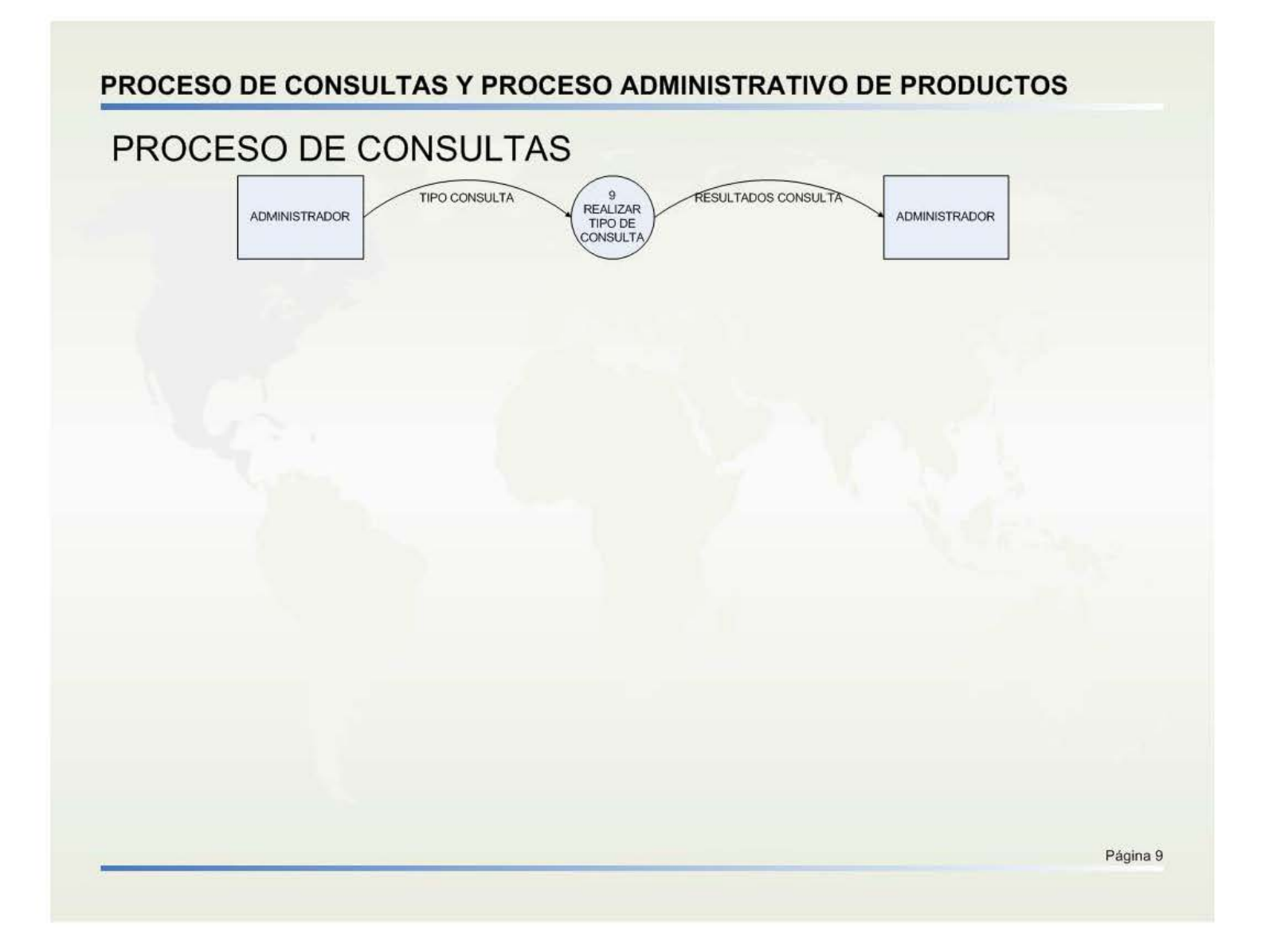

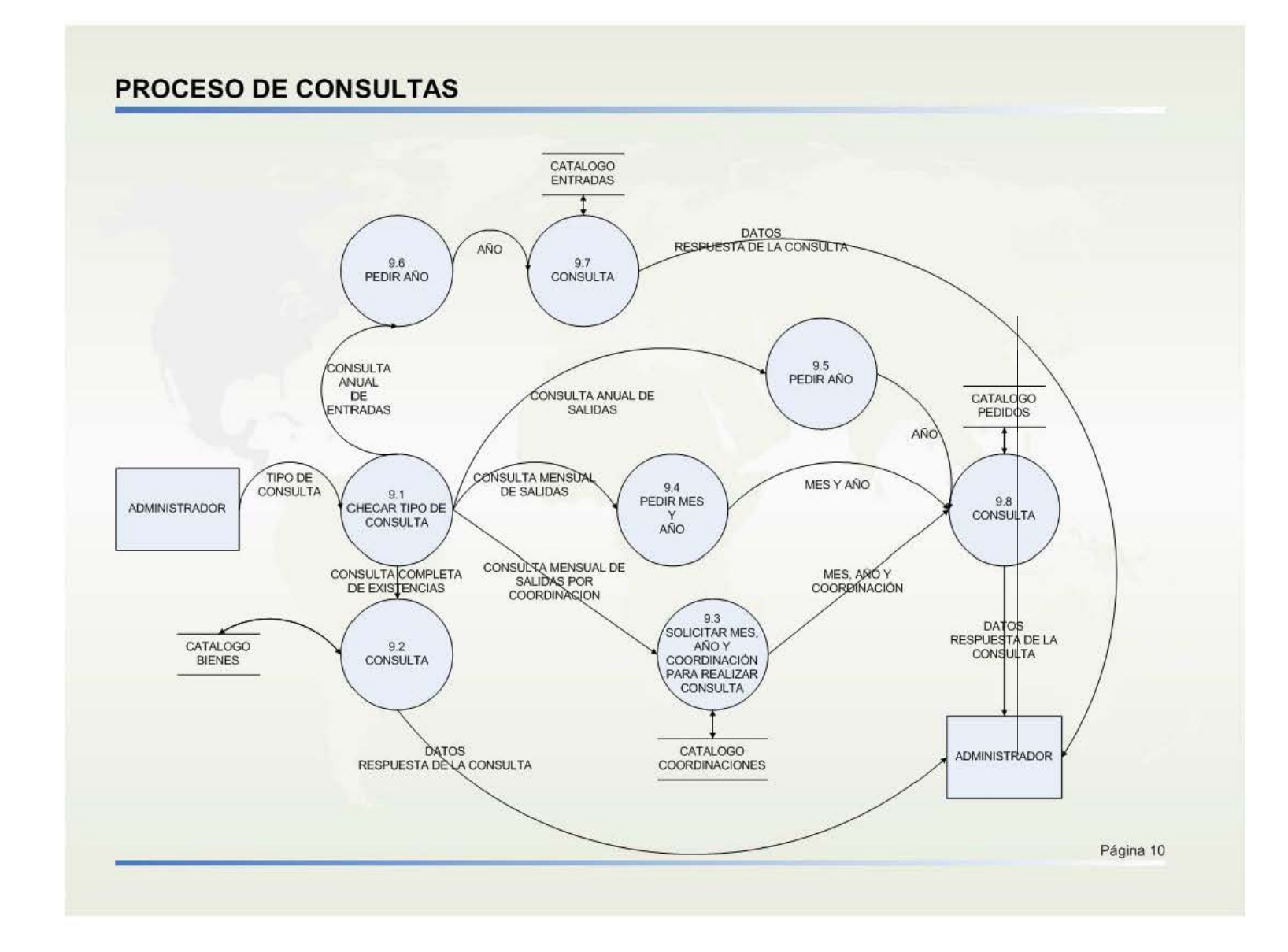
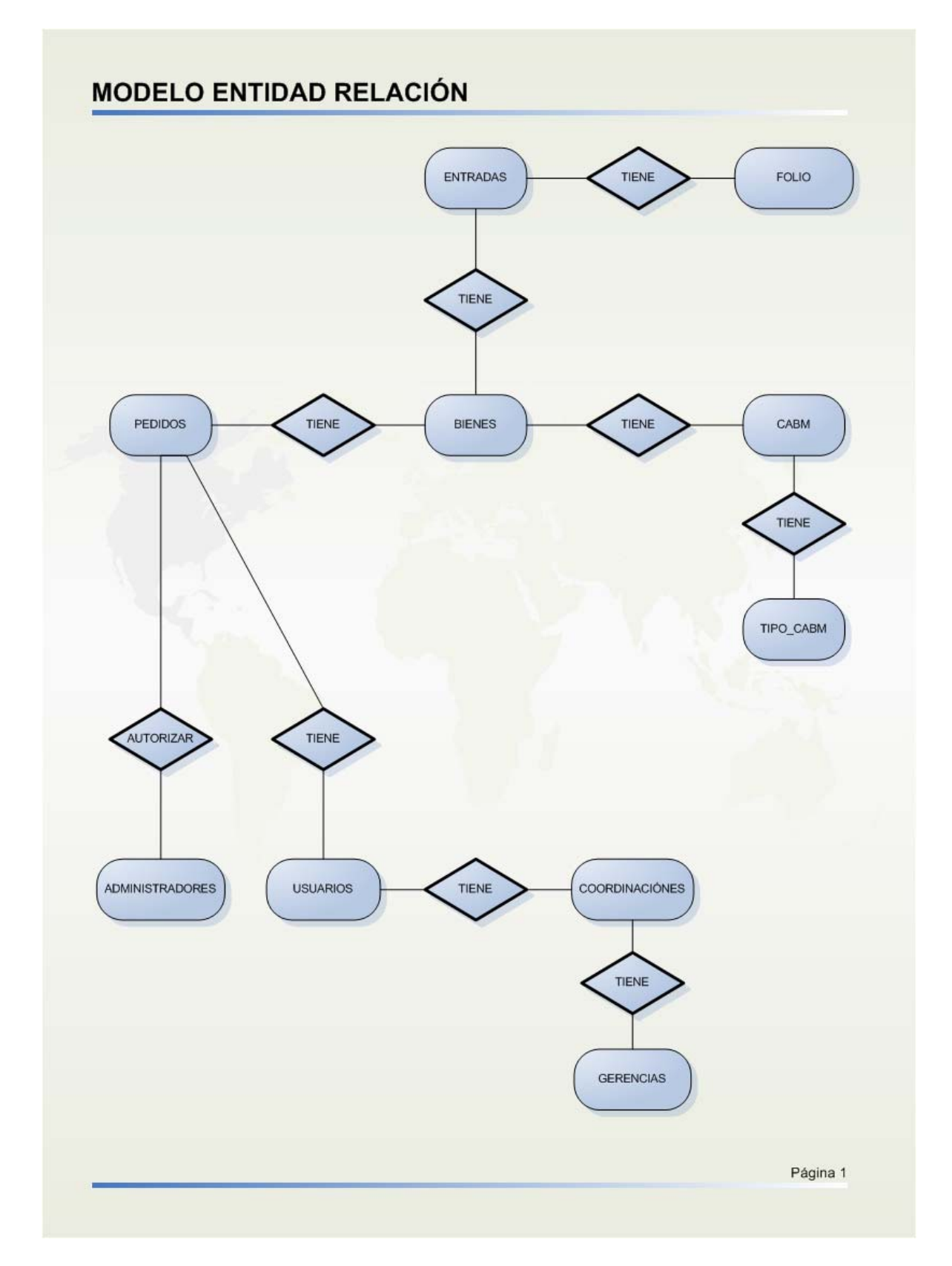

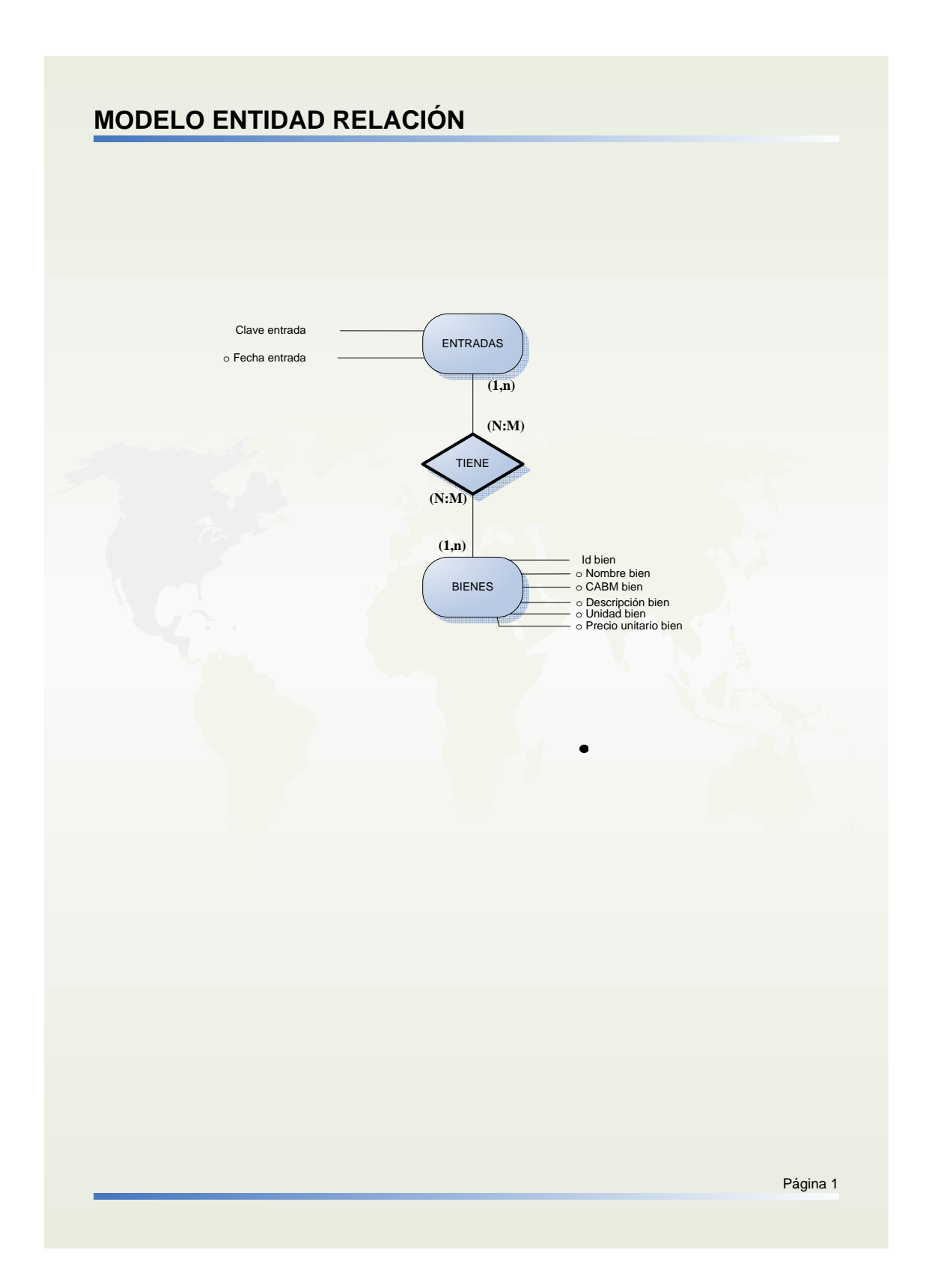

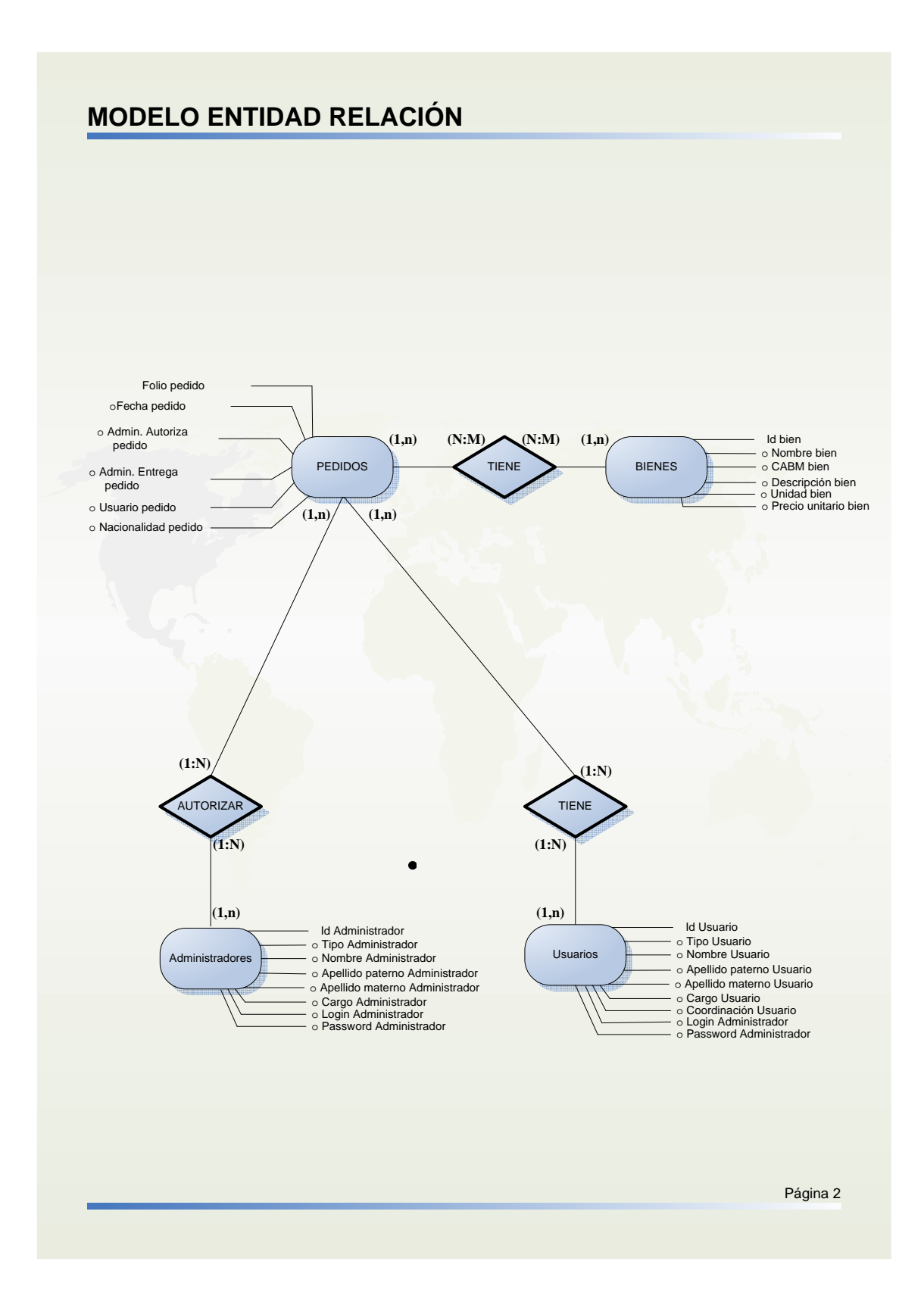

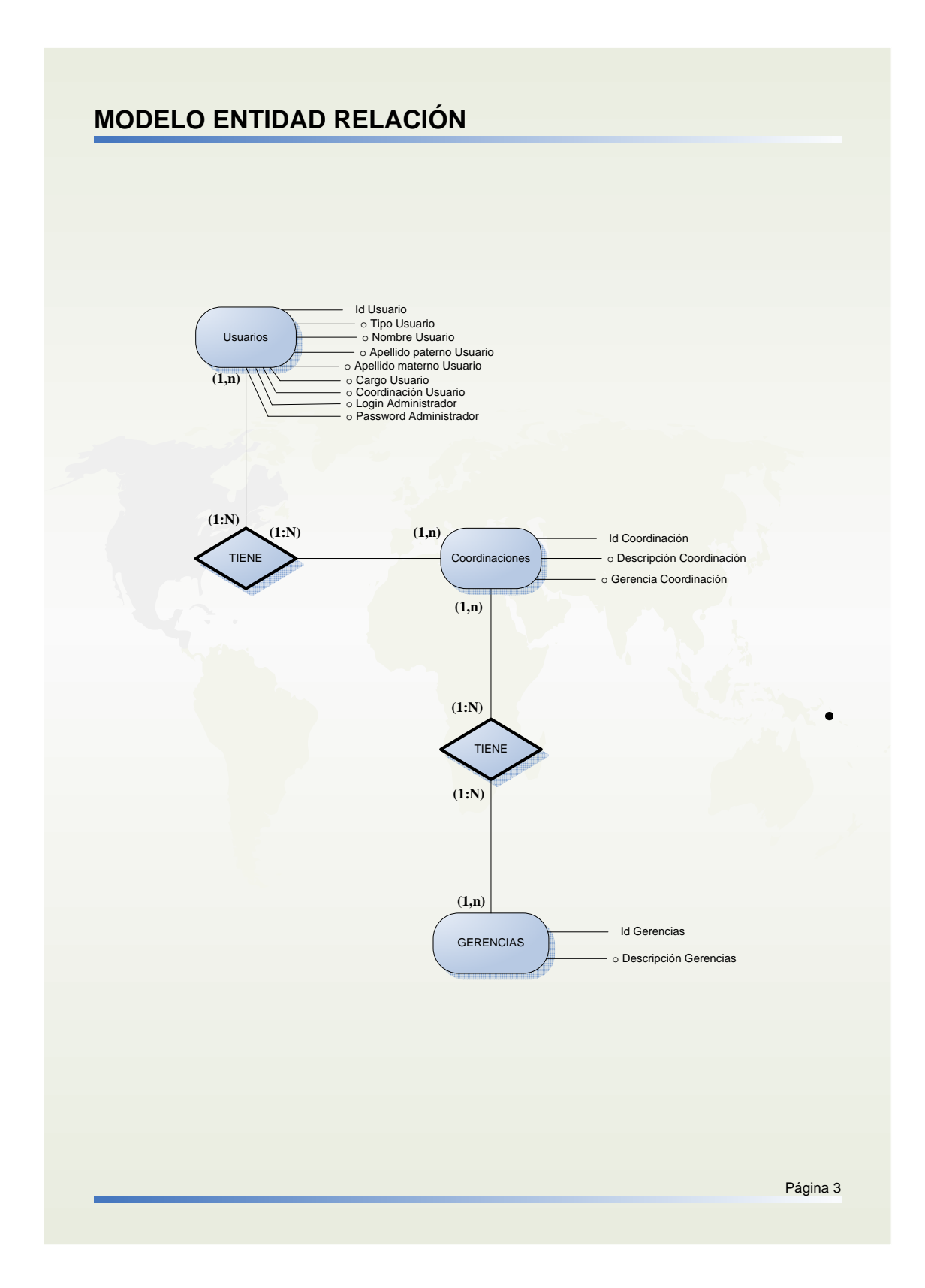

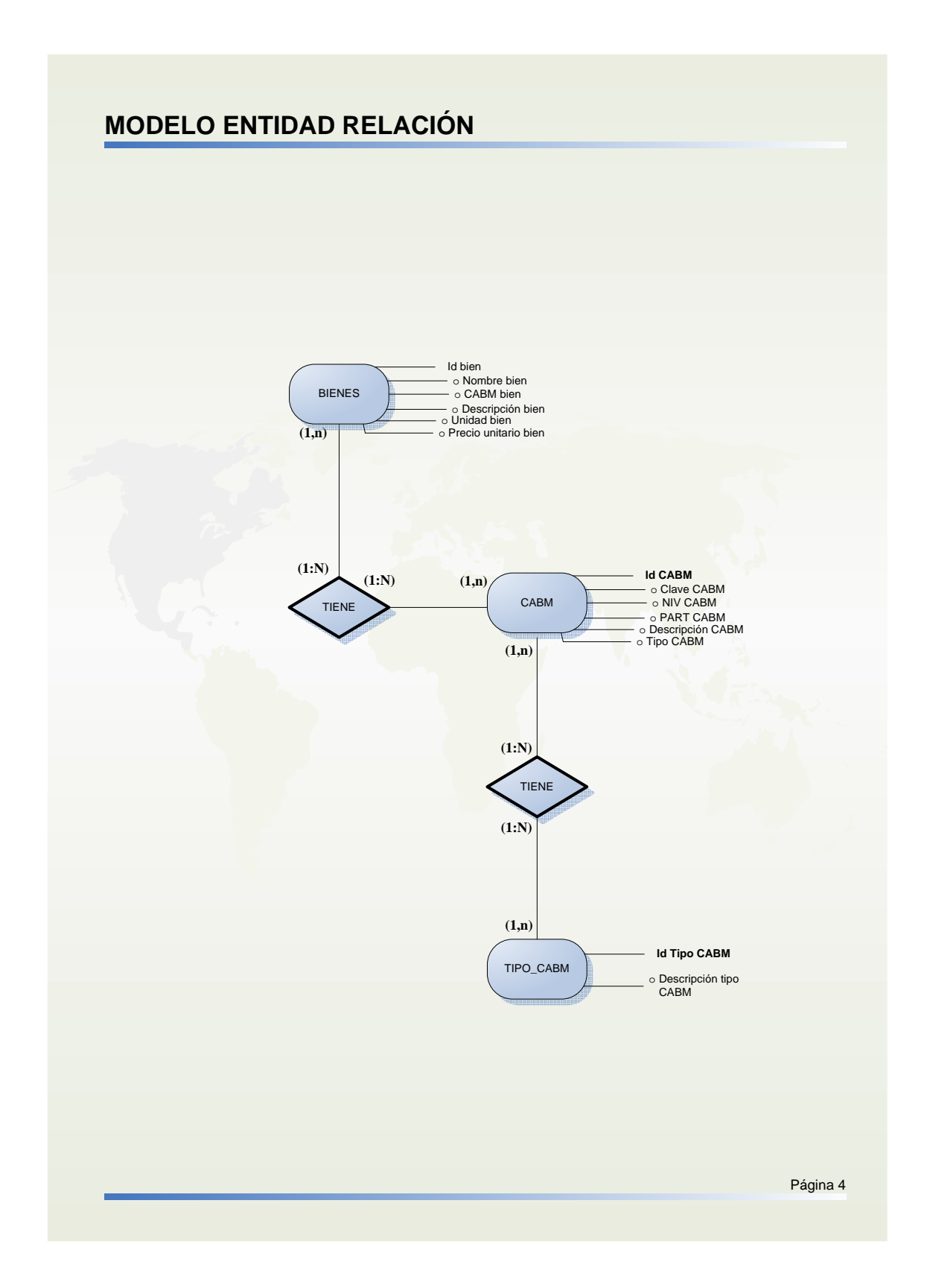

 $\bullet$ 

### **III.3.3 Diseño de la base de datos**

### **Determinación de las tablas**

- ± Entradas  $\aleph$  Bienes
- $\approx$  CABM
- ± TIPO CABM
- $\frac{1}{2}$  Pedidos
- $\frac{1}{2}$  Usuarios
- ± Coordinaciones
- $\mathcal{L}$  Gerencias
- ± Administradores
- $\frac{1}{2}$  Folio
- ± Folioe

Determinación de las relaciones entre las tablas.

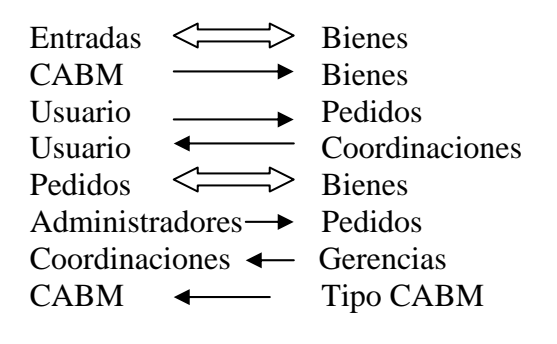

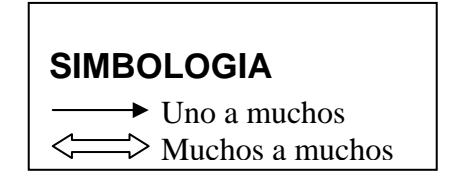

Determinación de los posibles campos que requieren las tablas.

Ya que una entrada puede tener varios bienes y varios bienes pueden corresponder a una entrada se crea una tabla intermedia.

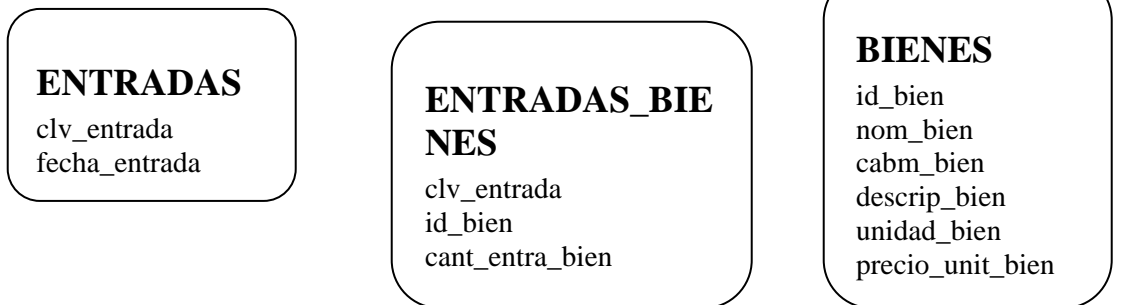

Se crea la tabla TIPO\_CABM ya que dentro del catalogo del CABM se divide en varios tipos, como son accesorios y material eléctrico, artículos deportivos y de campaña, etc. y éstos a su vez se dividen en más accesorios.

# **TIPO\_CABM**  id\_tipo\_cabm

descrip\_tipo\_cabm

# **CATALOGO\_CABM**

id\_cabm clave\_cabm niv\_cabm part\_cabm descrip\_cabm tipo\_cabm

Ya que existe una relación de muchos a muchos entre los pedidos y las existencias de los bienes se crea una tabla intermedia llamada "PEDIDOS\_ BIENES" y el resto de las tablas quedan sin modificación.

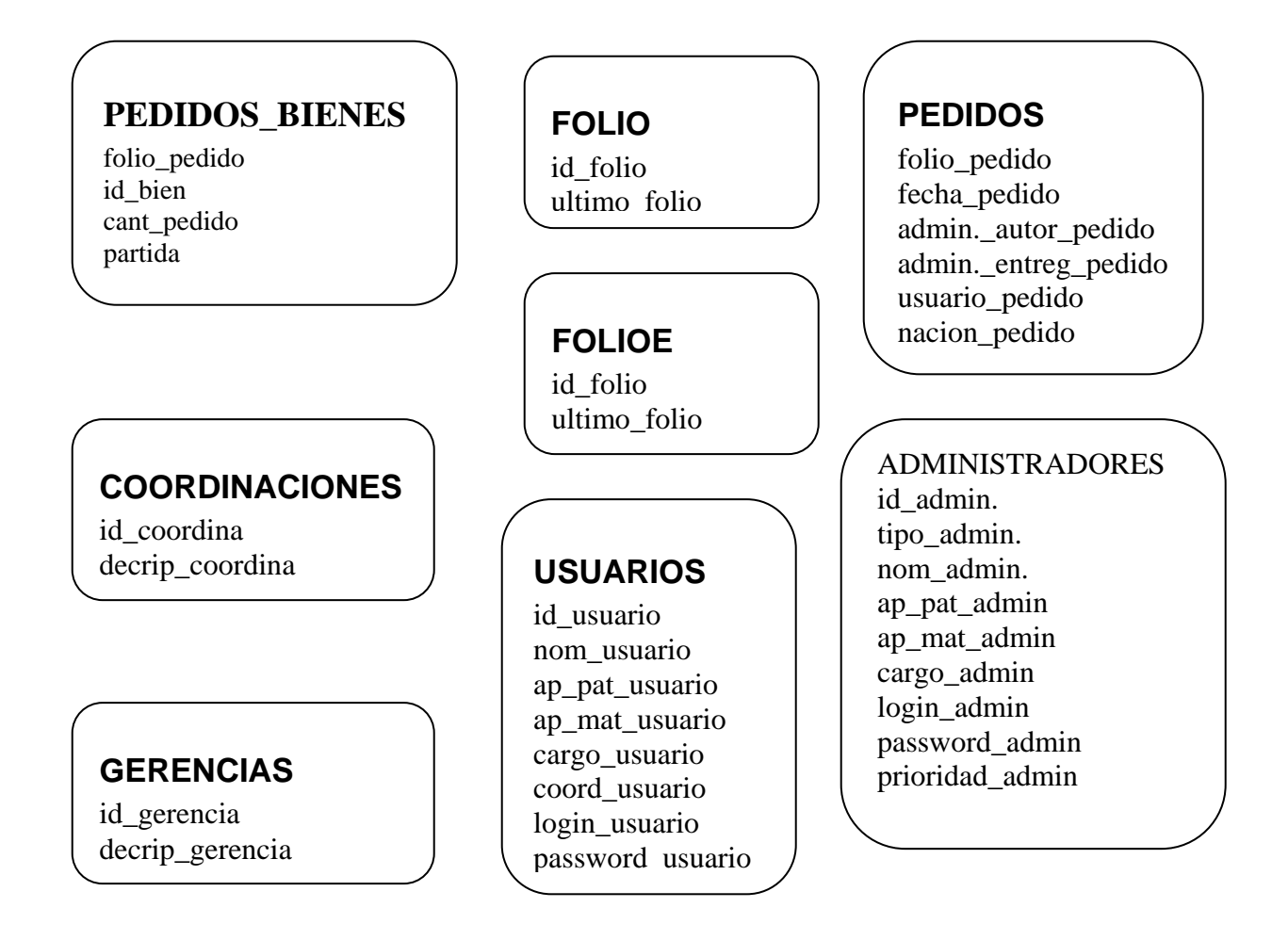

Identificar los campos obligatorios, únicos y opcionales, así como identificar el tipo de dato, longitud de los campos y llaves.

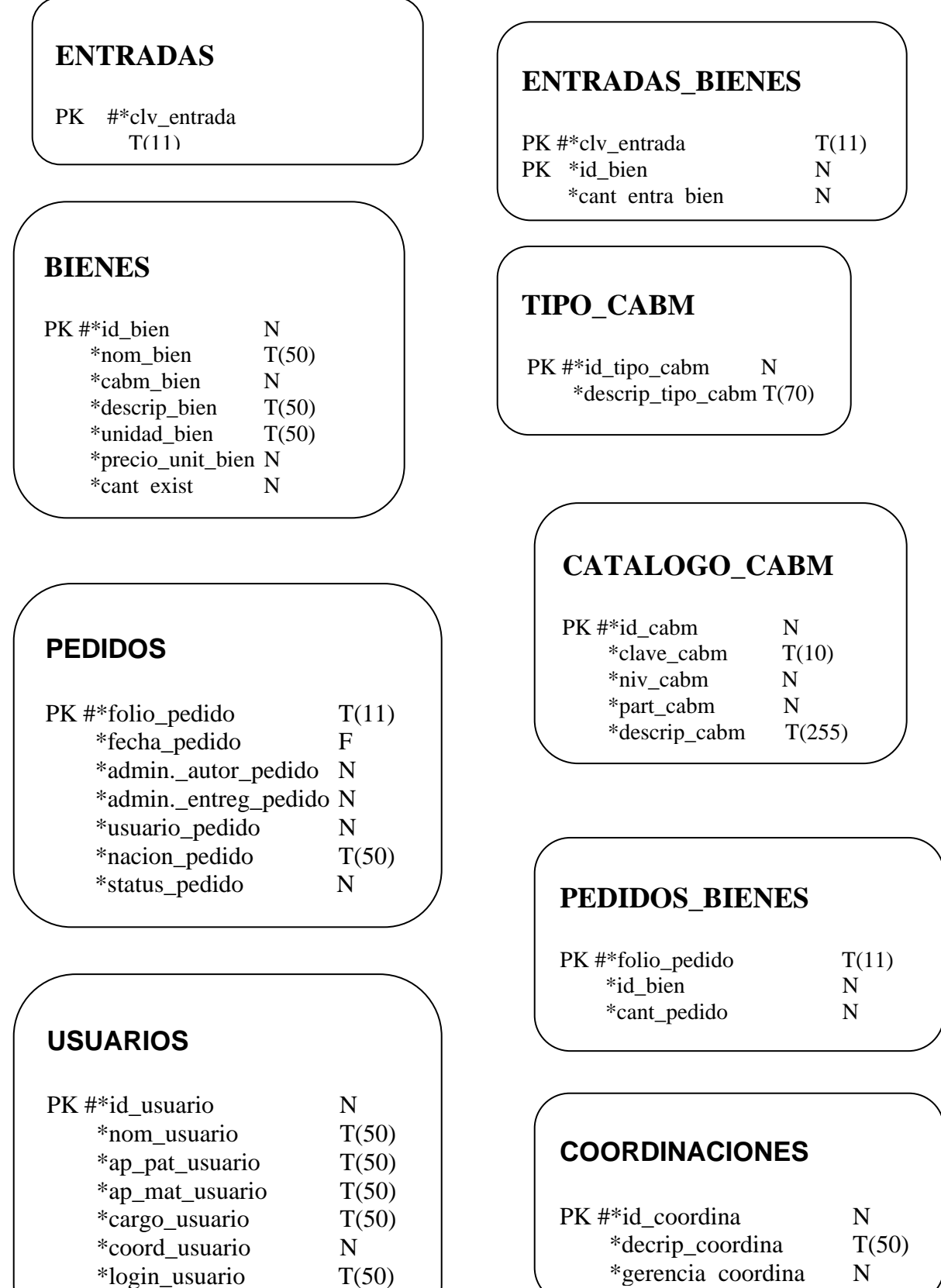

\*login\_usuario T(50)

\*password\_usuario T(50)

\*gerencia coordina N

# **GERENCIAS**

id\_gerencia N<br>decrip\_gerencia T(50) decrip\_gerencia

## **FOLIO**

id\_folio N ultimo\_folio  $T(11)$ 

## **FOLIOE**

id\_folio N ultimo\_folio  $T(11)$ 

# **ADMINISTRADORES**

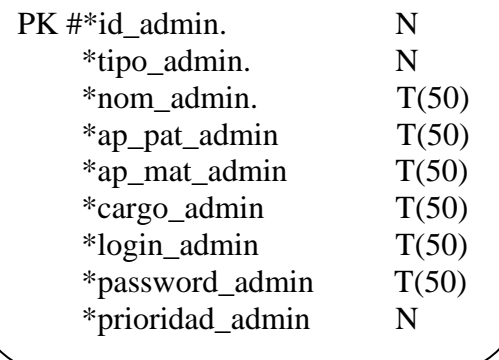

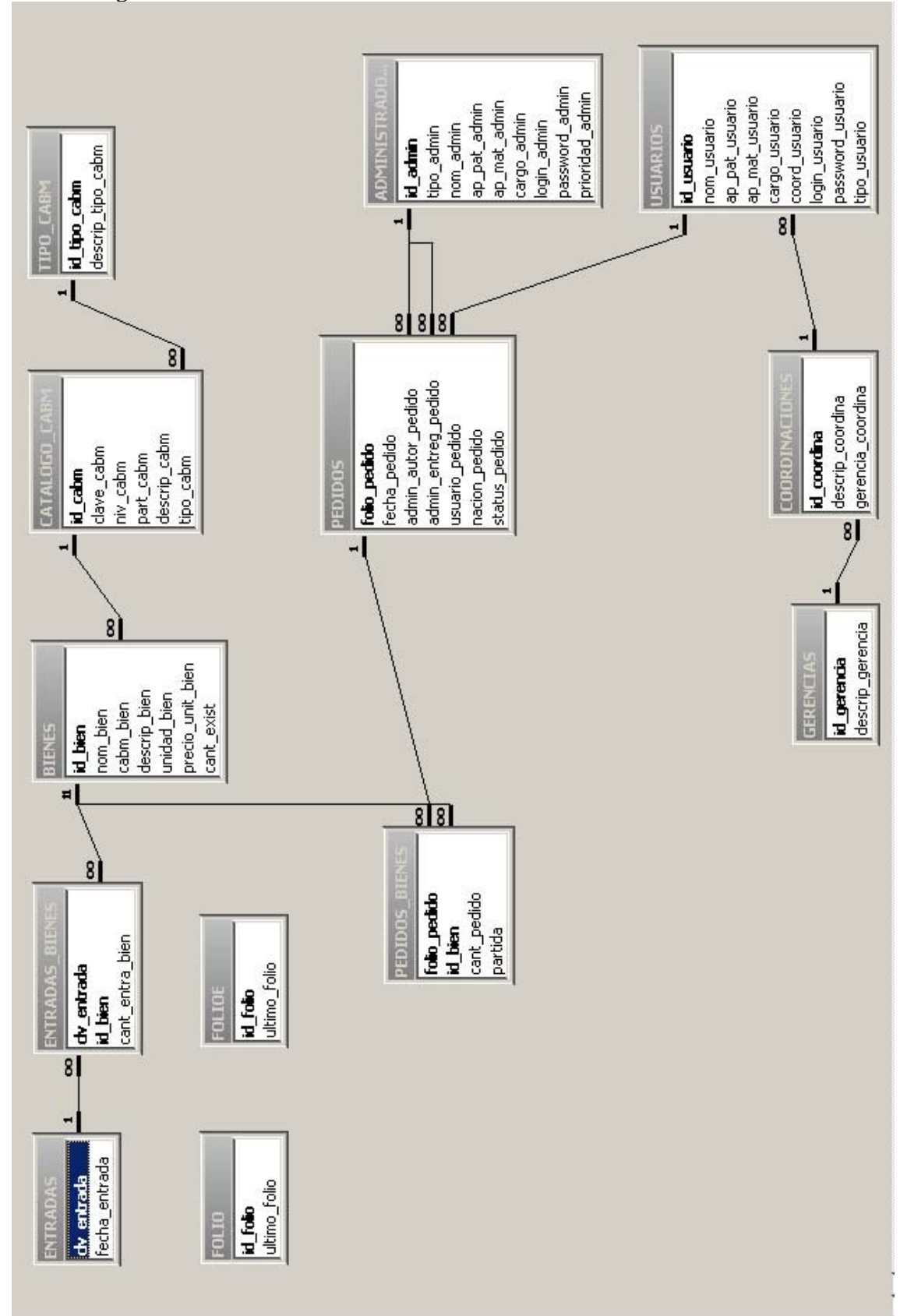

### III.3.4 Diagrama Entidad-Relación

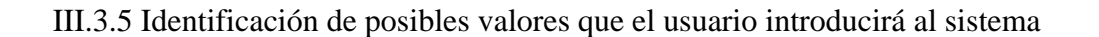

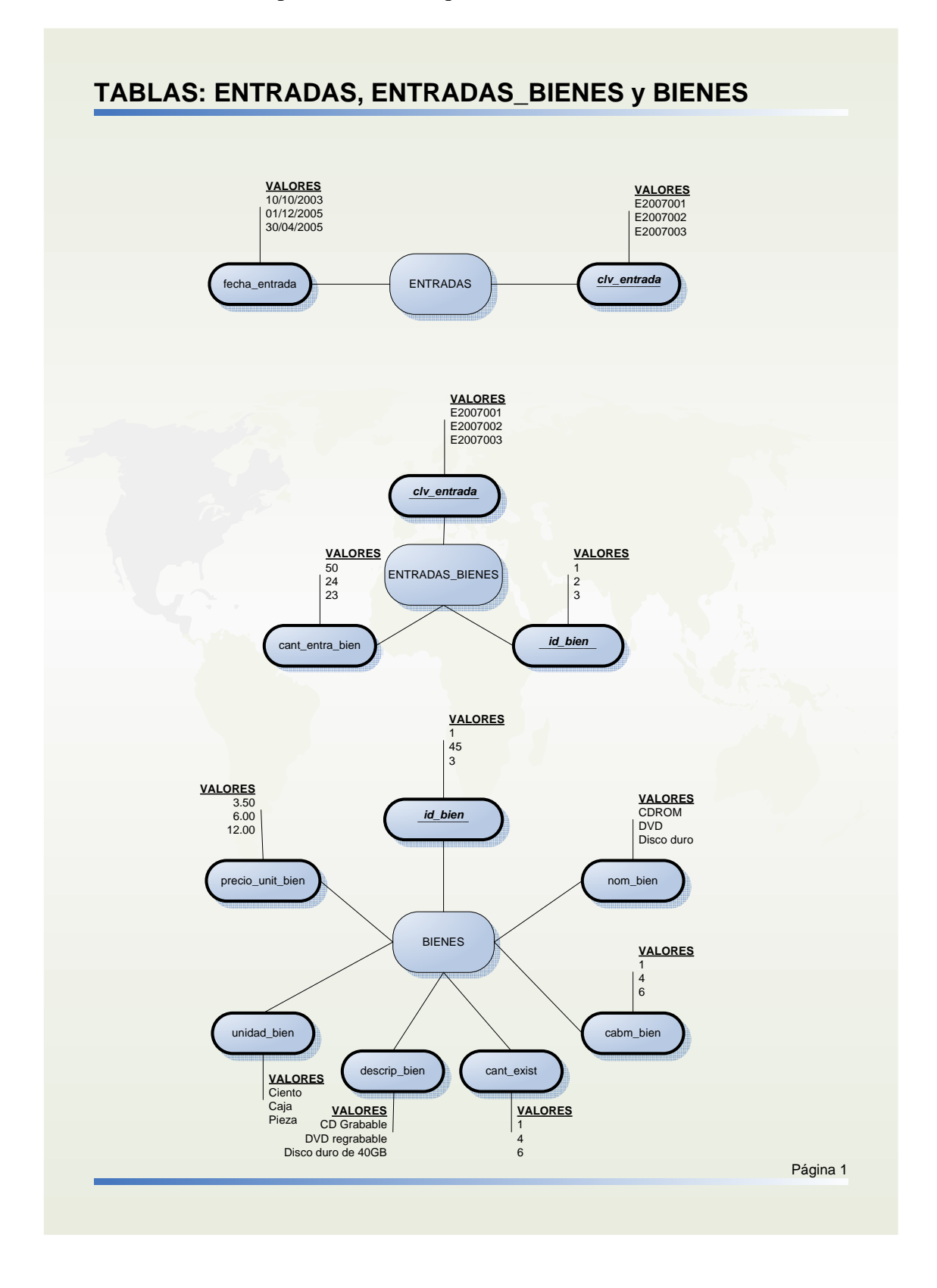

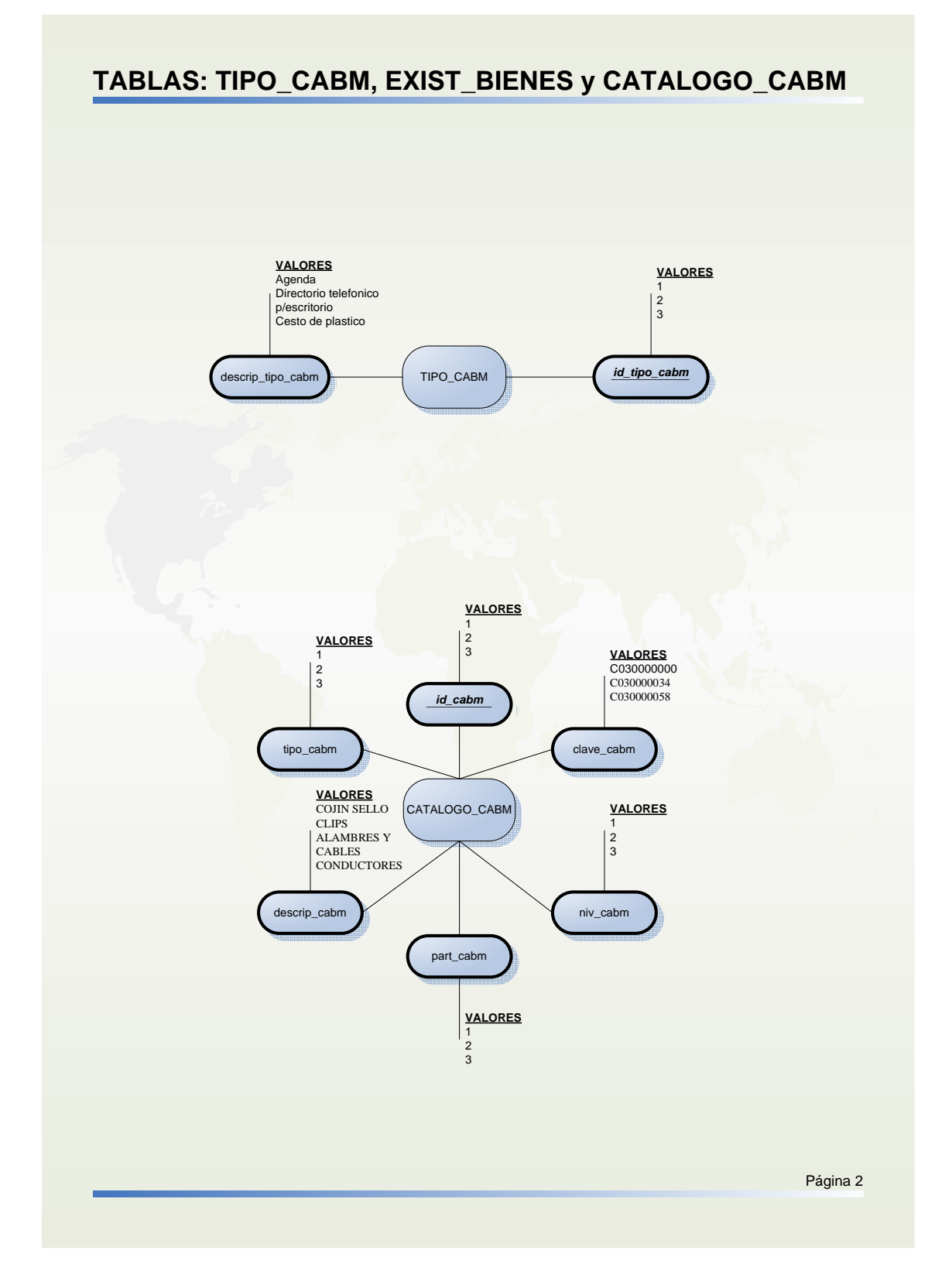

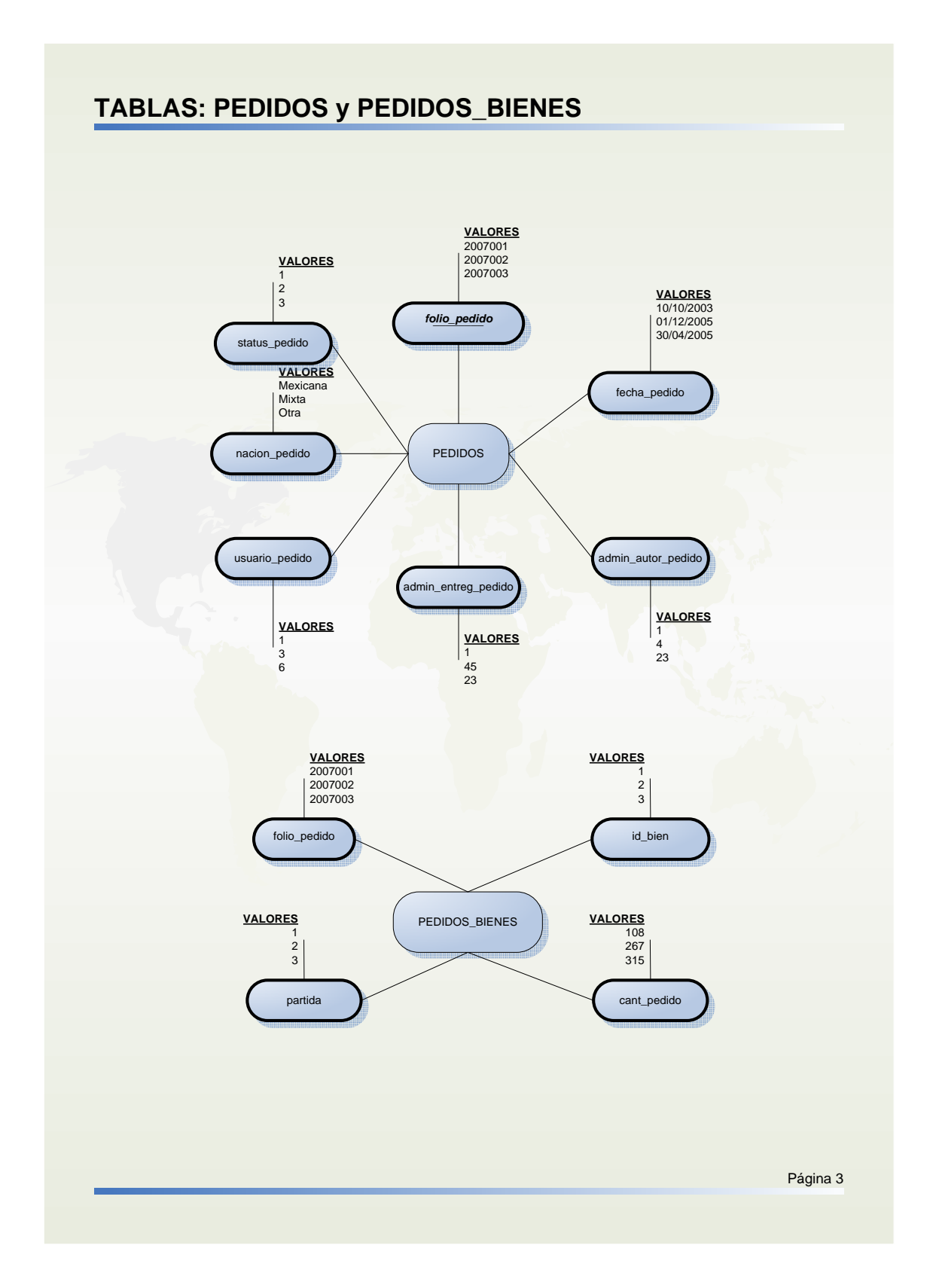

### 41

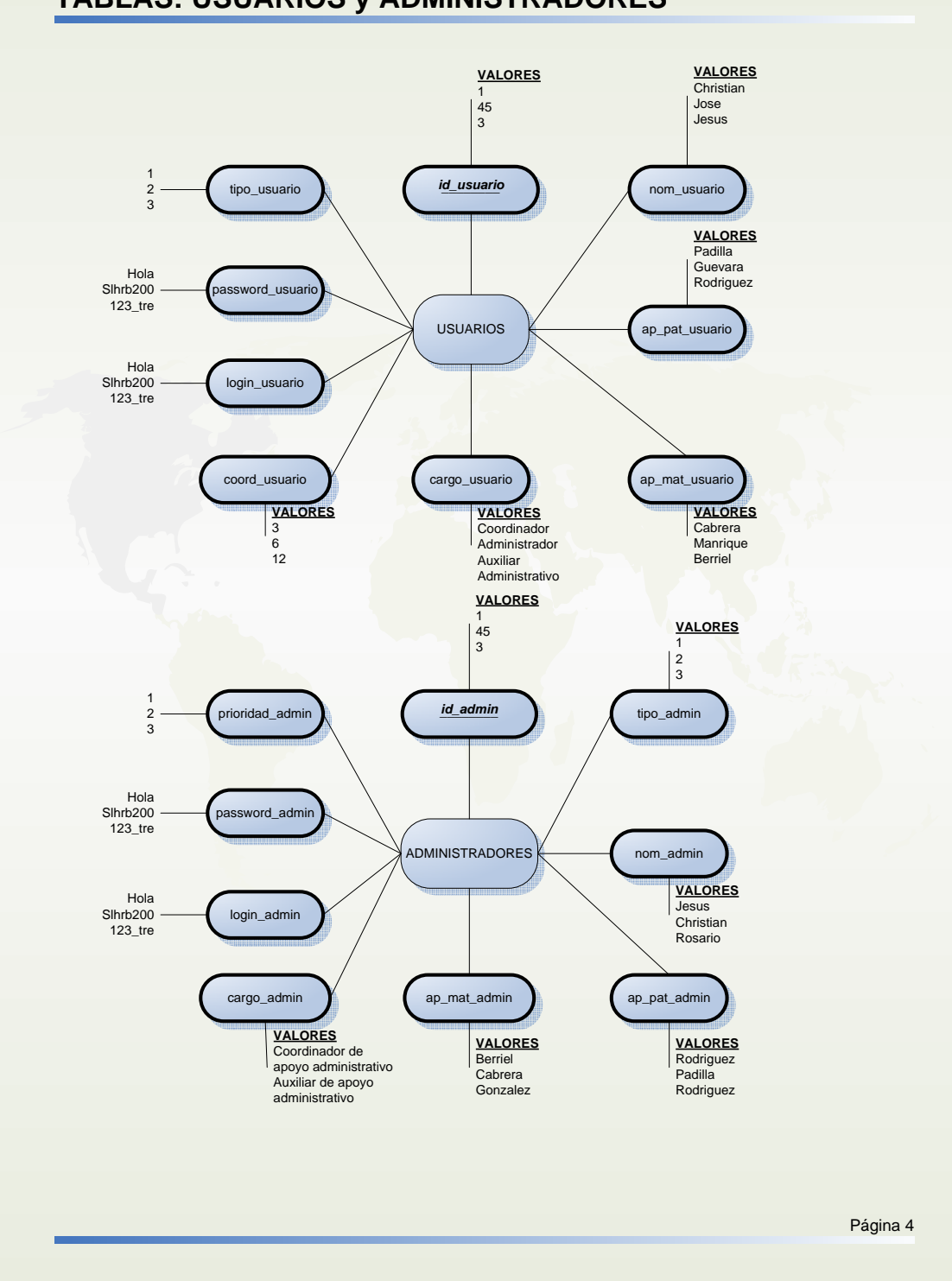

### **TABLAS: USUARIOS y ADMINISTRADORES**

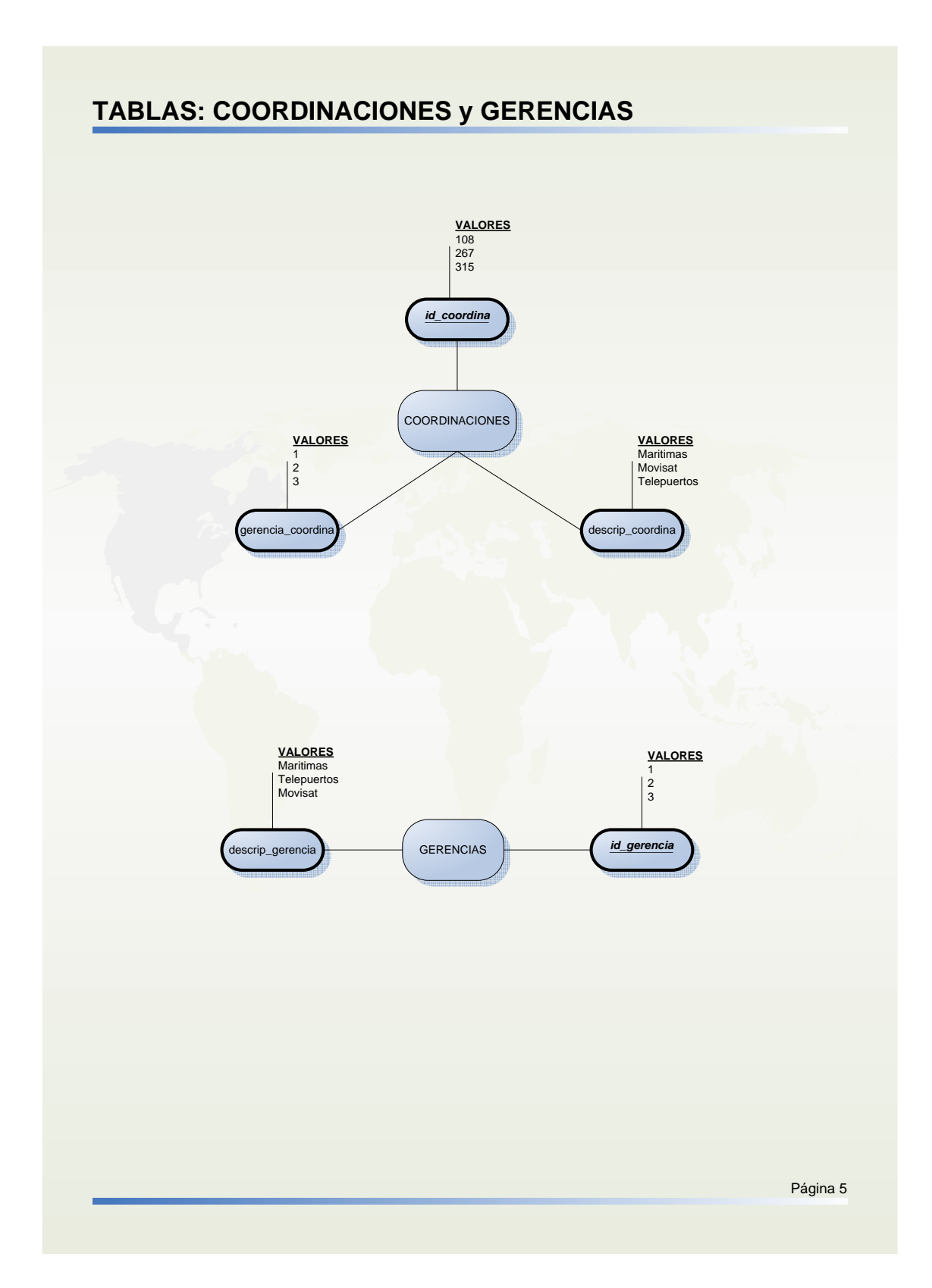

### 43

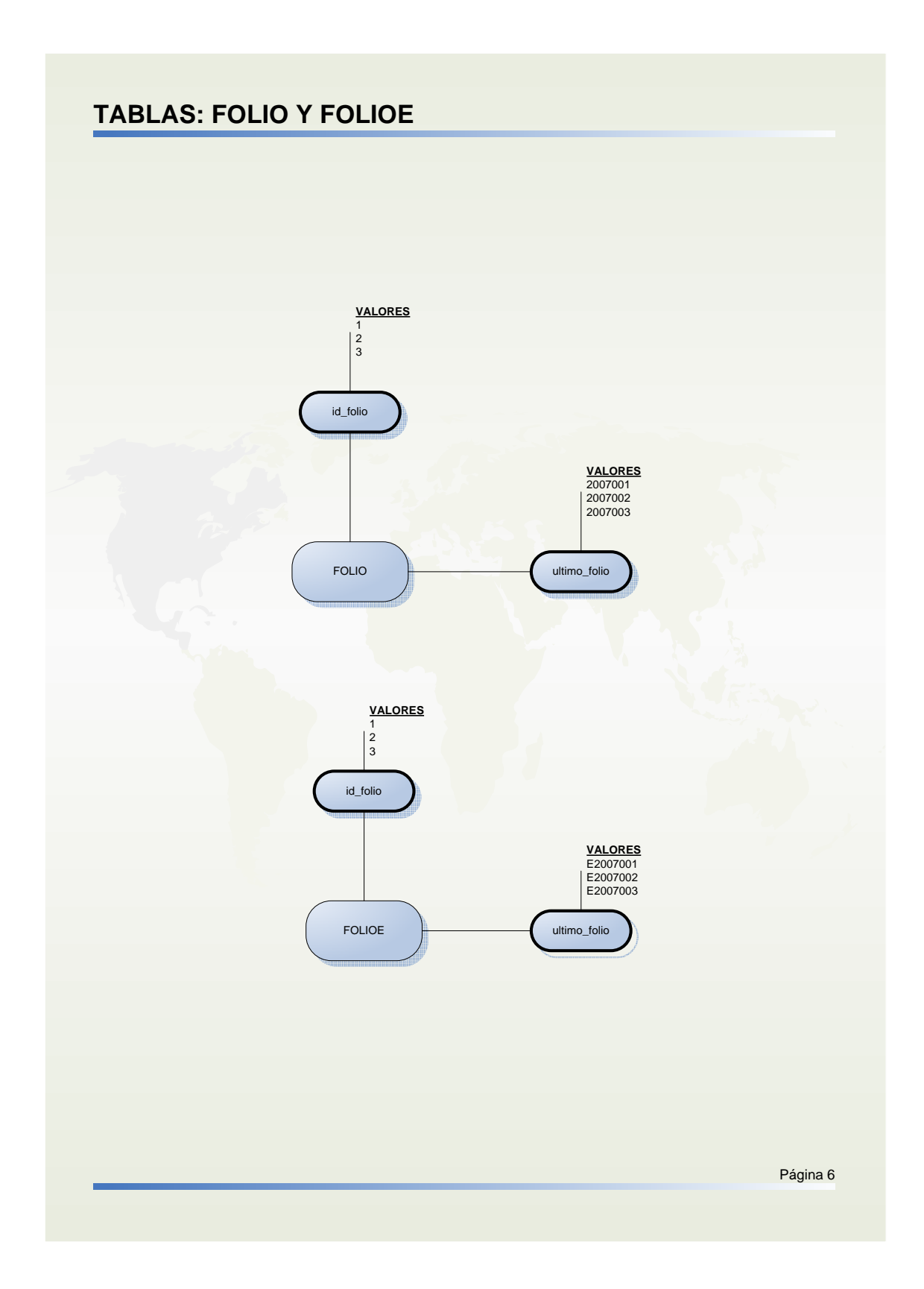

### III.3.6 Ruta Crítica

Actividades para realizar el sistema:

- A. Entrevistar al administrador y al encargado de bodega (2 días)
- B. Analizar la información de las entrevistas (3 días)
- C. Identificación del problema (1 día)
- D. Identificación de los procesos del sistema actual (1 semana)
- E. Identificación de los recursos con los que cuenta MOVISAT (1 día)
- F. Planteamiento de la solución (3 días)
- G. Determinación de los procesos del nuevo sistema (1 semana)
- H. Diseño de la base de datos (1 mes)
- I. Diseño del sitio Web (1 semana)
- J. Desarrollo de la base de datos (2 semanas)
- K. Desarrollo del sitio Web (1 mes)
- L. Pruebas del nuevo sistema (2 semanas)
- M. Corrección de errores (2 semanas)
- N. Elaboración de manuales (2 semanas)
- O. Capacitación del personal para el uso del sistema (2 semanas)
- P. Implementación del nuevo sistema (1 semana)

Matriz de secuencias.

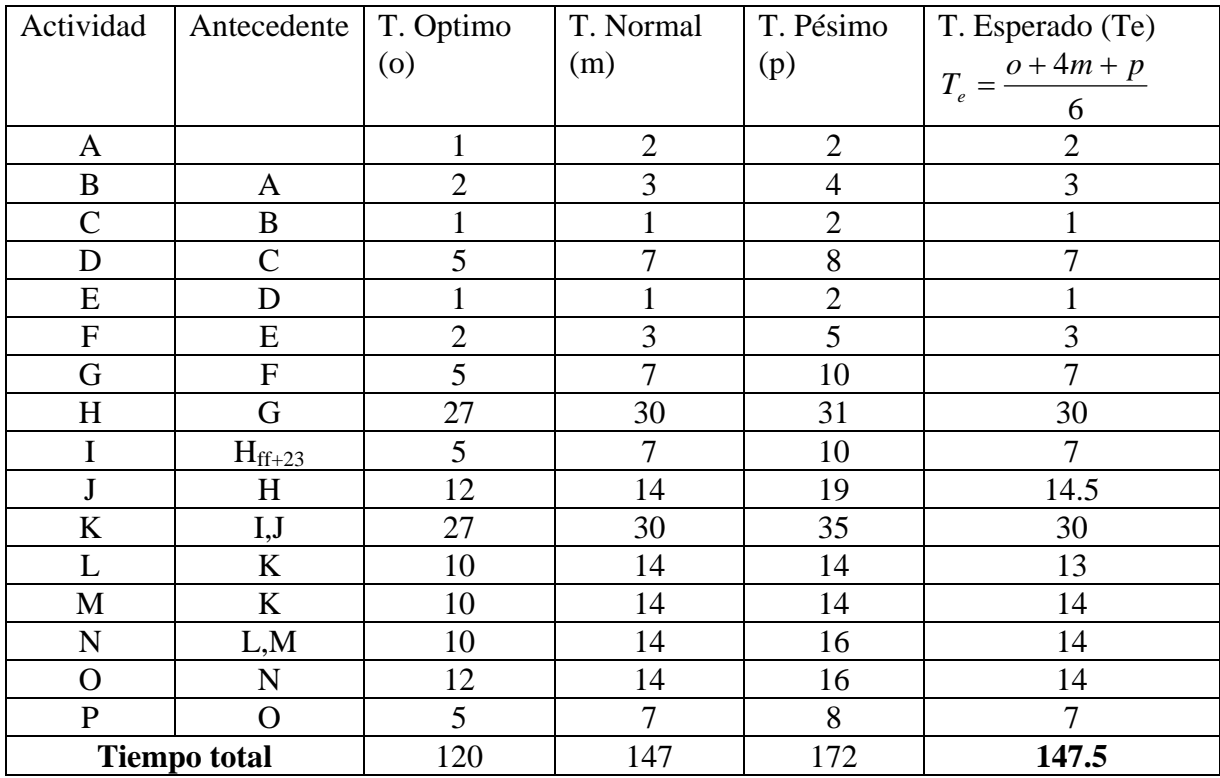

De la tabla anterior se observa que se tiene esperado que el proyecto termine en aproximadamente147 días y medio, que el tiempo pésimo para terminar es de 172 días y que el tiempo óptimo es de 120 días.

Para saber el tiempo crítico en que se debe terminar el proyecto, realizamos el método de la ruta crítica.

Primero se obtiene el diagrama de red por medio de las tareas. En este diagrama las flechas representan las tareas, los círculos son los estados a los que se llegan después de realizar una tarea y el número debajo de la flecha es la duración de cada tarea:

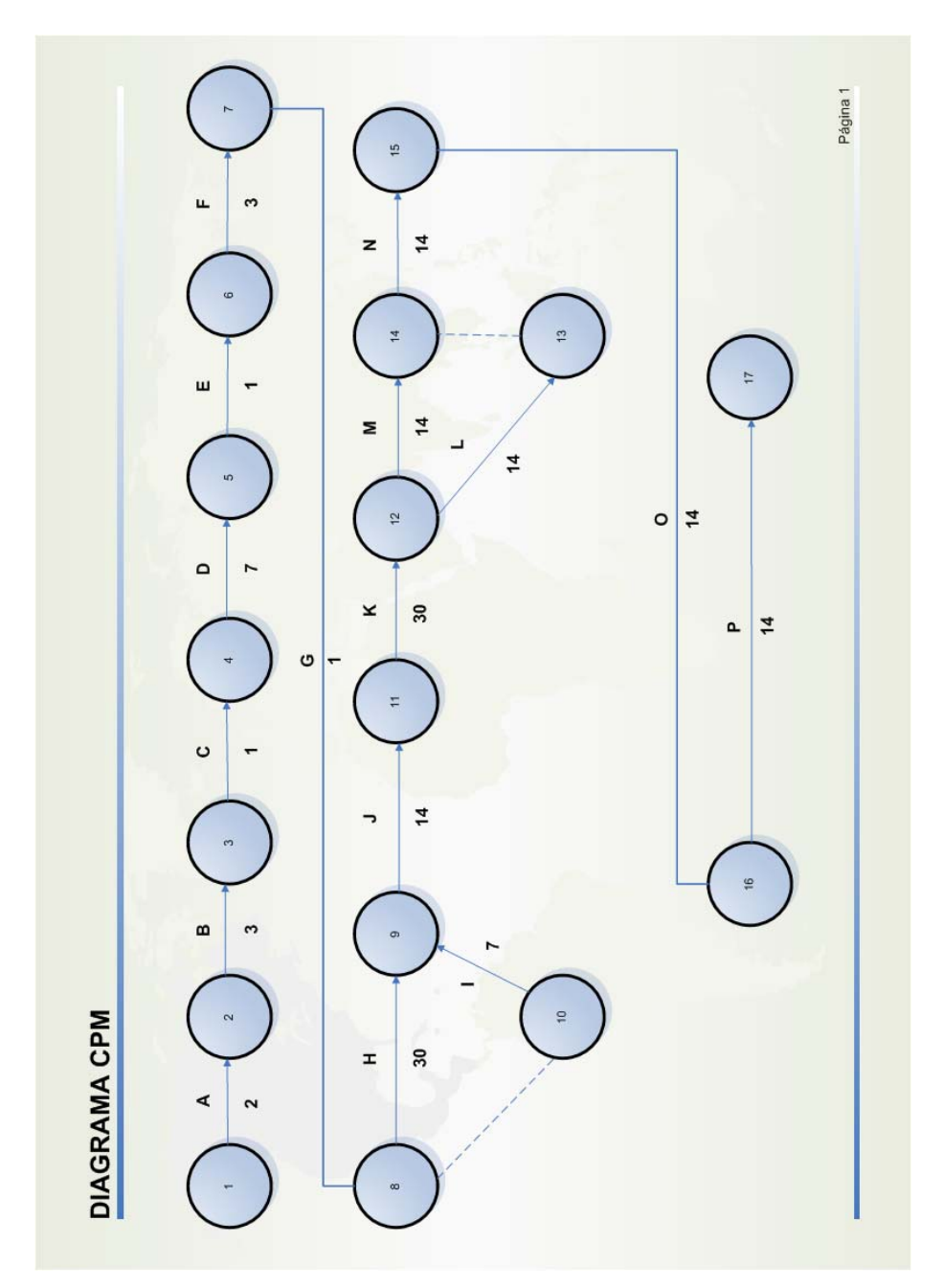

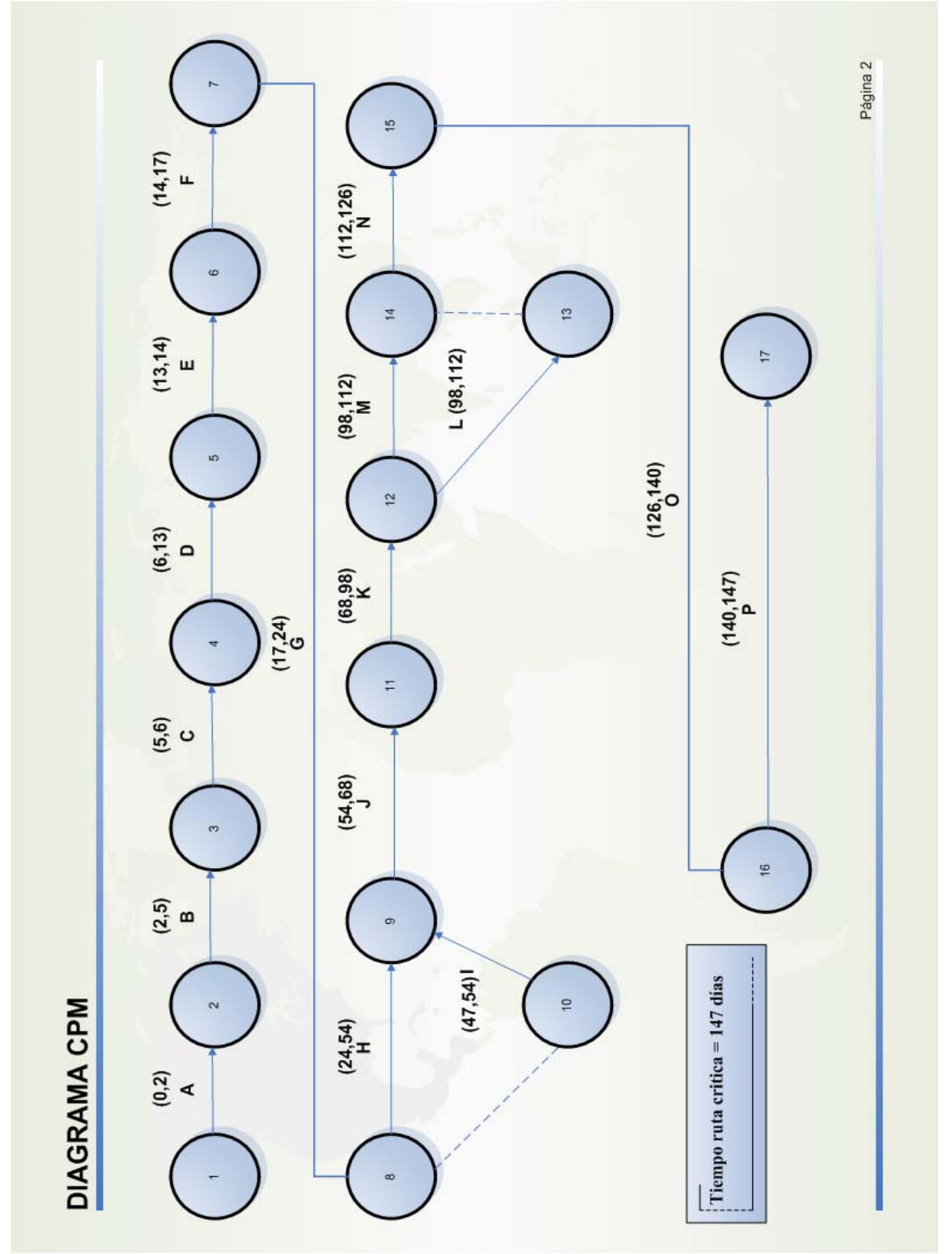

Después se sacan los intervalos tomando como día de inicio, el día final de la tarea anterior, el intervalo durará el periodo de tiempo especificado en el diagrama de red. El proyecto arranca desde el día cero:

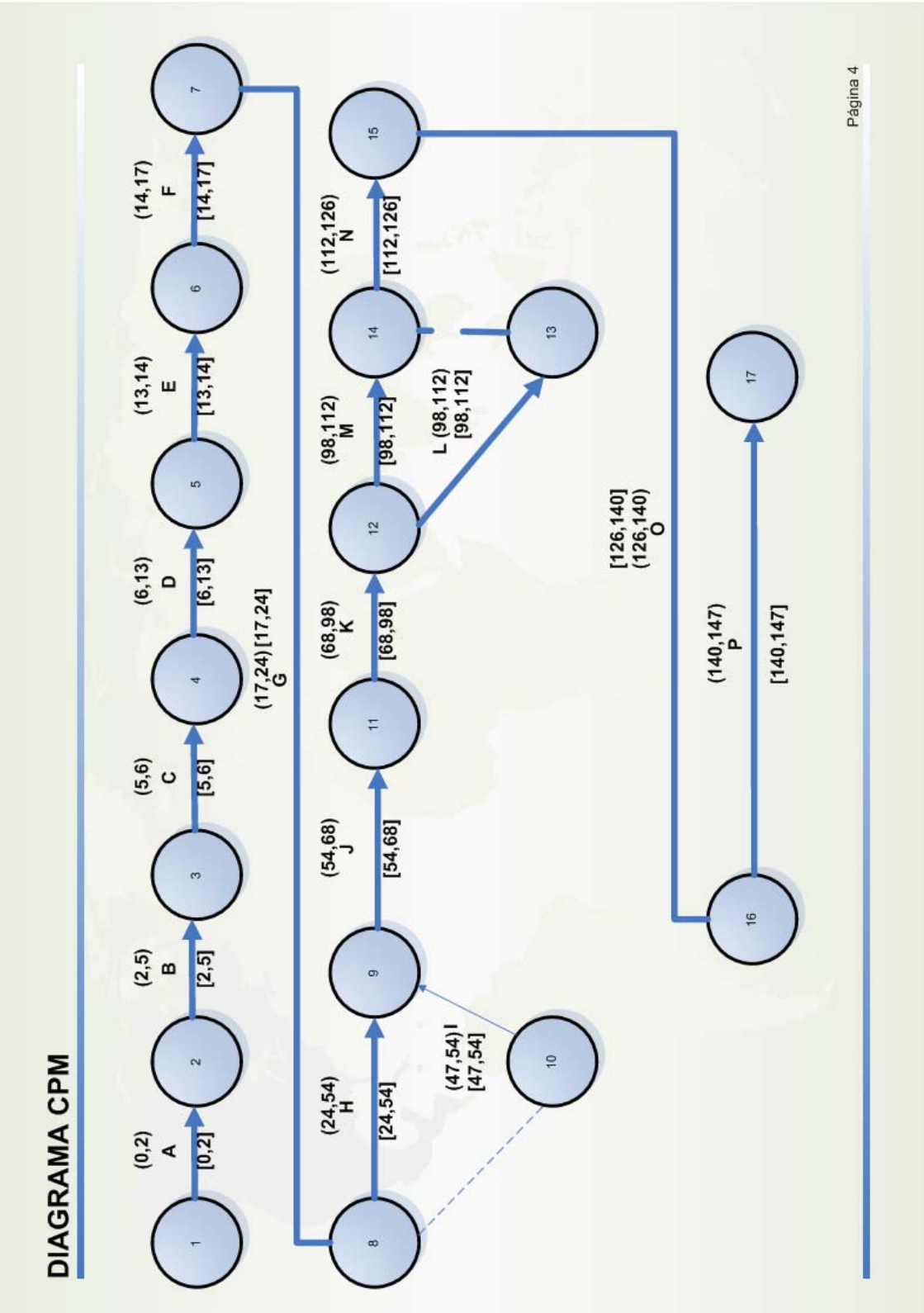

Después se saca la ruta crítica tomando en cuenta el trayecto más largo desde el estado 1 al estado final:

Por lo tanto el tiempo para terminar el proyecto, es a más tardar en 147 días, este resultado nos indica que no se puede atrasar o adelantar alguna tarea, todo se debe realizar en los tiempos contemplados para cada tarea.

Por último hacemos un diagrama de GANTT para ver gráficamente los tiempos de cada actividad, y observar que hay varias tareas que se ejecutan simultáneamente.

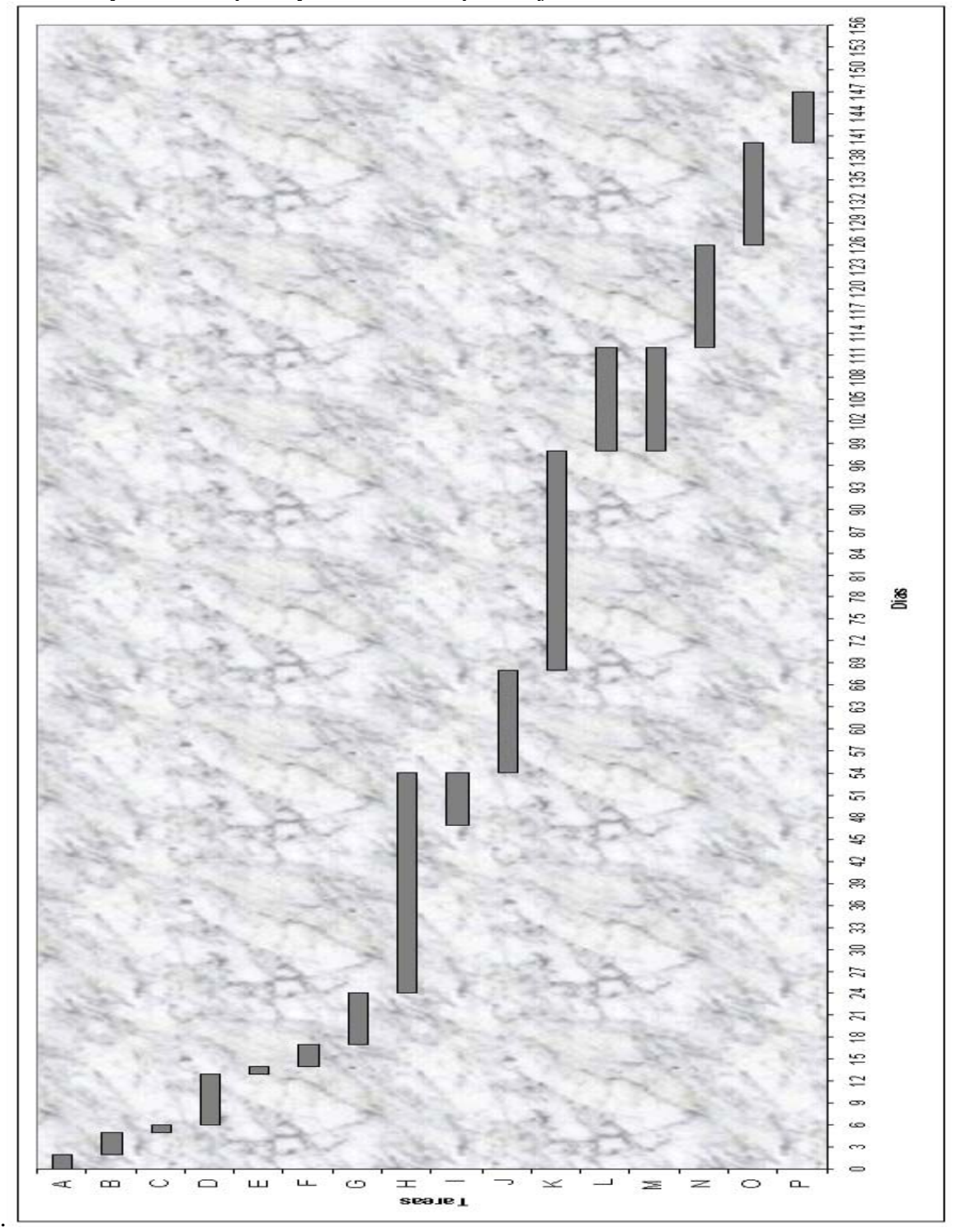

Gracias a todo lo visto en este capítulo, tenemos el diseño de nuestro sistema así como los tiempos para el desarrollo de éste. Por lo tanto, pasaremos al siguiente capítulo en el cuál se desarrollará el código fuente de nuestro sistema.

## **Capítulo IV Desarrollo e implementación del sistema**

### **IV.1 Codificación**

Se comentan las partes más importantes de todo el código fuente, para dar a entender el funcionamiento del sistema.

### **IV.1.1 Portal.php**

Esta página es importante ya que por ésta acceden todos los usuarios al sistema. Esta página tiene el código siguiente:

Con esta etiqueta se inicia el código html.

```
<html> 
   <head>
```
Después le ponemos título a nuestra página.

```
 <title>Portal</title> 
 </head>
```
Le asignamos un fondo de pantalla y empezamos a escribir el cuerpo de nuestra página.

```
 <body background="./imagenes/fondop0.jpg"> 
   <center>
```
En nuestra página incluimos el logotipo de TELECOMM con un ancho de 325 y un alto de 70, alineado hacia el centro y sin borde alguno

```
 <IMG src="imagenes/logo.jpg" width="325" height="70" 
 align="center" border="0">
```
Damos dos saltos de línea e iniciamos un formulario para poder enviar la información a otra página, la información que queremos enviar es el "login" y el "usuario" por lo tanto le ponemos dos cajas de texto para que el usuario introduzca en ellas dichos datos.

```
<br/><sub>2</sub>-br <form method="POST" action="EvaluaUsuario.php"> 
 <font color="white">USUARIO:</font><input type="text" 
 name="usuario" maxlength="50"><br><br> 
 <br><font color="white">PASSWORD:</font><input type="password" 
 name="password" maxlength="50"><br><br>
```
Agregamos un botón tipo "submit" para enviar los datos a la siguiente página que es EvaluaUsuario.php.

```
 <input type="submit" name="enviar" value="Entrar">
```
Por último cerramos el formulario el cuerpo y el código html

```
 </form> 
     </center> 
   </body> 
</html>
```
### **IV.1.2 EvaluaUsuario.php**

Como vamos a usar código PHP, necesitamos indicarle al servidor de donde parte y termina nuestro código, para que lo interprete antes de enviarle la página al usuario.

*<?php* 

Primero preguntamos si hubo un método POST, si lo hubo, obtenemos los datos que nos dio el usuario en la página anterior.

```
 if ($_POST){ 
    $usuario=$_POST['usuario']; 
    $password=$_POST['password'];
```
Lo siguiente es verificar que los datos que nos dio el usuario sean correctos y validos para poder acceder al sistema, para esto comparamos los datos del usuario con los existentes en la base de datos.

```
require_once "lib/conexion.php"; 
 $conexion=conectarse(); 
 mssql_select_db('DBBODEGAS',$conexion); 
 $consulta="SELECT id_admin,tipo_admin,login_admin, 
 password_admin FROM ADMINISTRADORES 
 WHERE login_admin='$usuario' AND password_admin='$password'"; 
  $respuesta=mssql_query($consulta,$conexion); 
       $arreglo=mssql_fetch_array($respuesta,MSSQL_NUM); 
       $bandera_encontrado=0;
```
Si el usuario puede acceder al sistema, iniciamos sesión para el usuario y se obtiene su "tipo" el cual nos indica si se trata de un "administrador" o un "responsable de bodega" y se almacena en una variable de sesión

```
 if ($arreglo[2]==$usuario && $arreglo[3]==$password) 
 { 
                     $bandera_encontrado=1; 
                     session_start(); 
                     $_SESSION['tipo']=$arreglo[1]; 
                      $_SESSION['usuario']=$arreglo[0]; 
                     $_SESSION['pedido']; 
                     $tipo=$_SESSION['tipo']; 
                      switch($tipo) 
 {
```
Si el usuario es un administrador se le manda a la página Frame.php la cuál contiene todos los procesos que un administrador puede hacer.

```
 case 3: header("Location: Frame.php"); 
 break;
```
Pero si se trata de un responsable de bodega lo mandamos a la página FrameB.php, la cual, al igual que la anterior, contiene procesos propios de un responsable de bodega.

```
 case 2: header("Location: FrameB.php"); 
                     break; 
 }}
```
Si los datos que introdujo el usuario no son validos, checamos en la base de datos del sistema si es un una persona nivel 1 el que quiere entrar al sistema.

```
 if($bandera_encontrado==0){ 
            $consulta="SELECT id_usuario,login_usuario,password_usuario 
            FROM USUARIOS WHERE login_usuario='$usuario' 
            AND password_usuario='$password'"; 
            $respuesta=mssql_query($consulta,$conexion); 
            $arreglo=mssql_fetch_array($respuesta,MSSQL_NUM); 
                  if ($arreglo[1]==$usuario && $arreglo[2]==$password) 
 { 
                        $bandera_encontrado=1;
```
Si los datos introducidos lo identifican como usuario del sistema, iniciamos sesión, almacenamos en una variable de sesión que se trata de un usuario y lo mandamos a la página FrameU.php para que pueda hacer solo pedidos.

```
session_start(); 
 $_SESSION['tipo']=1; 
 $_SESSION['usuario']=$arreglo[0]; 
 $_SESSION['pedido']; 
 header("Location: FrameU.php"); 
 } //cierra if comprobación usuario
```
 *}//cierra if de bandera\_encontrado* 

Si los datos introducidos no corresponden a un administrador, responsable de bodega o usuario, quiere decir, que es un usuario no autorizado y se le rechaza mandándolo a la página Denegado.php.

```
 if($bandera_encontrado==0){ 
 header ("Location: Denegado.php"); 
 }//cierra if donde se manda a denegado 
 } //Cierra if de que exista el POST
```
*?>* 

### **IV.1.3 Frame.php**

Esta página divide la pantalla en tres marcos: superior, lateral izquierdo y lateral derecho.

```
<html> 
   <head> 
     <title>Administradores</title> 
   </head> 
<frameset rows="20%,*">
```
El marco superior muestra la página titulo.php que como su nombre lo indica es el título de nuestra pantalla.

```
<frame src="titulo.php" noresize name="top"> 
       <frameset cols="20%,*">
```
En el marco lateral izquierdo se carga la página Administradores.php que nos muestra un menú que contiene procesos que solo un administrador puede realizar.

<frame src="Administradores.php" noresize name="left">

Por último el marco lateral derecho, este marco ocupa la mayor parte de la pantalla por lo que en ella se muestra todo lo que el administrador necesite.

```
<frame src="Bienvenida.php" noresize name="main"> 
       </frameset> 
</frameset> 
</html>
```
#### **IV.1.3.1 Administradores.php**

Antes de mostrar el contenido de esta página verificamos que la persona que quiere verla sea realmente un administrador para ello preguntamos por medio del if dos cosas: si se inició una sesión y si el usuario es tipo 3 (administrador).

```
<?php 
session_start(); 
       if(isset($_SESSION['tipo'])&&$_SESSION['tipo']==3) 
       {
```
Una vez que se comprobó que es un administrador, le mostramos una serie de botones (menú), los cuales al ser presionados mandan al usuario a la página que realiza el proceso indicado en el botón seleccionado.

```
 ?> 
       <html> 
       <head> 
       <title>Administrador</title> 
       </head> 
       <body background="./imagenes/fondop2.gif"> 
       <center> 
       <h3> 
      <FONT color="White">Administración</FONT></h3><br><br>
```
Si el administrador quiere realizar una entrada de bienes se le manda a Entradas0.php.

```
<a href="Entradas0.php" target="main"> 
<IMG src="./imagenes/boton1.jpg" border="0"></a><br>
```
Para realizar un proceso de autorización de pedidos se pulsa este botón y se le manda a la página Autorizapedido.php, que es la encargada de dicho proceso.

```
 <a href="Autorizapedido.php" target="main"> 
<IMG src="./imagenes/boton2.jpg" border="0"></a><br>
```
Si lo que se requiere es administrar las cuentas de usuario, este botón lo envía a la página Administrausuarios.php, la cual realiza esta función.

```
 <a href="Administrausuarios.php" target="main"> 
<IMG src="./imagenes/boton5.jpg" border="0"></a><br>
```
Por último tenemos el botón de reportes el cual nos envía a la página Reportes.php para realizar el reporte deseado.

```
<a href="Reportes.php" target="main"> 
      <IMG src="./imagenes/boton6.jpg" border="0"></a> 
       </center> 
       </body> 
       </html> 
 <?php
```
Si no se inició sesión y el usuario no es un administrador, se le rechaza y es enviado a la página Denegado.php.

```
P^7 se
       { 
       header("Location: Denegado.php"); 
 } 
?>
```
### **IV.1.3.2 Entradas0.php**

 *}* 

Lo especial de esta página es que genera el folio de la entrada, el formato del folio es E+año+consecutivo, el consecutivo se reinicia en uno si se detecta un nuevo año.

```
<? 
session_start(); 
if(isset($_SESSION['tipo'])&&$_SESSION['tipo']==3) 
{ 
require_once "lib/conexion.php"; 
$conexion=conectarse(); //llamado a la función conexion 
mssql_select_db('DBBODEGAS',$conexion);//selección de la base de datos
```
Consultamos el folio anterior, que se encuentra en la tabla FOLIOE, para generar el nuevo folio.

```
$consultafolio="SELECT ultimo_folio FROM FOLIOE WHERE id_folio='1'"; 
$respuestafolio=mssql_query($consultafolio,$conexion);//devuelve la 
respuesta de la consulta 
$arreglofolio=mssql_fetch_array($respuestafolio,MSSQL_NUM); 
$año=""; 
$folio=$arreglofolio[0]; 
for($ped=1;$ped<5;$ped++) 
{ 
      $año=$año .$folio[$ped]; 
} 
settype ($año,"integer"); 
$añoactual=date(Y); 
settype ($añoactual,"integer");
```
Si el año que marca el último folio registrado es anterior al año actual se usa el año actual y el consecutivo se inicializa en 001.

```
if($añoactual>$año ) 
{ 
       $folio_ausar="E" .date(Y) ."001"; 
}
```
En caso contrario al anterior, se obtiene el consecutivo anterior y se incrementa en uno.

```
else{ 
       $consecutivo=""; 
       for($ped=5;$ped<8;$ped++) 
       { 
              $consecutivo=$consecutivo .$folio[$ped]; 
       } 
       settype ($consecutivo,"integer"); 
       $consecutivo++; 
       if($consecutivo<10) 
       { 
              $folio_ausar="00" .$consecutivo; 
              settype($folio_ausar,"string"); 
 } 
       elseif($consecutivo>9&&$consecutivo<100) 
 { 
              $folio_ausar="0" .$consecutivo; 
              settype($folio_ausar,"string"); 
       } 
       else 
       { 
              $folio_ausar=$consecutivo; 
              settype($folio_ausar,"string"); 
 } 
       $folio_ausar="E" .date(Y) .$folio_ausar; 
}
```
*?>* 

Aquí le mostramos al usuario el folio generado para la entrada que desea realizar.

```
<HTML> 
<HEAD><TITLE>Entrada de bienes</TITLE></HEAD> 
<BODY background="./imagenes/fondop3.gif"> 
<h1 align="center"><FONT color="White">Va a realizar una entrada de 
bienes</FONT></h1><br> 
<p align="justify"><FONT size="6" style="Arial" color="White"><FONT 
color="White">Los bienes se agregaran directamente a la base de datos por 
eso se le pide un especial cuidado ya que una vez insertado el bien ya no 
se puede modificar 
El folio de la entrada que usted va a realizar es:</p><br> 
<center> 
<b><?php echo "$folio_ausar"; ?></FONT></b> 
       <form action="./Entradas.php" method="POST"> 
       <?php echo "<input type='hidden' name='folioe' 
value='$folio_ausar'>"; ?><br> 
       <input type="submit" value="CONTINUAR"> 
</center> 
</form> 
</BODY> 
</HTML> 
<?php 
} 
else 
{ 
       header("Location: ./Denegado.php"); 
}
```
### **IV.1.3.2.1 Entradas.php**

Esta página obtiene el bien y todos sus datos necesarios para poder agregarlo a la entrada de bienes que se esta realizando.

```
<?php 
session_start(); 
if(isset($_SESSION['tipo'])&&$_SESSION['tipo']==3) 
{//si es un usuario que inicio sesión y además es el administrador se le 
muestra la pagina sino se le rechaza 
if ($_POST){ 
      $folio=$_POST['folioe']; 
 } 
if ($_GET){ 
       $tipo=$_GET['tipo']; 
       $folio=$_GET['folioe']; 
 } 
else{ 
       $tipo=1; 
       } 
       ?>
```
*<html> <head> <title>Entrada de bienes</title>* 

 *TIPO CABM:* 

Este script evalúa que los datos numéricos no contengan valores alfanuméricos o no válidos como el signo "-", si encuentra algo no válido manda un mensaje de error y vacía la caja de texto que contiene la información no válida.

```
<SCRIPT language="JavaScript"> 
      function valida(cadena) 
      { 
            var x; 
            for (x=0;x<cadena.length;x++) 
 { 
if(!(cadena.charAt(x)=="1"||cadena.charAt(x)=="2"||cadena.charAt(x)=="3"|
|cadena.charAt(x)=="4"||cadena.charAt(x)=="5"||cadena.charAt(x)=="6"||cad
ena.charAt(x)=="7"||cadena.charAt(x)=="8"||cadena.charAt(x)=="9"||cadena.
charAt(x)=="0"||cadena.charAt(x)==".")) 
 { 
                 alert("NUMERO INVALIDO favor de corregirlo"); 
                 document.datos.precio.value=""; 
                 break; 
 } 
 } 
      } 
      function validac(cadena) 
      { 
      var y; 
            for (y=0;y<cadena.length;y++) 
 { 
if(!(cadena.charAt(y)=="1"||cadena.charAt(y)=="2"||cadena.charAt(y)=="3"|
|cadena.charAt(y)=="4"||cadena.charAt(y)=="5"||cadena.charAt(y)=="6"||cad
ena.charAt(y)=="7"||cadena.charAt(y)=="8"||cadena.charAt(y)=="9"||cadena.
charAt(y)=="0"||cadena.charAt(y)==".")) 
 { 
                  alert("NUMERO INVALIDO favor de corregirlo"); 
                 document.datos.cantidad.value=""; 
                 break; 
 } 
 } 
 } 
</SCRIPT> 
</head> 
<body background="./imagenes/fondop3.gif"> 
<center> 
<h2>Introduzca los valores del bien</h2><br> 
      <CENTER><b>Primero introduzca el tipo de CAMB</b></center><br><br>
```

```
 <form name="tipoCABM" action="" method="GET" > 
 <input type='hidden' name='folio' value="<?php echo $folio; ?>">
```
Aquí cargamos una lista con todos los tipos de CABM que hay, al momento de que el usuario selecciona uno, esta página se autollama y carga todos los CABM en la lista inferior que son del tipo seleccionado.

```
<SELECT name="tipo" 
onchange="document.location.href=((this.form.tipo.options[this.form.tipo.
selectedIndex].title)+('?&tipo=')+(this.form.tipo.options[this.form.tipo.
selectedIndex].value)+('&folioe=')+(this.form.folio.value))"> 
                   <?php 
                   require_once "lib/conexion.php";//indica que 
                  requeriremos de esta librería 
                   $conexion=conectarse(); 
                   mssql_select_db('DBBODEGAS',$conexion); //selección 
                  de la base de datos 
                   $consulta="SELECT * FROM TIPO_CABM ORDER BY 
                  descrip_tipo_cabm"; 
                   $respuesta=mssql_query($consulta,$conexion); 
                   //devuelve la respuesta de la consulta 
                   while($arreglo=mssql_fetch_array($respuesta,MSSQL_NUM)) 
 { 
       if ($tipo==$arreglo[0]) 
 { 
      echo "<option value='" .$arreglo[0] ."' title='./Entradas.php' 
      selected>"; 
       echo "$arreglo[1]"; 
       echo "</option>"; 
       } 
       else 
       { 
       echo "<option value='" .$arreglo[0] ."'title='./Entradas.php'>"; 
       echo "$arreglo[1]"; 
       echo "</option>"; 
       } 
       } 
       ?> 
       </SELECT><br> 
       </form> 
       <FORM action="./Entradas2.php" name="datos"> 
       CABM: 
             <SELECT name="cabm"> 
             <?php 
             require_once "lib/conexion.php";//indica que requeriremos 
            de esta librería 
             $conexion=conectarse(); //llamado a la función conexion 
             mssql_select_db('DBBODEGAS',$conexion); //selección de la 
            base de datos
```
Esta es la lista que carga todos los CABM de cierto tipo seleccionado por el usuario.

*\$consulta="SELECT \* FROM CATALOGO\_CABM WHERE tipo\_cabm='\$tipo' ORDER BY clave\_cabm";* 

```
$respuesta=mssql_query($consulta,$conexion); //devuelve la respuesta de 
la consulta 
while($arreglo=mssql_fetch_array($respuesta,MSSQL_NUM)) 
        { 
       echo "<option value='" .$arreglo[0] ."'>"; 
       echo "$arreglo[1] $arreglo[4]"; 
       echo "</option>"; 
 } 
?> 
</SELECT> 
\langle b r \rangle \langle b r \rangle<hr>
```
En esta última parte de código se pide al usuario introduzca los datos correspondientes al bien que esta entrando, al final aparecen dos botones: resetear y agregar a la entrada. El de botón "resetear" sirve para dejar en blanco todas las cajas de texto y el botón "agregar a la entrada" sirve para agregar el bien a nuestra entrada de bienes, cuando se ha hecho esto se le pregunta al usuario si quiere seguir introduciendo bienes a su entrada, si su respuesta es afirmativa se vuelve a esta página e introduce el bien, si no, la entrada se da por finalizada y el folio de ésta se guarda en la base de datos como el último folio usado, que para la próxima entrada, se genere otro número de folio consecutivo a éste.

```
<center><b>Ahora introduzca los siguientes datos:</b></center><br> 
       Nombre: 
<input type="text" name="nombre" value="" maxlength="50"><br><br> 
       Descripción: 
<input type="text" name="descripcion" value="" maxlength="50"><br><br> 
       Unidad: 
<input type="text" name="unidad" value="" maxlength="50"> 
<br>(piezas,metros,cajas, etc.)<br><br> 
       Precio unitario: $ 
<input type="text" name="precio" 
onblur="valida(this.form.precio.value);"> 
<br>(En pesos)<br><br> 
       Cantidad: 
<input type="text" name="cantidad" 
onkeyup="validac(this.form.cantidad.value);"> 
\langle b r \rangle<?php echo "<input type='hidden' name='folioe' value='$folio'";?> 
<input type="reset" value="Resetear"> 
<input type="submit" name="enviar" value="Agregar a la entrada"> 
</center> 
</FORM> 
</body> 
</html> 
       <?php 
       }//finaliza if de si se inicio sesión y el usuario si es valido 
       else 
 { 
       header("Location: Denegado.php");//NOS MANDA A LA PAGINA 
      DENEGADO 
       } 
?>
```
### **IV.1.3.3 Autorizapedido.php**

Esta página carga todos los pedidos que han sido solicitados, añadiéndoles al final de la fila un botón "Ver", para que el administrador vea los detalles del pedido y así evalué si autoriza o no, éste.

Una vez mostrado el pedido en Autorizapedido2.php se le muestran dos botones: Autorizar y Rechazar, que nos mandan a Autorizapedido3.php. Si se autoriza el pedido se modifica su status a 2, esto significa que se autorizó pero no ha sido entregado físicamente todavía, pero si se rechaza se agregan los bienes solicitados a las existencias que están registradas en la base de datos y el pedido cambia a status 0, que significa cancelado.

```
<?php 
       session_start(); 
       require_once "lib/conexion.php"; 
       $conexion=conectarse(); 
       mssql_select_db('DBBODEGAS',$conexion); 
      //selección de la base de datos 
       $consulta="SELECT * FROM PEDIDOS WHERE status_pedido=1 ORDER BY 
      folio_pedido ASC"; 
       $respuesta=mssql_query($consulta,$conexion); 
?> 
<HTML> 
<body background="./imagenes/fondop3.gif"> 
<h1 align="center"><font color="White">Pedidos realizados</font></h1><br> 
<TABLE bgcolor="White" border="1" cellpadding="2"> 
                    <TR> 
                          <TD><b>Folio Pedido</b></TD> 
                          <TD><b>Fecha Pedido</b></TD> 
                          <TD><b>Usuario que solicita</b></TD> 
                          <TD><b>Nacionalidad</b></TD> 
                          <TD><b>Status</b></TD> 
                    </TR> 
<?php 
while($arreglo=mssql_fetch_array($respuesta,MSSQL_NUM))//CON ESTE WHILE 
SE CARGA TODO LO QUE HAY EN LA TABLA BIENES 
       { 
                   echo "<tr>"; 
                          echo "<td>$arreglo[0]</td>"; 
                          echo "<td>$arreglo[1]</td>"; 
                          $consulta5="SELECT nom_usuario,ap_pat_usuario, 
                         ap_mat_usuario FROM USUARIOS 
                         WHERE id_usuario=$arreglo[4]"; 
                         $respuesta5=mssql_query($consulta5,$conexion); 
                         //devuelve la respuesta de la consulta 
                   $arreglo5=mssql_fetch_array($respuesta5,MSSQL_NUM); 
                   echo "<TD>$arreglo5[1] $arreglo5[2]
```

```
$arreglo5[3]</TD>"; 
                        echo "<td>$arreglo[5]</td>"; 
                        echo "<td>$arreglo[6]</td>"; 
 ?> 
                        <td> 
                        <FORM action="Autorizapedido2.php" 
                       method="GET"> 
                        <input type="submit" value="VER"> 
                        </td> 
 <? 
                        echo "<input type='hidden' name='folio' 
                       value='$arreglo[0]'>"; 
                        echo "<input type='hidden' name='usuario' 
                       value='$arreglo[4]'>"; 
                        echo "</FORM>"; 
                        echo "</tr>"; 
      } 
?> 
            </TABLE> 
</body> 
</HTML>
```
### **IV.1.3.4 Administrausuarios.php**

Esta página nos muestra dos listas a modo de que en una aparecen la operaciones que se pueden realizar (alta, baja y modificación) y otra que muestra el tipo de cuentas que hay (Administrador, Responsable de bodega y Usuario). Una vez seleccionada la operación, se le manda al usuario a través de las páginas Administrausuarios2.php, Administrausuarios3.php y Administrausuarios4.php para que pueda realizar la operación seleccionada.

```
<?php 
session_start(); 
       if(isset($_SESSION['tipo'])&&$_SESSION['tipo']==3) 
       {//si es un usuario que inicio sesión y además es el 
      administrador se le muestra la pagina sino se le rechaza 
             ?> 
                    <html> 
                    <head> 
                    <title>Administrador</title> 
                    </head> 
                    <body background="./imagenes/fondop3.gif"> 
                    <center> 
                    <h3><FONT color="White"> 
                   Administración Usuarios</FONT></h3><br><br> 
                    <h3><FONT color="White"> 
                   Seleccione la acción a realizar y el tipo de usuario 
                   </FONT></h3><br><br> 
                    <form action="./Administrausuarios2.php" 
                   method="GET"> 
                    <select name="accion"> 
                          <option value="1">Agregar</option>
```

```
 <option value="2">Modificar</option> 
                            <option value="3">Borrar</option> 
                     </select> 
                     <select name="tipo_usuario"> 
                            <option value="3">Administrador</option> 
                            <option value="2"> 
                           Responsable de bodega</option> 
                            <option value="1">Usuario</option> 
                     </select>&nbsp;&nbsp; 
                     <input type="submit" value="Continuar"> 
                     </form> 
                     </center> 
                     </body> 
                     </html> 
              <?php 
        } 
       else 
       { 
       header("Location: Denegado.php"); 
       } 
?>
```
### **IV.1.3.5 Reportes.php**

```
Esta es de las páginas que más código contiene: 
<?php 
session_start(); 
       if(isset($_SESSION['tipo'])&&$_SESSION['tipo']==3) 
       {//si es un usuario que inicio sesión y además es el administrador 
se le muestra la pagina sino se le rechaza 
       require_once "lib/conexion.php"; 
       $conexion=conectarse(); 
       mssql_select_db('DBBODEGAS',$conexion);
```
Este "if" nos evalúa si fue invocada esta página por medio de un GET, si es así, tiene que recuperar el valor "valor" que nos indica el tipo de reporte seleccionado por el usuario.

*if (\$\_GET) { \$valor=\$\_GET['valor'];* 

Aquí se evalúa el tipo de reporte seleccionado por el usuario.

```
switch($valor) 
 {
```
Si recibimos un "1", significa que el usuario quiere un reporte de todos los bienes de la bodega con sus respectivos detalles, por lo que se hace una consulta a la base de datos y se le muestran las existencias y características de cada bien.

 *case 1: \$consulta1="SELECT BIENES.\*,CATALOGO\_CABM.clave\_cabm FROM BIENES* 

```
 INNER JOIN CATALOGO_CABM ON 
      BIENES.cabm_bien=CATALOGO_CABM.id_cabm"; 
       $respuesta1=mssql_query($consulta1,$conexion); 
       $arreglo1=mssql_fetch_array($respuesta1,MSSQL_NUM); 
       ?> 
       <body background="./imagenes/fondop3.gif"> 
       <center><h1><FONT color="White"> 
      Consulta completa de existencias</FONT></h1></center> 
      <br/><sub>2</sub> <table bgcolor="White" align="center" width="650" border="1"> 
       <TR> 
       <TD><b>Nombre Bien</b></TD> 
       <TD><b>CABM Bien</b></TD> 
       <TD><b>Descripción Bien</b></TD> 
       <TD><b>Unidad Bien</b></TD> 
       <TD><b>Precio Unitario Bien</b></TD> 
       <TD><b>Cantidad Existente Bien</b></TD> 
       </TR> 
       <?php 
       while($arreglo1=mssql_fetch_array($respuesta1,MSSQL_NUM)) 
 { 
       ?> 
       <tr> 
       <TD><?echo $arreglo1[1]?></TD> 
       <TD><?echo $arreglo1[7]?></TD> 
       <TD><?echo $arreglo1[3]?></TD> 
       <TD><?echo $arreglo1[4]?></TD> 
       <TD><?echo $arreglo1[5]?></TD> 
       <TD><?echo $arreglo1[6]?></TD> 
       </tr> 
      <?php 
       } 
       ?> 
       </table> 
       </body> 
       <?php 
       break;
```
Si recibimos un valor 2, quiere decir que debemos de mostrarle el reporte "Consulta mensual de salidas por coordinación", por lo que primero le pedimos el mes, el año y la coordinación para después mostrar dicho reporte.

```
case 2: 
 ?> 
 <html> 
 <body background="./imagenes/fondop3.gif"> 
 <center><h1><FONT color="White"> 
Consulta mensual de salidas por coordinación</FONT> 
</h1></center> 
<center><h2><FONT color="White">
```
```
Selecciona el mes, el año y la coordinación</FONT></h2></center> 
 <h3><font color="White">Mes:</font></h3> 
 <form action="Reportes2.php" method="GET"> 
 <select name="mes"> 
 <option value="1">Enero</option> 
 <option value="2">Febrero</option> 
 <option value="3">Marzo</option> 
 <option value="4">Abril</option> 
 <option value="5">Mayo</option> 
 <option value="6">Junio</option> 
 <option value="7">Julio</option> 
 <option value="8">Agosto</option> 
 <option value="9">Septiembre</option> 
 <option value="10">Octubre</option> 
 <option value="11">Noviembre</option> 
 <option value="12">Diciembre</option> 
 </select><br> 
 <h3><font color="White">Año:</font></h3> 
 <INPUT type="text" name="año" maxlength="4"><br> 
 <h3><font color="White">Coordinación:</font></h3> 
 <select name="coordinacion"> 
 <? 
 $consulta2="SELECT * FROM COORDINACIONES"; 
 $respuesta2=mssql_query($consulta2,$conexion); 
 while ($arreglo2=mssql_fetch_array($respuesta2,MSSQL_NUM)) 
 { 
 echo "<option value='$arreglo2[0]'>$arreglo2[1]</option>"; 
 } 
 ?> 
 </select><br><br> 
 <center> 
 <input type="submit" name="consulta" value="Consultar"> 
 </center> 
 </form> 
 </body> 
 </html> 
 <?php 
 break;
```
Con un valor 3 mostramos un reporte mensual de salidas, donde primero se le pide el mes y el año y se le muestran las salidas del mes y año requeridos.

```
 case 3: 
 ?> 
 <html> 
 <body background="./imagenes/fondop3.gif"> 
 <center><h1><FONT color="White"> 
Consulta mensual de salidas</FONT></h1></center> 
 <center><h2><FONT color="White"> 
Selecciona el mes y el año</FONT></h2></center> 
 <h3><font color="White">Mes:</font></h3> 
 <form action="Reportes3.php" method="GET">
```

```
 <select name="mes"> 
 <option value="1">Enero</option> 
 <option value="2">Febrero</option> 
 <option value="3">Marzo</option> 
 <option value="4">Abril</option> 
 <option value="5">Mayo</option> 
 <option value="6">Junio</option> 
 <option value="7">Julio</option> 
 <option value="8">Agosto</option> 
 <option value="9">Septiembre</option> 
 <option value="10">Octubre</option> 
 <option value="11">Noviembre</option> 
 <option value="12">Diciembre</option> 
 </select><br> 
 <h3><font color="White">Año:</font></h3> 
 <INPUT type="text" name="año" maxlength="4"><br> 
 <center> 
 <input type="submit" name="consulta" value="Consultar"> 
 </center> 
 </form> 
 </body> 
 </html> 
 <?php 
 break;
```
Con un valor 4 le mostramos una consulta anual de salidas pidiendo antes el año que se desea ver.

```
case 4: 
 ?> 
 <html> 
 <body background="./imagenes/fondop3.gif"> 
 <center><h1><FONT color="White"> 
Consulta anual de salidas</FONT></h1></center> 
 <center><h2><FONT color="White"> 
Introduce el año</FONT></h2></center> 
 <form action="Reportes4.php" method="GET"> 
 <h3><font color="White">Año:</font></h3> 
 <INPUT type="text" name="año" maxlength="4"><br> 
 <center> 
 <input type="submit" name="consulta" value="Consultar"> 
 </center> 
 </form> 
 </body> 
 </html> 
 <?php 
 break;
```
Por último tenemos que si el valor es 5, entonces, le mostramos un reporte sobre todas las entradas que hubo en un año de interés, y como en las anteriores, primero se le pide dicho año.

```
case 5: 
 ?> 
 <html> 
 <body background="./imagenes/fondop3.gif"> 
 <center><h1><FONT color="White"> 
Consulta anual de entradas</FONT></h1></center> 
 <center><h2><FONT color="White"> 
Introduce el año</FONT></h2></center> 
 <form action="Reportes5.php" method="GET"> 
 <h3><font color="White">Año:</font></h3> 
 <INPUT type="text" name="año" maxlength="4"><br> 
 <center> 
 <input type="submit" name="consulta" value="Consultar"> 
 </center> 
 </form> 
 </body> 
 </html> 
 <?php 
 break; 
 } 
\left\{ \right\}
```
Si esta página no fue invocada por un evento GET, entonces, le mostramos al usuario un menú de "tipos de reportes", para que éste, seleccione el que necesita ver.

*else* 

```
{ 
?> 
       <HTML> 
      <body background="./imagenes/fondop3.gif" alink="Blue" 
      link="Blue" vlink="Blue"> 
       <center><h1><FONT color="White"> 
      Selecciona que tipo de reporte requieres</font></h1></center> 
       <table bgcolor="White" align="center"> 
       <TR> 
       <TD><a href="Reportes.php?&valor=1"> 
      Consulta completa de existencias</a></TD> 
       </tr> 
      <tr> <TD><a href="Reportes.php?&valor=2"> 
      Consulta mensual de salidas por coordinación</a></TD> 
       </tr> 
       <tr> 
       <TD><a href="Reportes.php?&valor=3"> 
      Consulta mensual de salidas</a></TD>
```

```
 </tr> 
        <tr> 
        <TD><a href="Reportes.php?&valor=4"> 
      Consulta anual de salidas</a></TD> 
        </tr> 
        <tr> 
       <TD><a href="Reportes.php?&valor=5"> 
      Consulta anual de entradas</a></TD> 
       </TR> 
        </table> 
       </body> 
        </HTML> 
<? 
}//cierra else de get 
} 
else 
{ 
        header("Location: Denegado.php"); 
}//cierra else de verificación de tipo de usuario 
?>
```
#### **IV.1.4 FrameB.php**

Esta página funciona de la misma forma que Frame.php, solo que ésta, carga en el marco lateral izquierdo las funciones de un responsable de bodega

```
<html> 
   <head> 
     <title>Bodega</title> 
   </head> 
<frameset rows="20%,*"> 
             <frame src="titulo.php" noresize name="top"> 
                    <frameset cols="20%,*"> 
                    <frame src="Bodegas.php" noresize name="left"> 
                    <frame src="BienvenidaB.php" noresize name="main"> 
                    </frameset> 
       </frameset> 
</html>
```
#### **IV.1.4.1 Bodegas.php**

Aquí sólo se muestra un solo botón (registrar salida), ya que el responsable de bodega solo se encarga de entregar físicamente un pedido de bienes y de registrar en el sistema que el pedido ha sido entregado.

Como en las páginas anteriores se inicia sesión, se verifica si el usuario es un responsable de bodega, y si lo es, se le muestra el botón para registrar una salida.

```
<?php 
session_start(); 
       if(isset($_SESSION['tipo'])&&$_SESSION['tipo']==2) 
       {
```

```
 ?> 
       <html> 
       <head> 
       <title>Bodega</title> 
       </head> 
       <body background="./imagenes/fondop2.gif"> 
       <center> 
       <h3><FONT color="White">Bodega</FONT></h3><br><br>
```
Este botón nos manda a la página Autorizasalida.php para registrar de entregado un pedido.

```
 <a href="Autorizasalida.php" target="main"> 
      <IMG src="./imagenes/boton1_rs.jpg" border="0"></a><br> 
       </center> 
       </body> 
       </html> 
 <?php
```
Como siempre si el usuario no es válido para ver el contenido de esta página se le rachaza y es enviado a la página Denegado.php.

```
 else 
 { 
       header("Location: Denegado.php"); 
       } 
?>
```
### **IV.1.4.2 Autorizasalida.php**

 *}* 

Iniciamos sesión y checamos que la persona sea un responsable de bodega.

```
<?php 
       session_start(); 
       if(isset($_SESSION['tipo'])&&$_SESSION['tipo']==2) 
       {
```
Incluimos conexion.php porque en ella yace la función conectarse que se utiliza más abajo, esta función sirve para establecer una conexión con el servidor de bases de datos.

```
 require_once "lib/conexion.php"; 
 $conexion=conectarse();
```
Seleccionamos la base de datos de nuestro sistema.

 *mssql\_select\_db('DBBODEGAS',\$conexion);* 

Al responsable de bodega se le muestran todos los pedidos autorizados no entregados para que pueda ver el que necesita entregar.

```
 $consulta="SELECT * FROM PEDIDOS WHERE status_pedido=2 
ORDER BY folio_pedido ASC"; 
 $respuesta=mssql_query($consulta,$conexion);
```

```
?> 
<HTML> 
<body background="./imagenes/fondop3.gif"> 
<h1 align="center"><font color="White">Pedidos realizados</font></h1><br> 
<TABLE bgcolor="White" border="1" cellpadding="2"> 
                    <TR> 
                          <TD><b>Folio Pedido</b></TD> 
                          <TD><b>Fecha Pedido</b></TD> 
                          <TD><b>Usuario que solicita</b></TD> 
                          <TD><b>Nacionalidad</b></TD> 
                          <TD><b>Status</b></TD> 
                    </TR> 
<?php 
while($arreglo=mssql_fetch_array($respuesta,MSSQL_NUM))//CON ESTE WHILE 
SE CARGA TODO LO QUE HAY EN LA TABLA BIENES 
       { 
             echo "<tr>"; 
                    echo "<td>$arreglo[0]</td>"; 
                    echo "<td>$arreglo[1]</td>"; 
             $consulta5="SELECT nom_usuario,ap_pat_usuario, 
              ap_mat_usuario FROM USUARIOS 
             WHERE id_usuario=$arreglo[4]"; 
            $respuesta5=mssql_query($consulta5,$conexion); 
            $arreglo5=mssql_fetch_array($respuesta5,MSSQL_NUM); 
             echo "<TD>$arreglo5[1] $arreglo5[2] $arreglo5[3]</TD>"; 
             echo "<td>$arreglo[5]</td>"; 
             echo "<td>$arreglo[6]</td>"; 
             ?> 
                    <td>
```
Para que el responsable de bodega vea a detalle lo que debe entregar, se le agrega un botón que dice "VER" a cada pedido no entregado, éste al ser presionado, muestra la página Autorizasalida2.php que contiene los bienes que deben de ser entregados.

```
 <FORM action="Autorizasalida2.php" method="GET"> 
                 <input type="submit" value="VER"> 
                 </td> 
 a \leq ?
```
A la página Autorizasalida2.php se le envía el folio del pedido y la persona que hizo el pedido para poder mostrar los bienes a entregar del pedido.

```
 echo "<input type='hidden' name='folio' 
value='$arreglo[0]'>"; 
 echo "<input type='hidden' name='usuario' 
value='$arreglo[4]'>"; 
 echo "</FORM>"; 
 echo "</tr>";
```
 *}* 

```
?> 
              </TABLE> 
</body> 
</HTML> 
<?php 
       }//cierra if que pregunta si es un usuario valido
```
Si es una persona no autorizada se le rechaza.

```
 else 
 { 
      header("Location: Denegado.php"); 
 }
```
*?>* 

#### **IV.1.4.3 Autorizasalida2.php**

Esta página muestra los detalles del pedido seleccionado, al final de esta página, aparece el botón "Registrar salida", que al oprimirlo se cambia el estatus del pedido de "autorizado no entregado" a "autorizado y entregado".

*<?php* 

*?>* 

```
 session_start(); 
 if(isset($_SESSION['tipo'])&&$_SESSION['tipo']==2) 
 { 
 require_once "lib/conexion.php"; 
 $conexion=conectarse(); 
 mssql_select_db('DBBODEGAS',$conexion); 
 $folio= $_GET["folio"]; 
 $usuario= $_GET["usuario"]; 
 $consulta5="SELECT nom_usuario,ap_pat_usuario,ap_mat_usuario, 
coord_usuario FROM USUARIOS WHERE id_usuario=$usuario"; 
$respuesta5=mssql_query($consulta5,$conexion); //devuelve la 
respuesta de la consulta 
 $arreglo5=mssql_fetch_array($respuesta5,MSSQL_NUM); 
 $consulta5a="SELECT descrip_coordina FROM COORDINACIONES 
WHERE id_coordina=$arreglo5[3]"; 
 $respuesta5a=mssql_query($consulta5a,$conexion); 
 $arreglo5a=mssql_fetch_array($respuesta5a,MSSQL_NUM); 
 <BODY background="./imagenes/fondop3.gif"> 
 <center> 
 <Table bgcolor="White" border="1" width="600"> 
       <TR> 
              <TD><b>Nombre Usuario</b></TD> 
              <?php echo "<TD>$arreglo5[0] $arreglo5[1] 
             $arreglo5[2]</TD>";?> 
       </TR> 
       <TR> 
              <TD><b>Coordinación</b></TD> 
              <?php echo "<TD>$arreglo5a[0]</TD>";?>
```

```
 </TR> 
             <TR> 
                    <td><b>No. Folio</b></td> 
                    <?php echo "<TD>$folio</TD>";?> 
             </TR> 
<? 
                    $consulta1="SELECT id_bien,cant_pedido 
                  FROM PEDIDOS_BIENES WHERE folio_pedido=$folio"; 
                    $respuesta1=mssql_query($consulta1,$conexion); 
                   echo "<table bgcolor='White' border='1' width=600>"; 
                          echo "<TR>"; 
                               echo "<td><br/>>b>Nombre bien</b></td>";
                               echo "<td><br/>>b>Descripción</b></td>";
                               echo "<td><br/>>b>Unidad</b></td>";
                               echo "<td><br/>>b>Cantidad Requerida</b></td>";
                                echo "</TR>"; 
             while ($arreglo1=mssql_fetch_array($respuesta1,MSSQL_NUM)) 
 { 
                          $consulta2="SELECT * FROM BIENES 
                         WHERE id_bien=$arreglo1[0]"; 
                         $respuesta2=mssql_query($consulta2,$conexion); 
                          $arreglo2=mssql_fetch_array($respuesta2, 
                         MSSQL_NUM); 
                                echo "<TR>"; 
                                       echo "<td>$arreglo2[1]</td>"; 
                                       echo "<td>$arreglo2[3]</td>"; 
                                       echo "<td>$arreglo2[4]</td>"; 
                                       echo "<td>$arreglo1[1]</td>"; 
                                echo "</TR>"; 
 } 
                          echo "</table>"; 
?> 
       </table> 
      \langle b r \rangle \langle b r \rangle <FORM action="Autorizasalida3.php" method="POST"> 
       <input type="submit" name="autorizar" value="Registrar salida"> 
       <input type="hidden" name="valor1" value="1"> 
       <?echo "<input type='hidden' name='folio' value='$folio'>";?> 
       </FORM> 
       </center> 
       </BODY> 
<?php 
       }//cierra if que evalúa si el usuario es valido 
       else 
 { 
       header("Location: Denegado.php"); 
       }
```

```
?>
```
#### **IV.1.5 FrameU.php**

También funciona igual que Frame.php, la diferencia es, que esta carga la página Usuarios.php que tiene un botón para realizar solo pedidos.

```
<html> 
   <head> 
     <title>PEDIDOS</title> 
   </head> 
<frameset rows="20%,*"> 
              <frame src="titulo.php" noresize name="top"> 
                    <frameset cols="20%,*"> 
                           <frame src="Usuarios.php" noresize name="left"> 
                           <frame src="BienvenidaU.php" noresize name="main"> 
                    </frameset> 
       </frameset> 
</html>
```
### **IV.1.5.1 Usuarios.php**

Esta página tiene un único botón, Realizar pedido, ya que un usuario sólo puede realizar pedidos.

```
<?php 
session_start(); 
       if(isset($_SESSION['tipo'])&&$_SESSION['tipo']==1) 
       { 
       ?> 
       <html> 
              <head> 
              <title>USUARIOS</title> 
              </head> 
              <body background="./imagenes/fondop2.gif"> 
              <center> 
              <h3><FONT color="White">PEDIDOS</FONT></h3><br><br>
```
Para realizar su pedido se le envía a la página Pedido.php.

```
 <a href="Pedido.php" target="main"> 
      <IMG src="./imagenes/boton3.jpg" border="0"></a><br> 
       </center> 
       </body> 
 </html> 
 <?php
```

```
 }
```
Si no es un usuario autorizado se le rechaza.

```
 else 
 { 
       header("Location: Denegado.php"); 
       } 
?>
```
#### **IV.1.5.2 Pedido2.php**

Esta página es muy importante ya que aquí se agregan o se quitan bienes al pedido que el usuario esta realizando.

```
<?php 
require_once "lib/encuentra.php"; 
if($_GET)//pregunta si ocurrió el método GET 
{ 
session_start(); 
?> 
<html> 
<head> 
<title>Pedidos</title>
```
El siguiente script evalúa si la cantidad que se requiere del bien no exceda su existencia y que la cantidad introducida sea numérica, si no es así, aparece un mensaje pidiéndole que corrija el error.

```
<SCRIPT language="JavaScript"> 
function numero(a,b){ 
var y; 
var oknum; 
for (y=0;y<b.length;y++){ 
if(!(b.charAt(y)=="1"||b.charAt(y)=="2"||b.charAt(y)=="3"||b.charAt(y)=="
4"||b.charAt(y)=="5"||b.charAt(y)=="6"||b.charAt(y)=="7"||b.charAt(y)=="8
"||b.charAt(y)=="9"||b.charAt(y)=="0"||b.charAt(y)==".")) 
{ 
       alert("NUMERO INVALIDO favor de corregirlo"); 
       oknum=1; 
}//cierra if 
}//cierra for 
b2=parseInt(b); 
a2=parseInt(a); 
if(b2>a2){ 
       alert("las unidades que solicitas exceden a las existentes"); 
       }//cierra if 
                   }//cierra función principal 
</SCRIPT> 
</head> 
<body background="./imagenes/fondop3.gif"> 
<center> 
<h2><FONT color="White">Pedido de bienes</FONT></h2><br><br> 
<?php 
require_once "lib/conexion.php";//indica que requeriremos de esta 
librería 
$conexion=conectarse(); //llamado a la función conexion
```
*mssql\_select\_db('DBBODEGAS',\$conexion); //selección de la base de datos* 

```
$consulta="SELECT * FROM BIENES WHERE cant_exist>0 ORDER BY nom_bien 
ASC"; 
$respuesta=mssql_query($consulta,$conexion); //devuelve la respuesta de 
la consulta 
$operacion=$_GET['operacion']; 
if ($operacion==1) 
{ 
       $contador=$_GET['contador']; 
       $id_bien=$_GET['id_bien']; 
       $uni_pedi=$_GET['uni_pedi']; 
       $pedido=$_SESSION['pedido']; 
       $pedido[$contador][1]=$id_bien; 
       $pedido[$contador][2]=$uni_pedi; 
       $_SESSION['pedido']=$pedido; 
}//cierra if de operación 
echo '<table border="1" bgcolor="White">'; 
echo '<tr>';//ESTA FILA SOLO PINTA EL PRIMER RENGLON DE LA TABLA 
echo '<td>Bien</td>'; 
echo '<td>Descripción</td>'; 
echo '<td>Unidad</td>'; 
echo '<td>Existencia</td>'; 
echo '<td>Introduzca el número de unidades a pedir</td>'; 
echo '<td>Esto ha solicitado</td>'; 
echo '</tr>'; 
if ($operacion==1) 
{ 
       $contador=$contador+1; 
}
```
Aquí cargamos una tabla que muestra todos los bienes que hay disponibles.

```
while($arreglo=mssql_fetch_array($respuesta,MSSQL_NUM))//CON ESTE WHILE 
SE CARGA TODO LO QUE HAY EN LA TABLA BIENES 
{ 
echo "<tr>"; 
echo "<td>$arreglo[1]</td>"; 
echo "<td>$arreglo[3]</td>"; 
echo "<td>$arreglo[4]</td>"; 
echo "<td>$arreglo[6]</td>";
```
Con esto, al final de cada fila de la tabla, se carga un formulario que contiene datos necesarios del bien para agregarlo al pedido, también, una caja de texto para que el usuario introduzca la cantidad que necesita y un botón para agregar el bien a su pedido.

```
echo "<td><form action='Pedidovacio.php' method='GET'>"; 
echo "<input type='hidden' name='existencia' value='$arreglo[6]'>"; 
?> 
<input type='text' name='uni_pedi' 
onkeyup="numero(this.form.existencia.value,this.form.uni_pedi.value)"><br
>
```

```
<?php 
echo "<input type='hidden' name='pagina' value='2'>"; 
echo "<input type='hidden' name='id_bien' value='$arreglo[0]'>"; 
echo "<input type='hidden' name='contador' value='$contador'>"; 
echo "<input type='hidden' name='operacion' value='1'>"; 
echo "<input type='submit' value='Agregar al pedido'></form></td>";
```
La función encontrar (definida en encuentra.php), agrega el botón "Quitar del pedido" a los bienes que el usuario ya agregó a su pedido, para que el usuario en caso de arrepentimiento quite el bien de su pedido.

```
encontrar($arreglo[0]); 
echo "</tr>"; 
}//cierra while 
echo '</table>';
```
Al final, agregamos el botón "Realizar pedido" que manda al usuario a la siguiente página que le muestra su pedido y le pide su nacionalidad para que por fin pueda finalizar su pedido.

```
echo "<form action='Pedido3.php' method='POST'>"; 
echo "<input type='submit' value='Realizar pedido'>"; 
echo '</form>'; 
echo '</center>'; 
echo '</body>'; 
echo '</html>'; 
}//cierra if de GET 
?>
```
### **IV.2 Pruebas**

Se probó el sistema completo, realizando todos los procesos de éste e introduciendo todo tipo de valores donde se pide se introduzcan éstos. Al final de las pruebas se obtuvo lo siguiente:

- 1. En lugares donde el usuario solo puede introducir valores numéricos, se podían poner también caracteres alfanuméricos, provocando errores al insertar los datos a la base de datos.
- 2. El usuario podía introducir cantidades negativas.
- 3. El usuario podía pedir un número de bienes mayor al de las existencias.
- 4. En campos donde la base de datos solo acepta determinado número de carácter el usuario podía introducir los caracteres que quisiera.
- 5. El usuario podía poner años como 20789981.

Éstos fueron los problemas detectados y que fueron corregidos.

### **IV.3 Implantación**

El sistema se implantó en paralelo ya que el nuevo y el viejo sistema funcionaron durante un periodo al mismo tiempo.

Primero se instaló todo el equipo necesario, después todo el software necesario. Una vez instalado el software y hardware se habilitó el servidor de páginas Web junto con el servidor de bases de datos de nuestro sistema.

Se llevaron a cabo pruebas de conexión entre los equipos que usaran los usuarios y el servidor de páginas Web, y del servidor de páginas Web hacia el servidor de bases de datos.

Se probó que el sistema estuviese corriendo de forma correcta, para después hacer un simulacro con todos los usuarios involucrados.

Al final entró en función el nuevo sistema en paralelo con el viejo, esperando que después de un mes sólo se trabaje con el nuevo.

Ya solo nos queda dar los manuales de nuestro sistema para cualquier duda, para eso pasaremos al siguiente capítulo.

## **Capítulo V Manual de Usuario y Administrador**

El sistema cuenta con tres tipos de manual:

- a) Manual de Responsable de Bodega
- b) Manual de Usuario
- c) Manual de Administrador

Manual de Responsable de Bodega: Éste nos enseña a manejar la parte del sistema que se encarga de registrar las salidas físicas de los bienes.

Manual de Usuario: Va dirigido a los usuarios que desean saber como hacer pedidos de bienes.

Manual de administrador: Aquí se describe como dar de alta a un usuario en nuestro sistema, como autorizar un pedido y a realizar una entrada de bienes entre otras cosas.

Cada manual va acompañado de un anexo, donde se muestran las ventanas que van a aparecer en nuestro explorador, cuando realicemos algún proceso descrito en éste.

El formato de los manuales se eligió así, para dar hincapié a los procesos de cada manual.

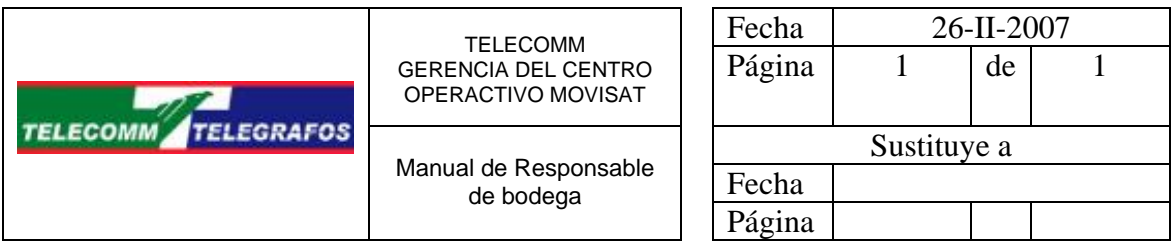

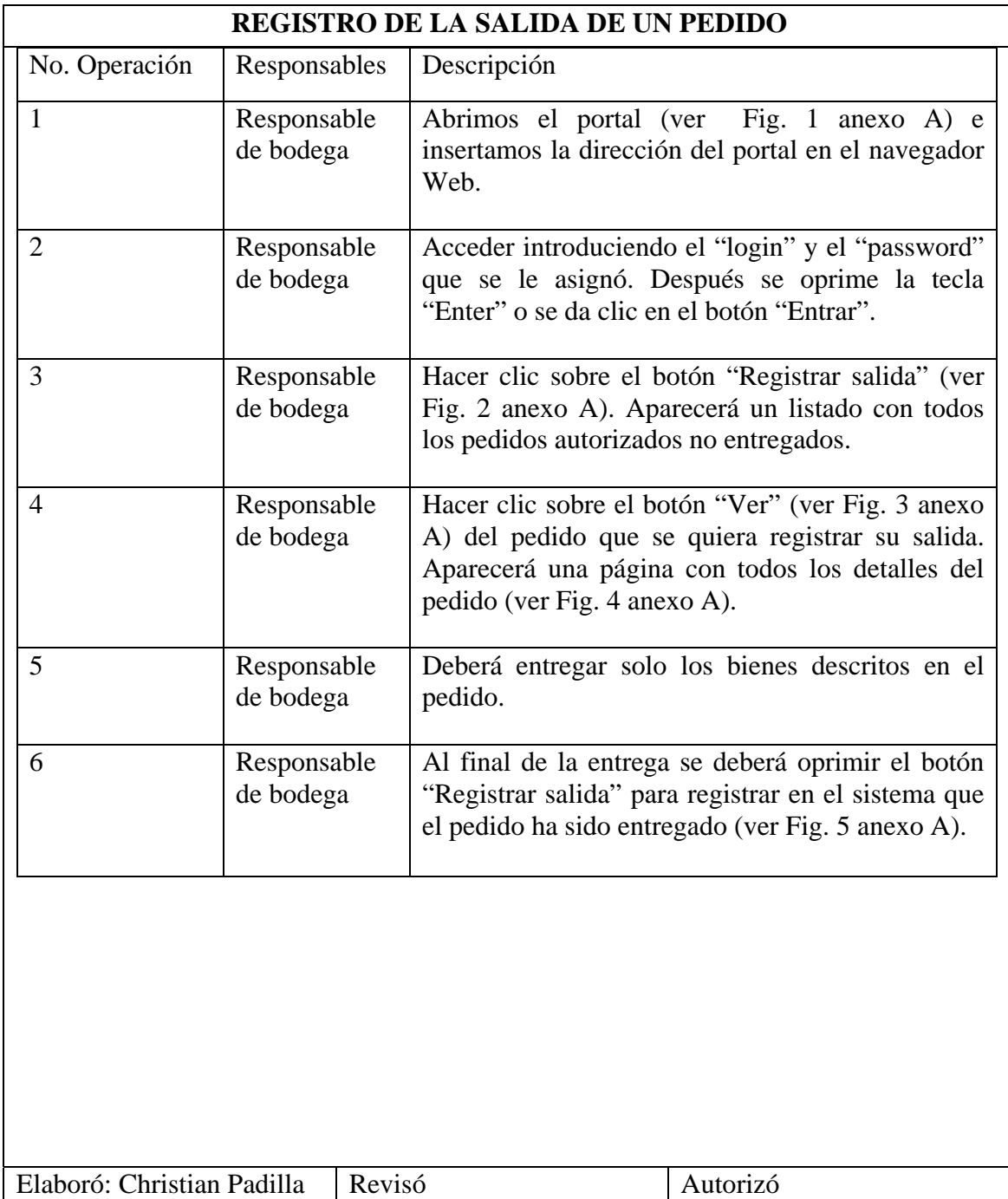

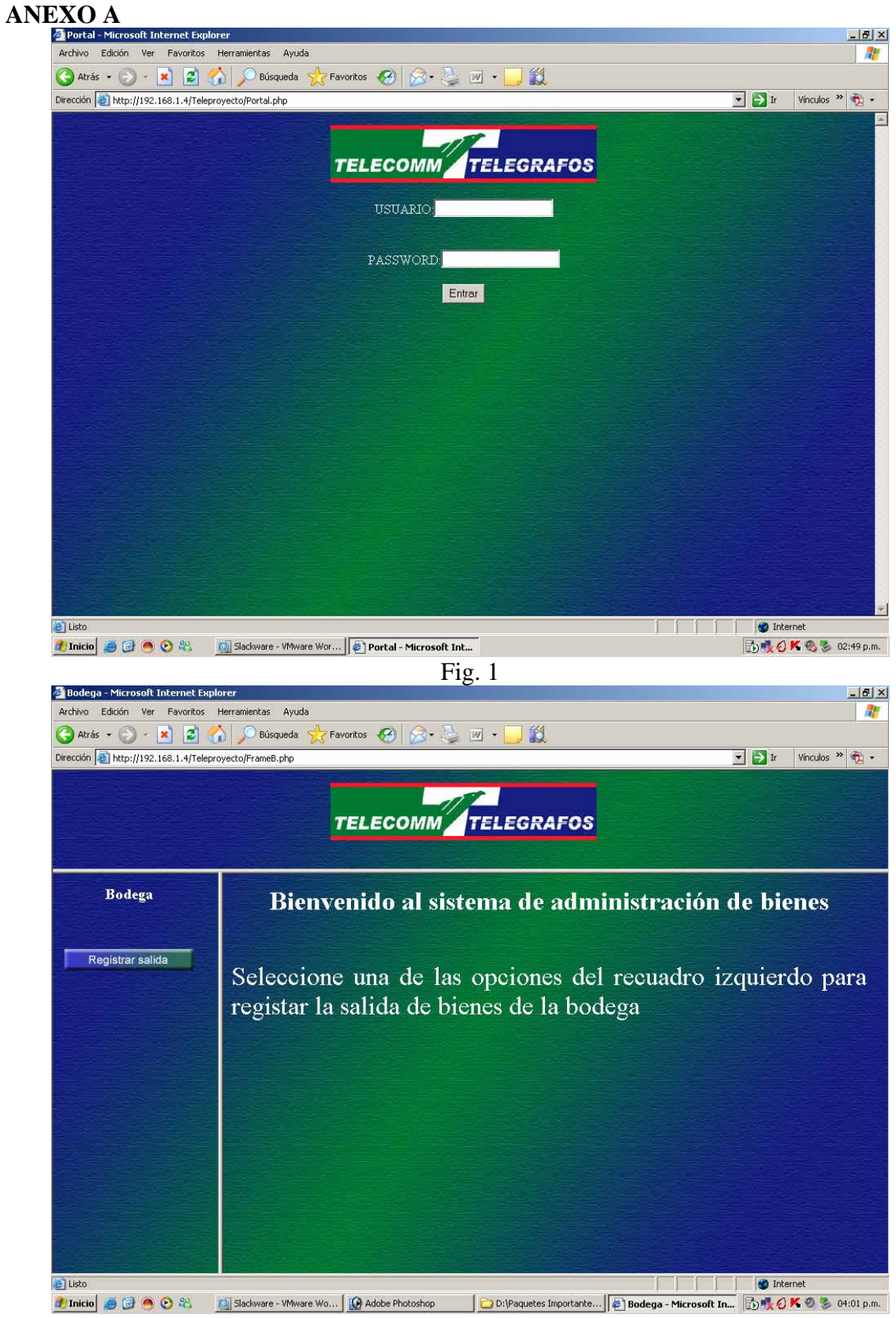

Fig. 2

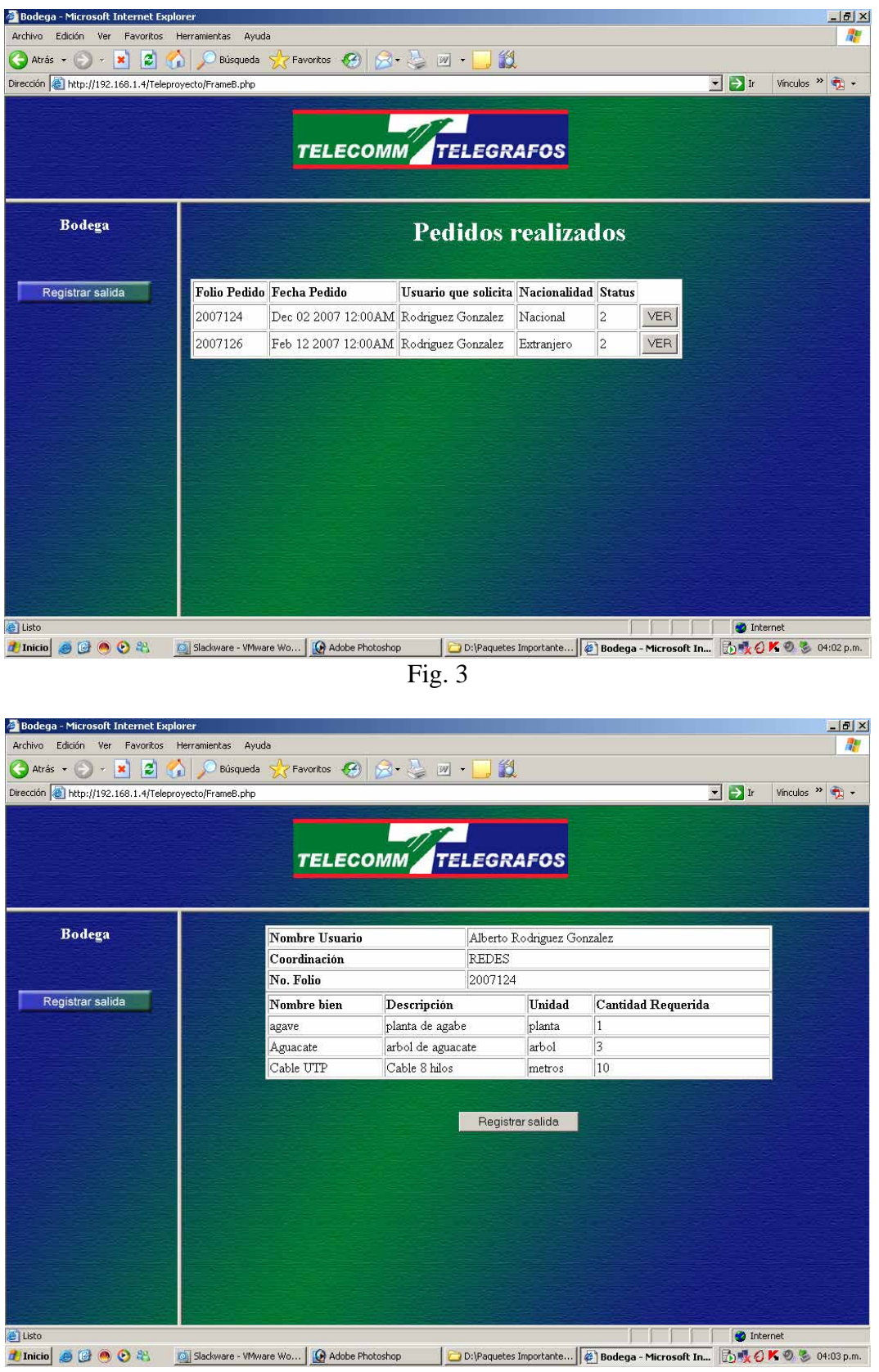

Fig. 4

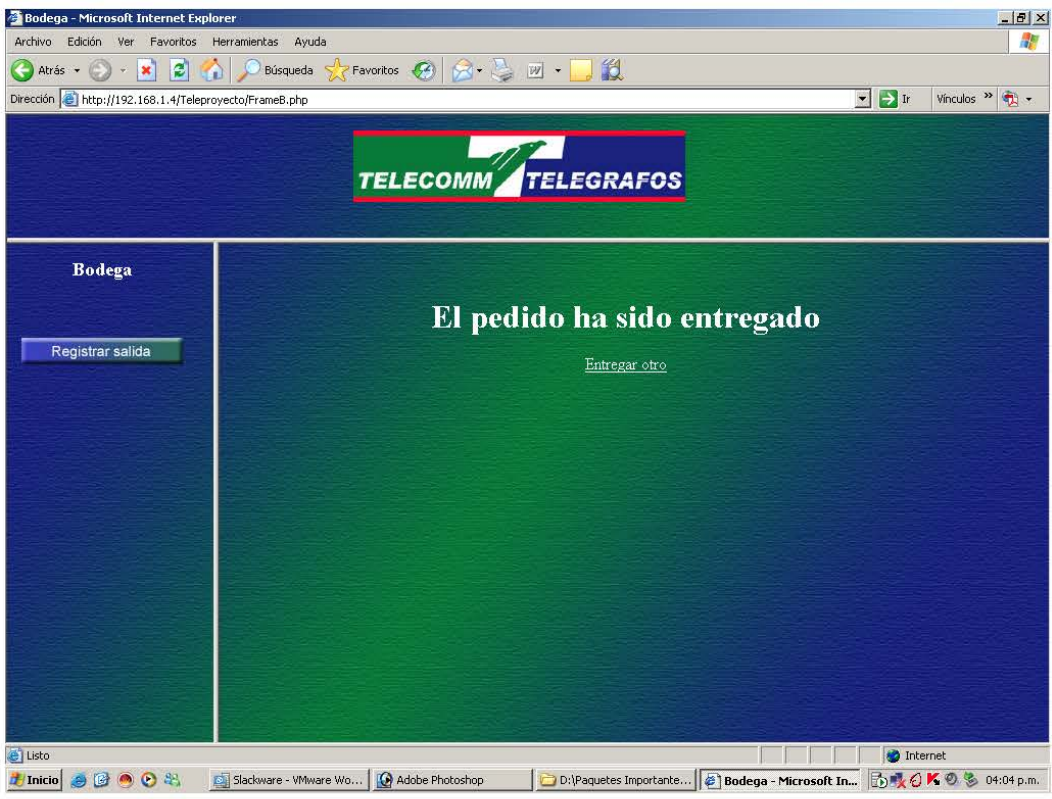

 $Fig. 5$ 

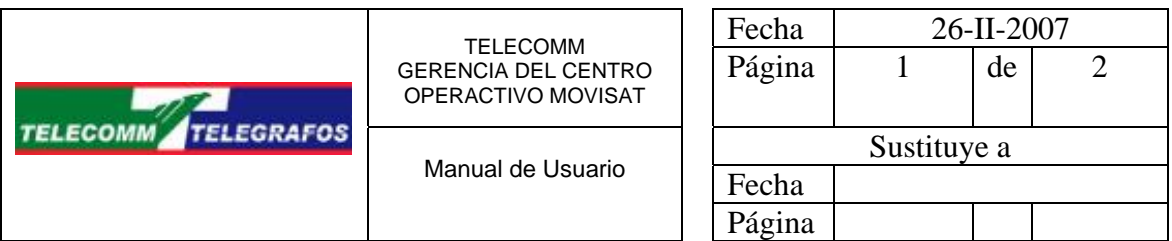

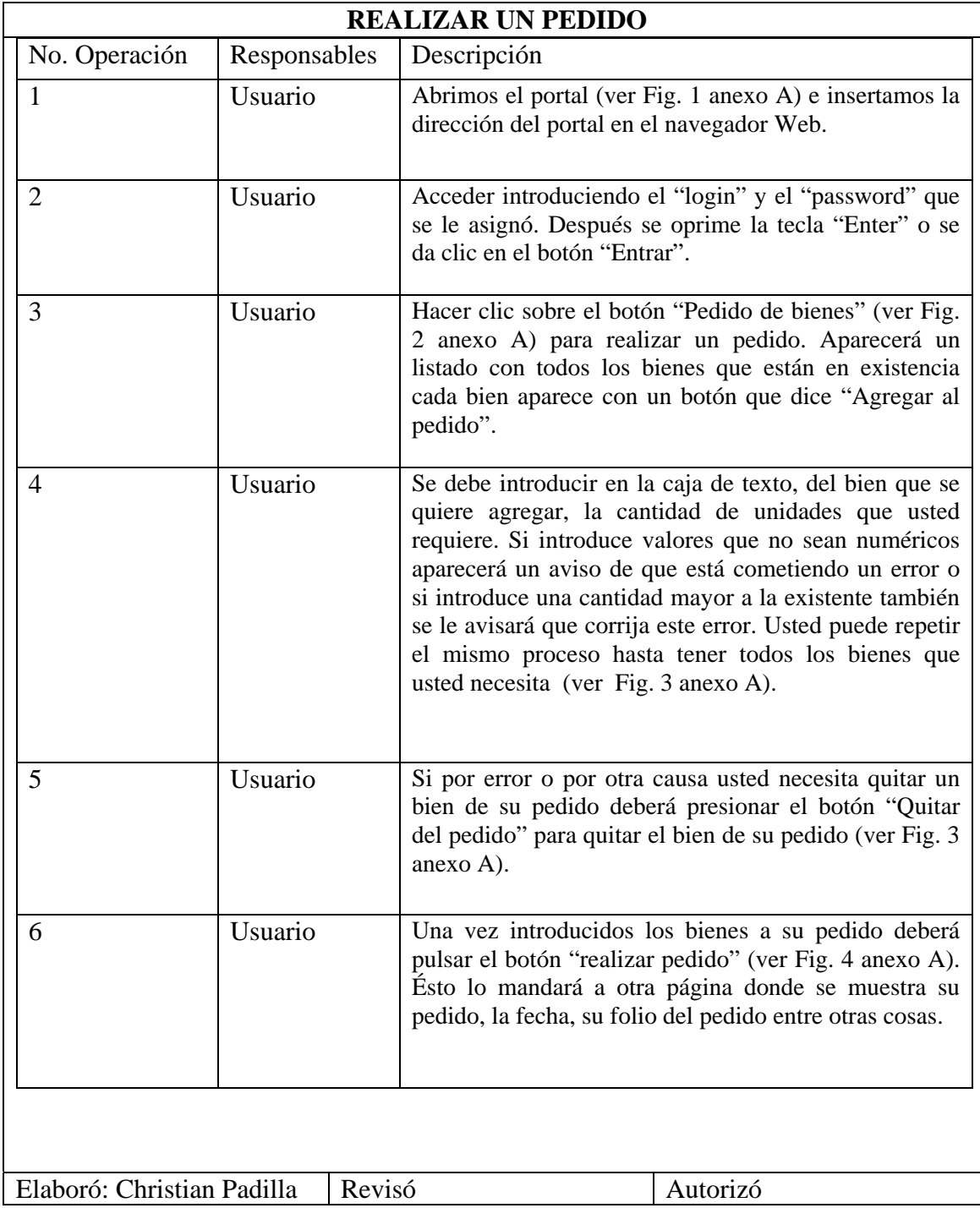

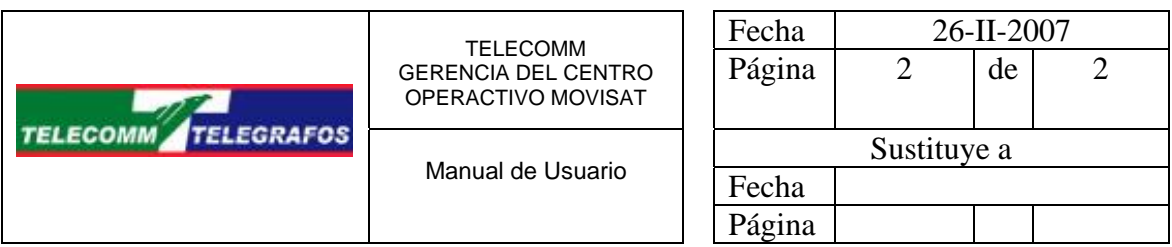

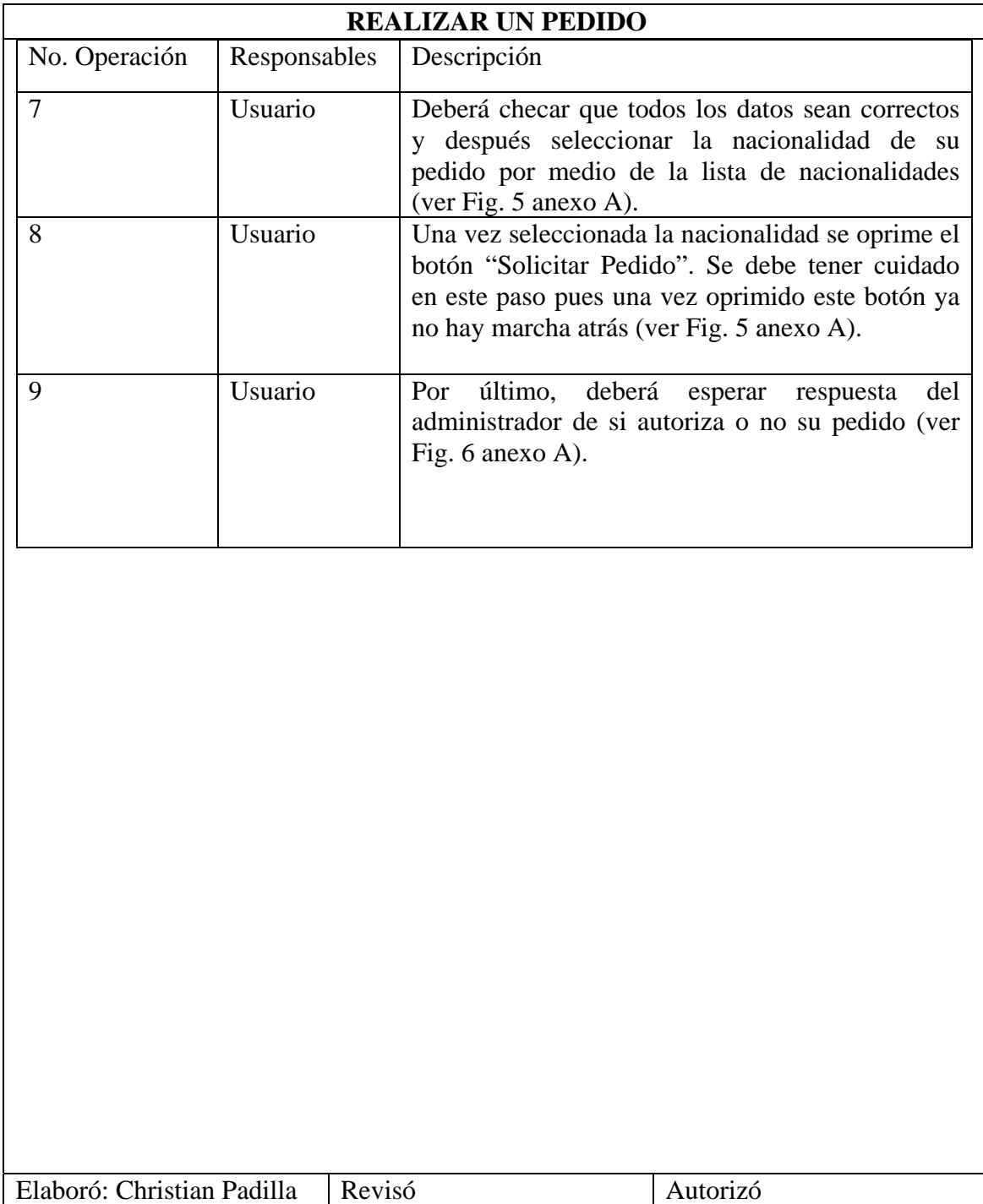

# **ANEXO A**<br>*A* Portal - Microsoft Internet Explorer

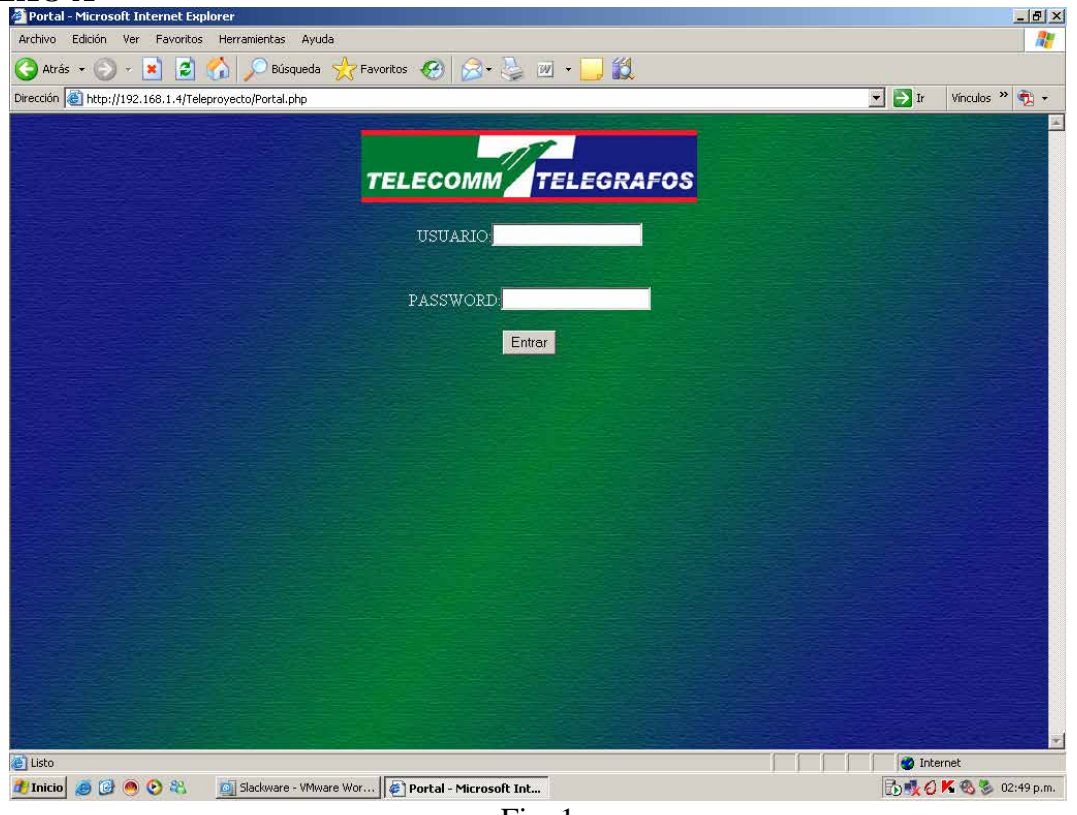

Fig. 1

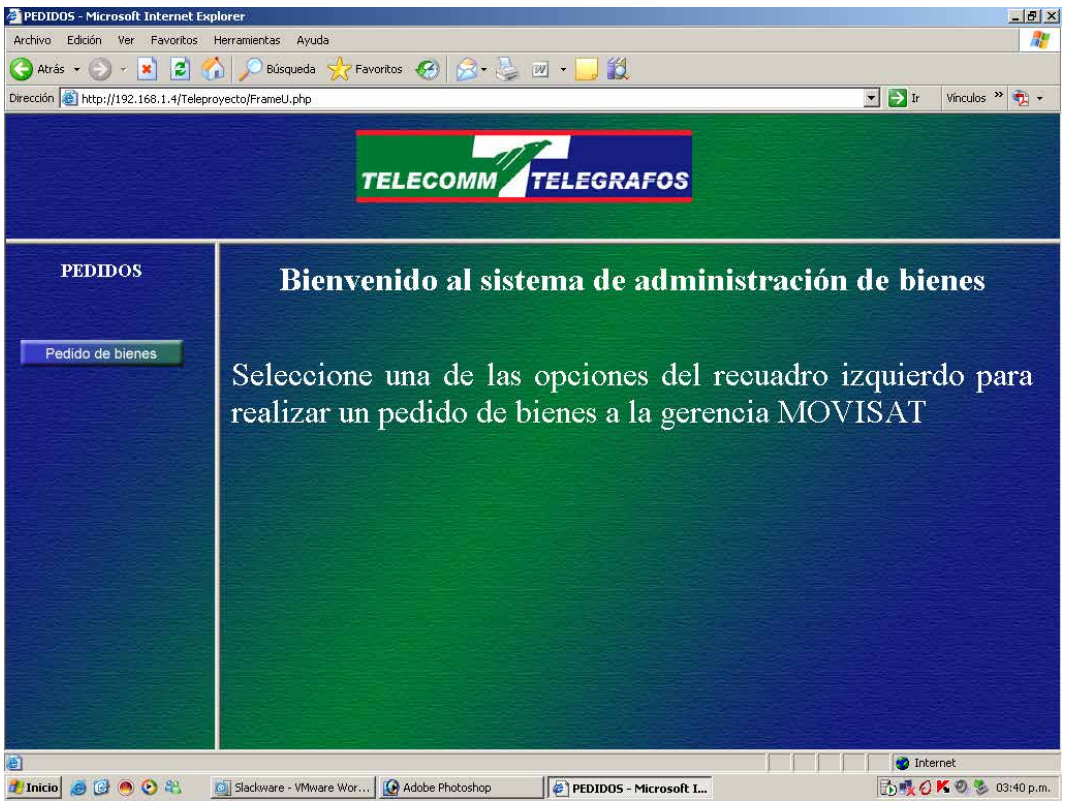

Fig. 2

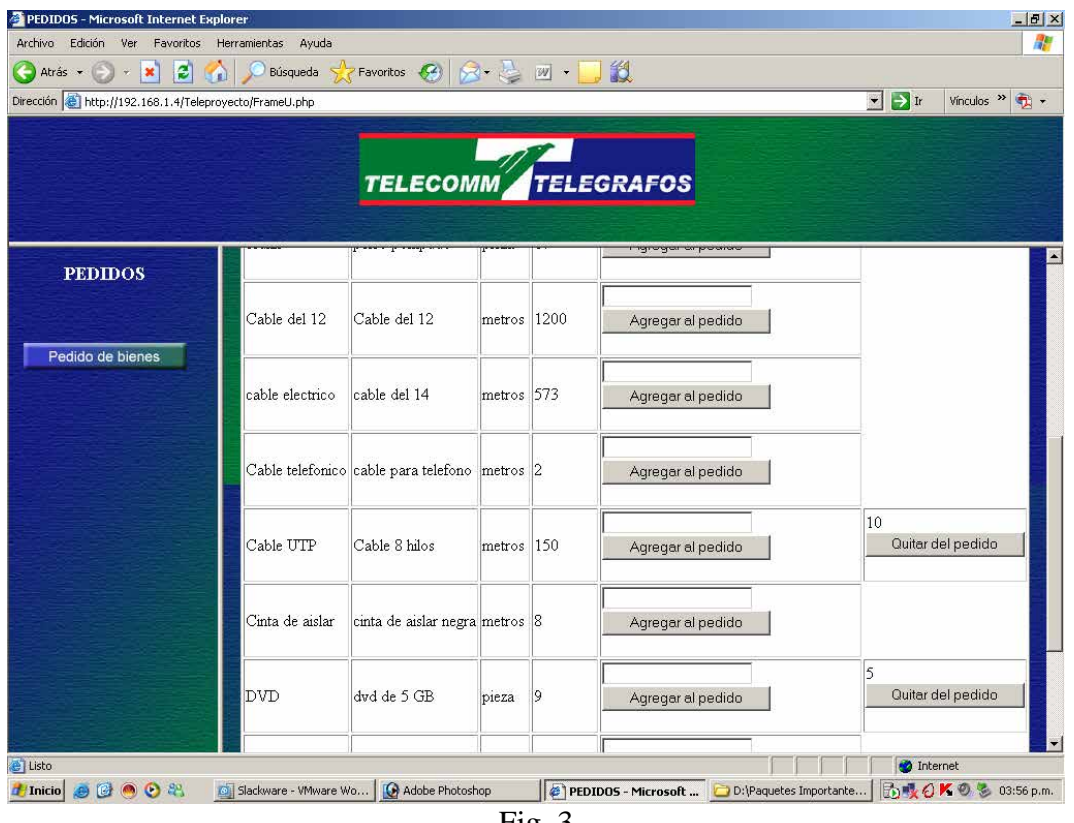

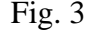

| PEDIDOS - Microsoft Internet Explorer                         |                        |                                                 |                  |    |                                  | $-10 \times$                                               |
|---------------------------------------------------------------|------------------------|-------------------------------------------------|------------------|----|----------------------------------|------------------------------------------------------------|
| Archivo<br>Favoritos<br>Edición<br>Ver                        | Ayuda<br>Herramientas  |                                                 |                  |    |                                  | 鼎                                                          |
| €<br>Atrás - -<br>$ \mathbf{x} $<br>$\widetilde{\mathcal{H}}$ | 2 <sup>o</sup>         | Búsqueda $\sqrt{\sqrt{P}}$ Favoritos $\sqrt{P}$ | $8 - 2$ $\omega$ |    | 設                                |                                                            |
| Dirección de http://192.168.1.4/Teleproyecto/FrameU.php       |                        |                                                 |                  |    |                                  | $\blacksquare$ $\blacksquare$ Ir<br>Vinculos $\rightarrow$ |
|                                                               |                        |                                                 |                  |    |                                  |                                                            |
|                                                               |                        |                                                 |                  |    |                                  |                                                            |
|                                                               |                        |                                                 |                  |    | TELECOMM <sup>A</sup> TELEGRAFOS |                                                            |
|                                                               |                        |                                                 |                  |    |                                  |                                                            |
|                                                               |                        |                                                 |                  |    |                                  |                                                            |
| <b>PEDIDOS</b>                                                |                        | Cable telefonico cable para telefono metros 2   |                  |    | Agregar al pedido                |                                                            |
|                                                               |                        |                                                 |                  |    |                                  |                                                            |
|                                                               |                        |                                                 |                  |    |                                  |                                                            |
| Pedido de bienes                                              | Cable UTP              | Cable 8 hilos                                   | metros 150       |    | Agregar al pedido                |                                                            |
|                                                               |                        |                                                 |                  |    |                                  |                                                            |
|                                                               |                        |                                                 |                  |    |                                  |                                                            |
|                                                               | Cinta de aislar        | cinta de aislar negra metros 8                  |                  |    | Agregar al pedido                |                                                            |
|                                                               |                        |                                                 |                  |    |                                  |                                                            |
|                                                               | <b>DVD</b>             | dvd de 5 GB                                     | pieza            | 19 | Agregar al pedido                |                                                            |
|                                                               |                        |                                                 |                  |    |                                  |                                                            |
|                                                               |                        |                                                 |                  |    |                                  |                                                            |
|                                                               | pepino                 | pelusin                                         | pieza            | 34 | Agregar al pedido                |                                                            |
|                                                               |                        |                                                 |                  |    |                                  |                                                            |
|                                                               | ranita                 | ranita de agua                                  |                  | 23 |                                  |                                                            |
|                                                               |                        |                                                 | pieza            |    | Agregar al pedido                |                                                            |
|                                                               |                        |                                                 |                  |    |                                  |                                                            |
|                                                               |                        |                                                 |                  |    | Realizar pedido                  |                                                            |
| 密                                                             |                        |                                                 |                  |    |                                  | <b>O</b> Internet                                          |
| 8000%<br><b><i>A</i></b> Inicio                               | Slackware - VMware Wor | Adobe Photoshop                                 |                  |    | PEDIDOS - Microsoft I            | 局域 Q K © 3:43 p.m.                                         |
|                                                               |                        |                                                 |                  |    |                                  |                                                            |

Fig. 4

| PEDIDOS - Microsoft Internet Explorer                       |                                                                                                    |                                                                        |                           |                     |                                                                                                    |                                                       | $-10 \times$ |
|-------------------------------------------------------------|----------------------------------------------------------------------------------------------------|------------------------------------------------------------------------|---------------------------|---------------------|----------------------------------------------------------------------------------------------------|-------------------------------------------------------|--------------|
| Archivo<br>Edición<br>Ver<br>Favoritos                      | Herramientas                                                                                                    | Ayuda                                                                  |                           |                     |                                                                                                    |                                                       | H.           |
| 2 <sub>0</sub><br>Atrás -<br>×<br>$\widetilde{\mathcal{H}}$ |                                                                                                    | $\sqrt{P}$ Favoritos $\sqrt{24}$<br>Búsqueda                           | $R - 2N$                  |                     |                                                                                                    |                                                       |              |
| Dirección & http://192.168.1.4/Teleproyecto/FrameU.php      |                                                                                                    |                                                                        |                           |                     |                                                                                                    | $\blacksquare$ $\blacksquare$ Ir<br>$\gg$<br>Vinculos | $\bullet$ .  |
|                                                             |                                                                                                    |                                                                        | TELECOMM TELEGRAFOS       |                     |                                                                                                    |                                                       |              |
| <b>PEDIDOS</b>                                              |                                                                                                    |                                                                        |                           |                     |                                                                                                    | Número                                                |              |
| Pedido de bienes                                            | DIRECIÓN TÉCNICA<br>SUBDIRECCIÓN DE COMUNICACIÓN MÓVIL Y RURAL<br>SATELITAL<br><b>TELECOMM TELEGRAFOS</b><br>GERENCIA DEL CENTRO OPERATIVO MOVISAT<br>COORDINACIÓN DE APOYO ADMINISTRATIVO |                                                                        |                           |                     |                                                                                                    |                                                       |              |
|                                                             | Partida                                                                                                    | CABM                                                                   | Nombre del bien           | Descripción         | Unidad de medida                                                                                                    | Unidades pedidas                                      |              |
|                                                             | 1                                                                                                    | C030000000                                                             | <b>DVD</b>                | dvd de 5 GB         | pieza                                                                                                    | 5                                                     |              |
|                                                             | 2                                                                                                    | C030000000                                                             | Cable UTP                 | Cable 8 hilos       | metros                                                                                                    | 10                                                    |              |
|                                                             | Nacional •                                                                                                    | Nacionalidad del pedido:<br>Martha Cabrera Saldaña<br>Solicitar pedido | Christian Padilla Cabrera |                     | Nombre de quien realiza el pedido: Coordinador de apoyo administrativo: Responsable de almacen<br>Gabriela Padilla Cabrera |                                                       |              |
| e Listo                                                     |                                                                                                    |                                                                        |                           |                     |                                                                                                    | <b>D</b> Internet                                     |              |
| $\bullet$ $\bullet$ $\circ$<br><b>T</b> Inicio<br>险         |                                                                                                    | Slackware - VMware Wo                                                  | Adobe Photoshop           | PEDIDOS - Microsoft | D:\Paquetes Importante                                                                                                    | <b>BUOKO</b><br>03:58 p.m.                            |              |

Fig. 5

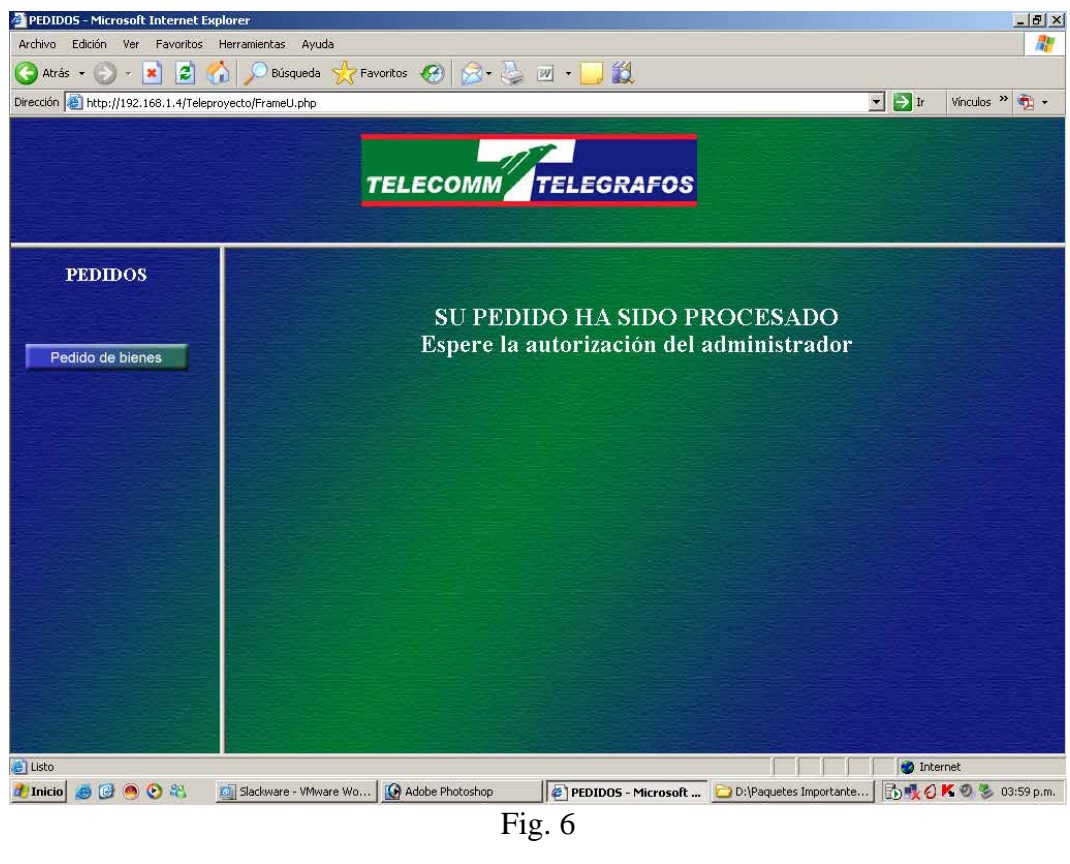

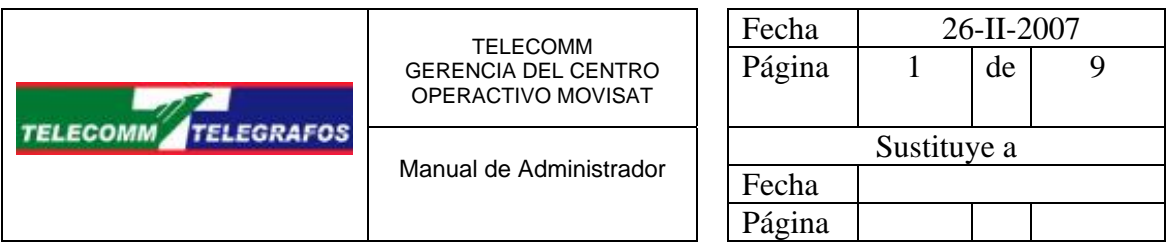

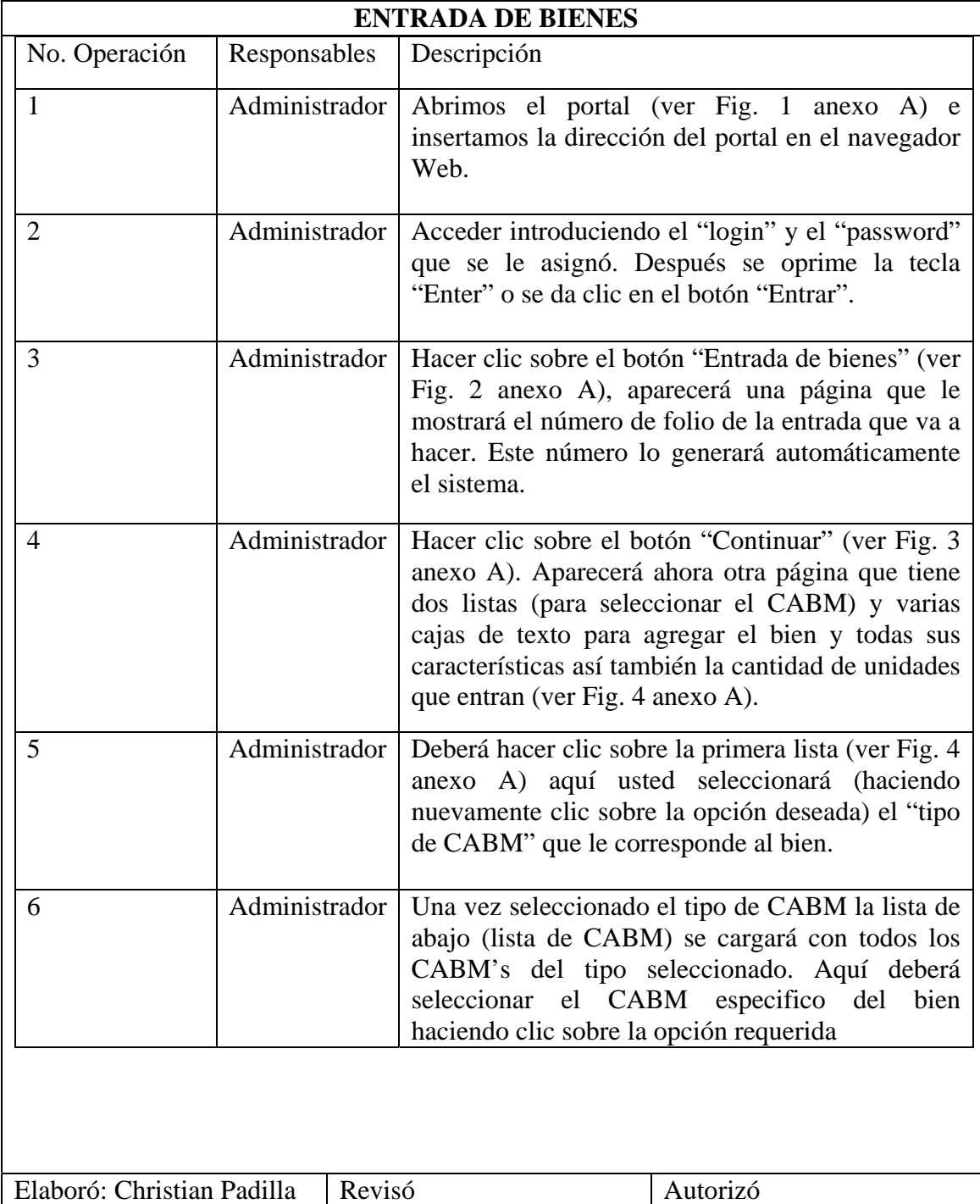

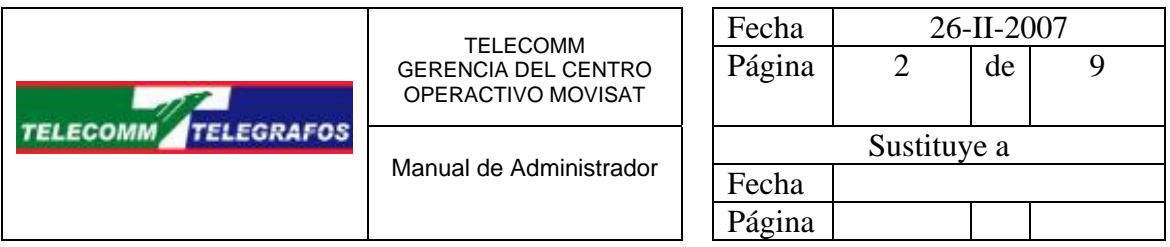

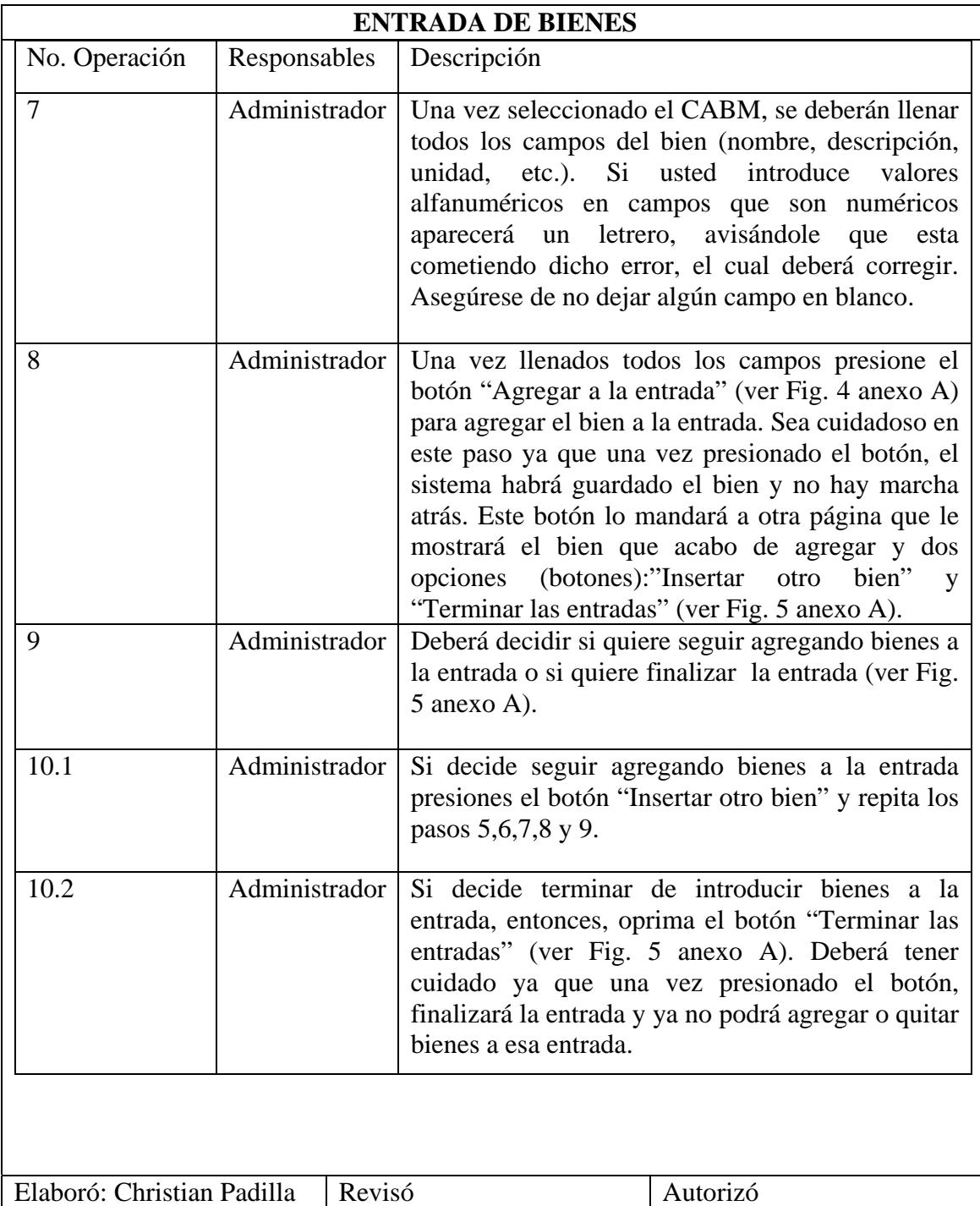

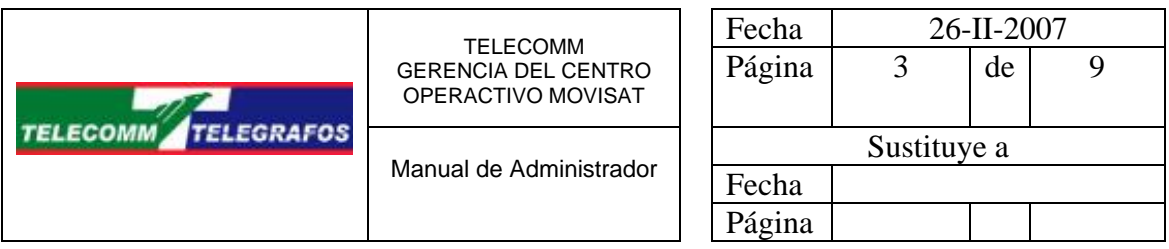

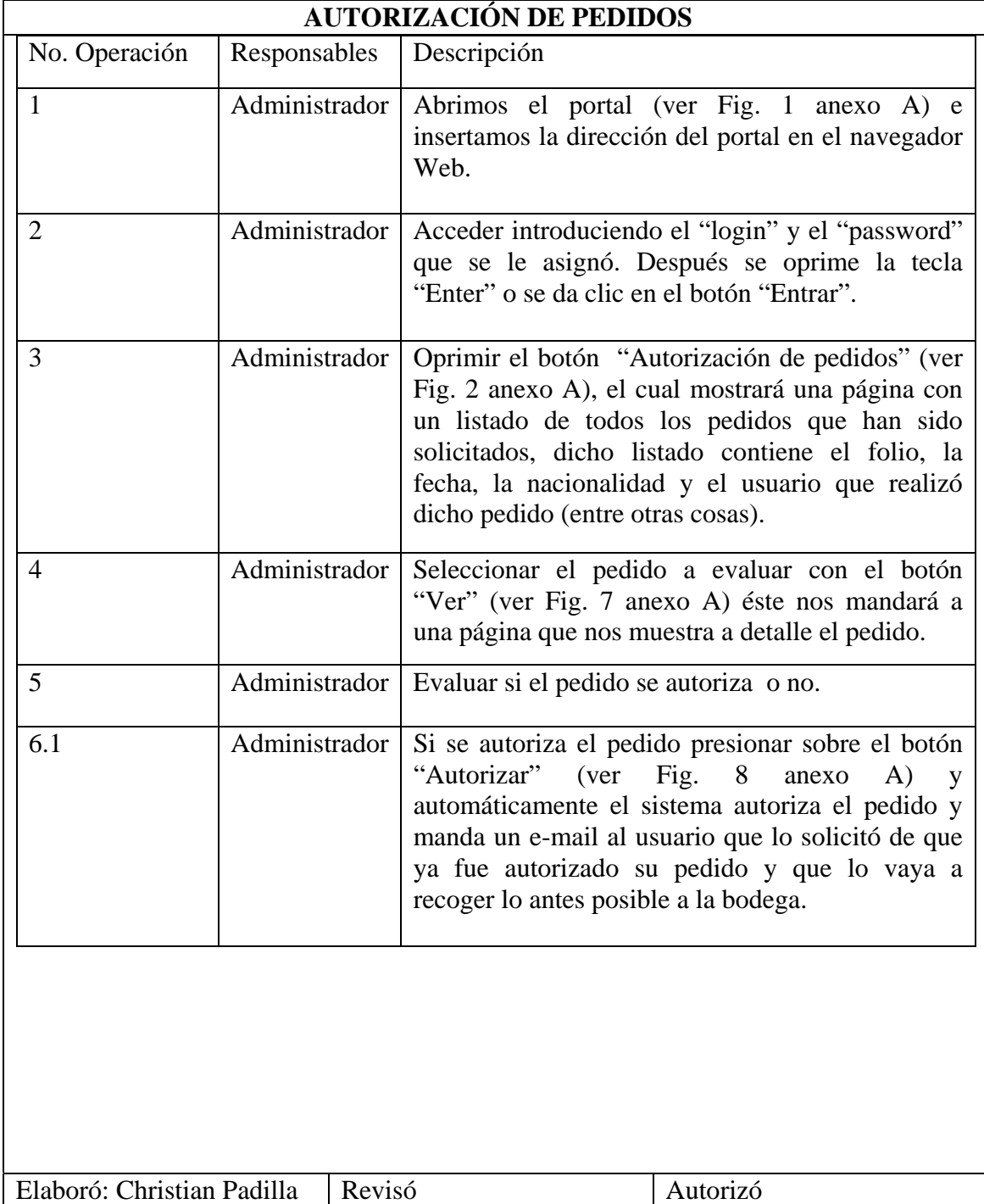

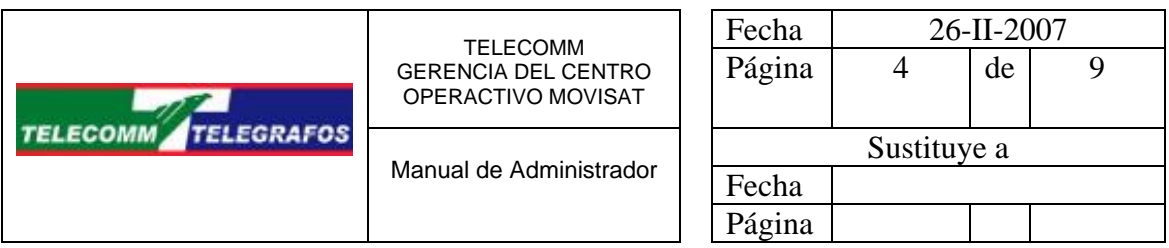

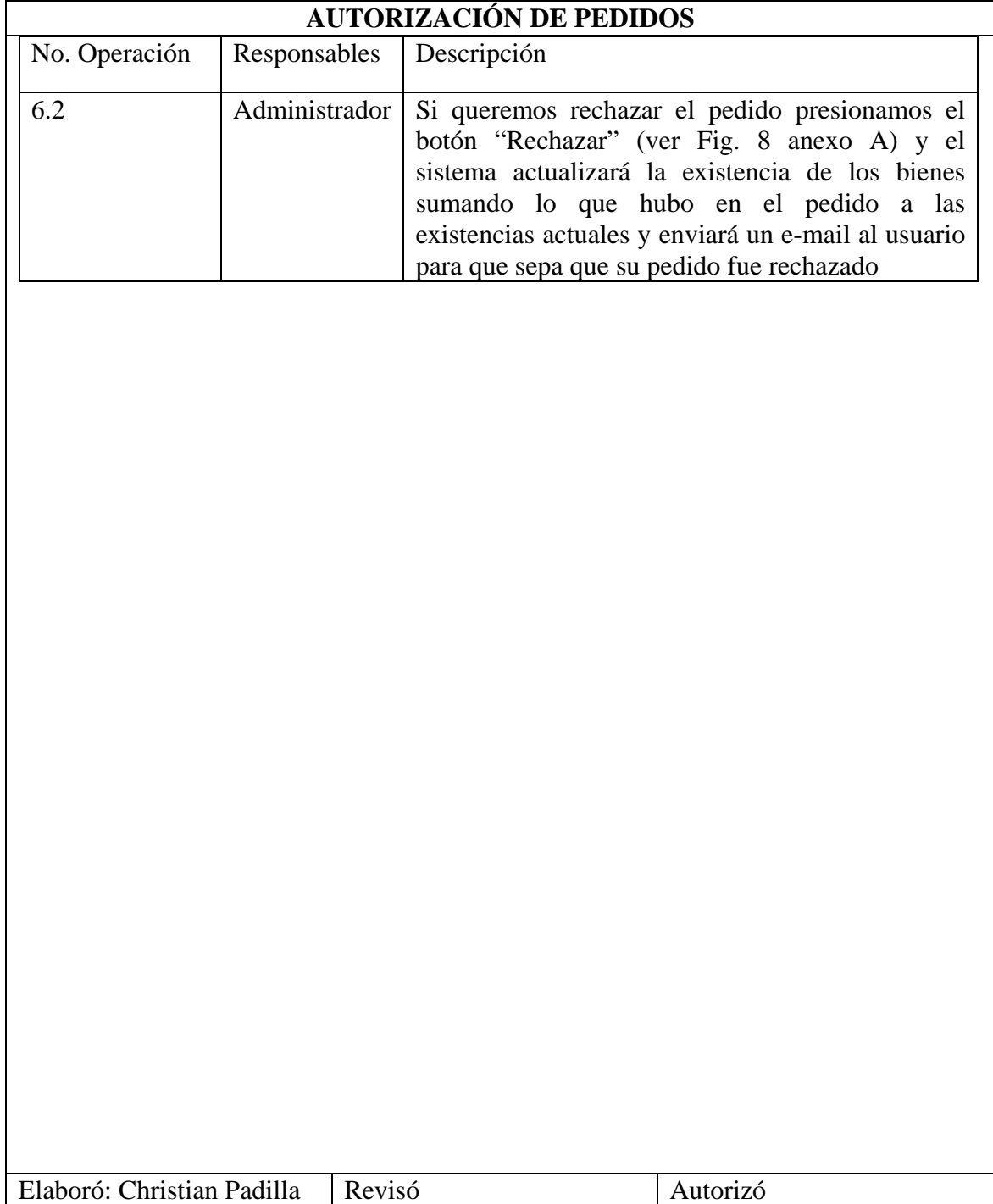

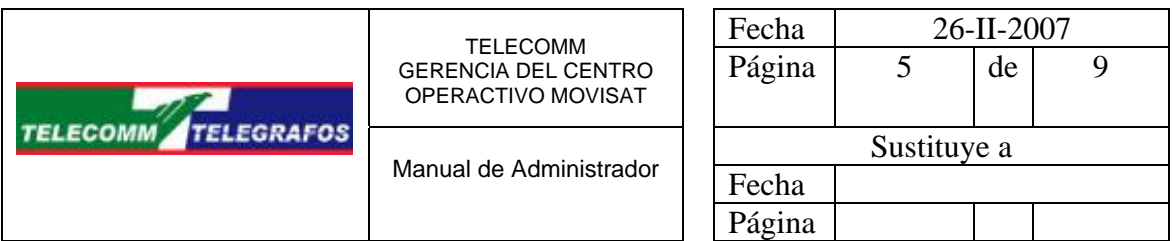

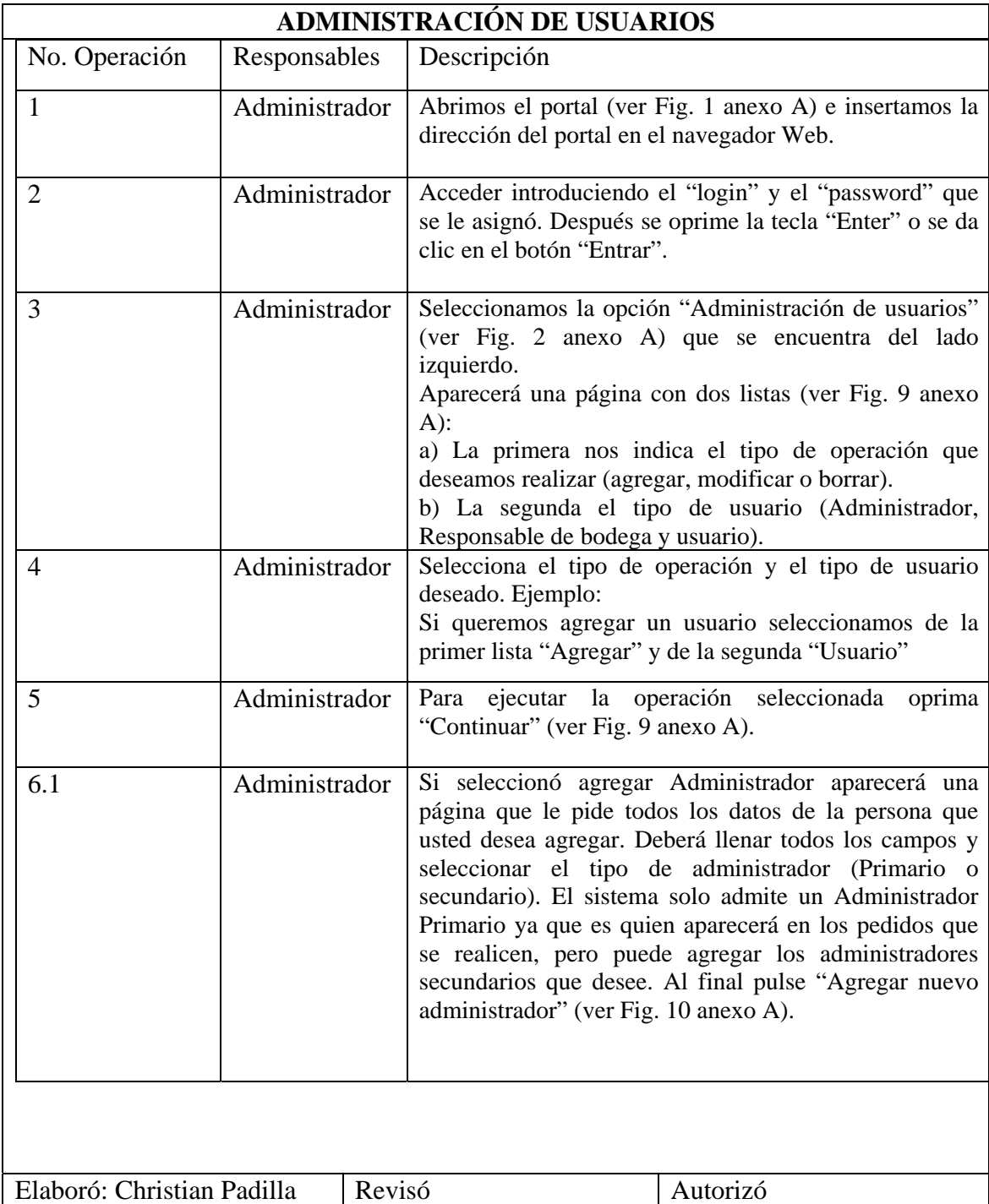

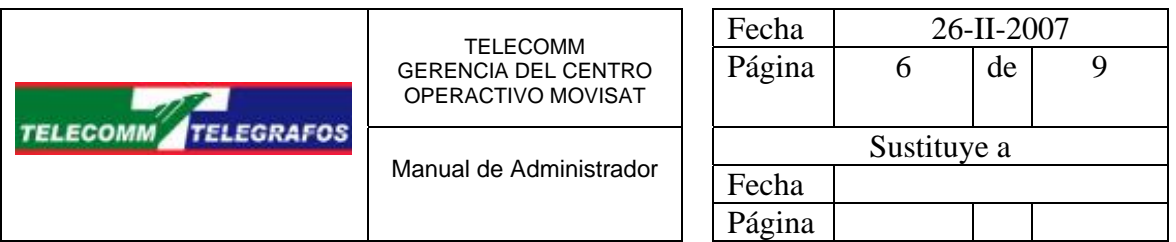

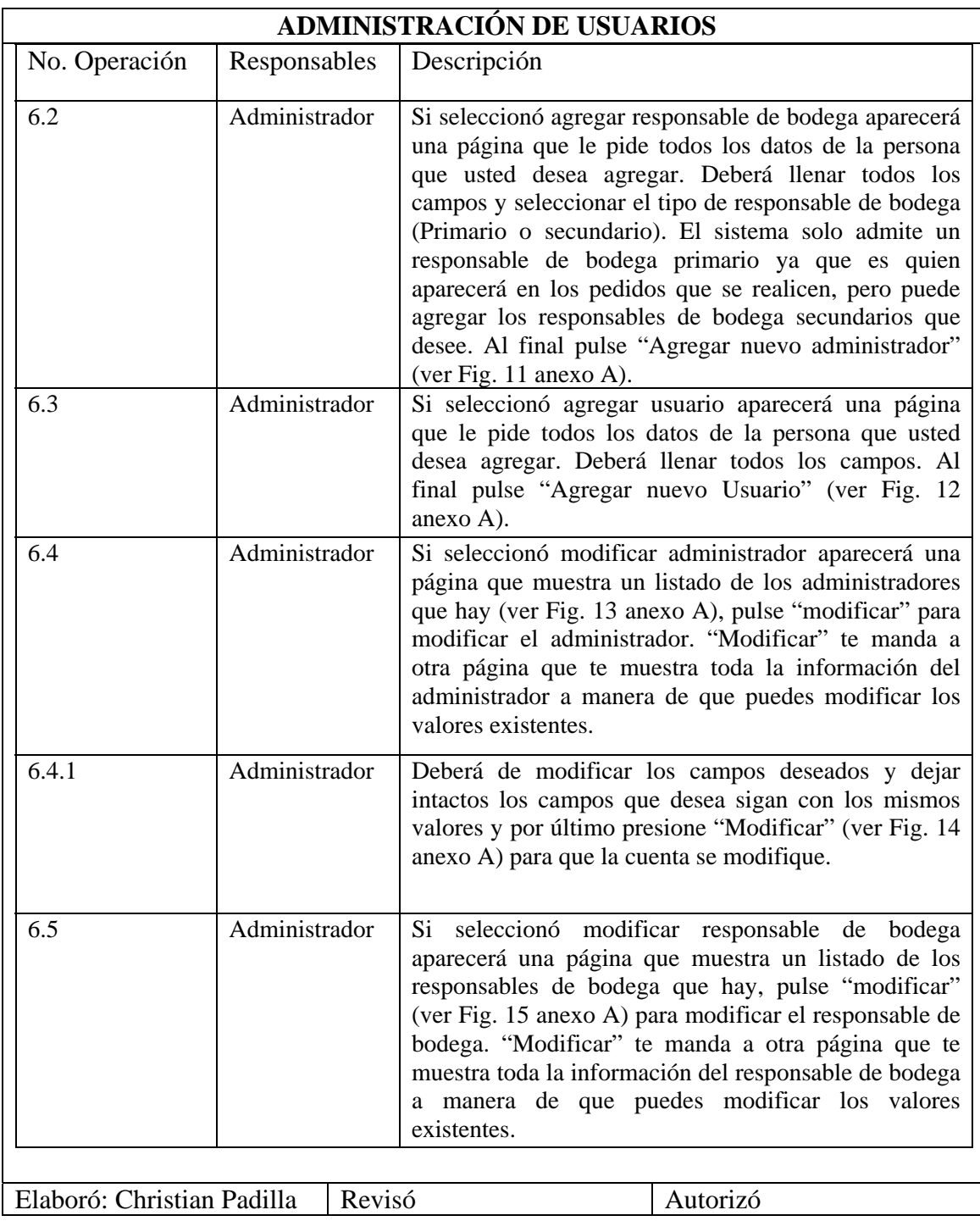

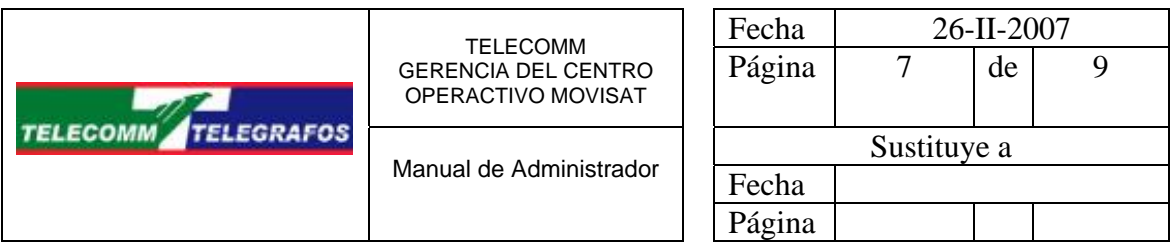

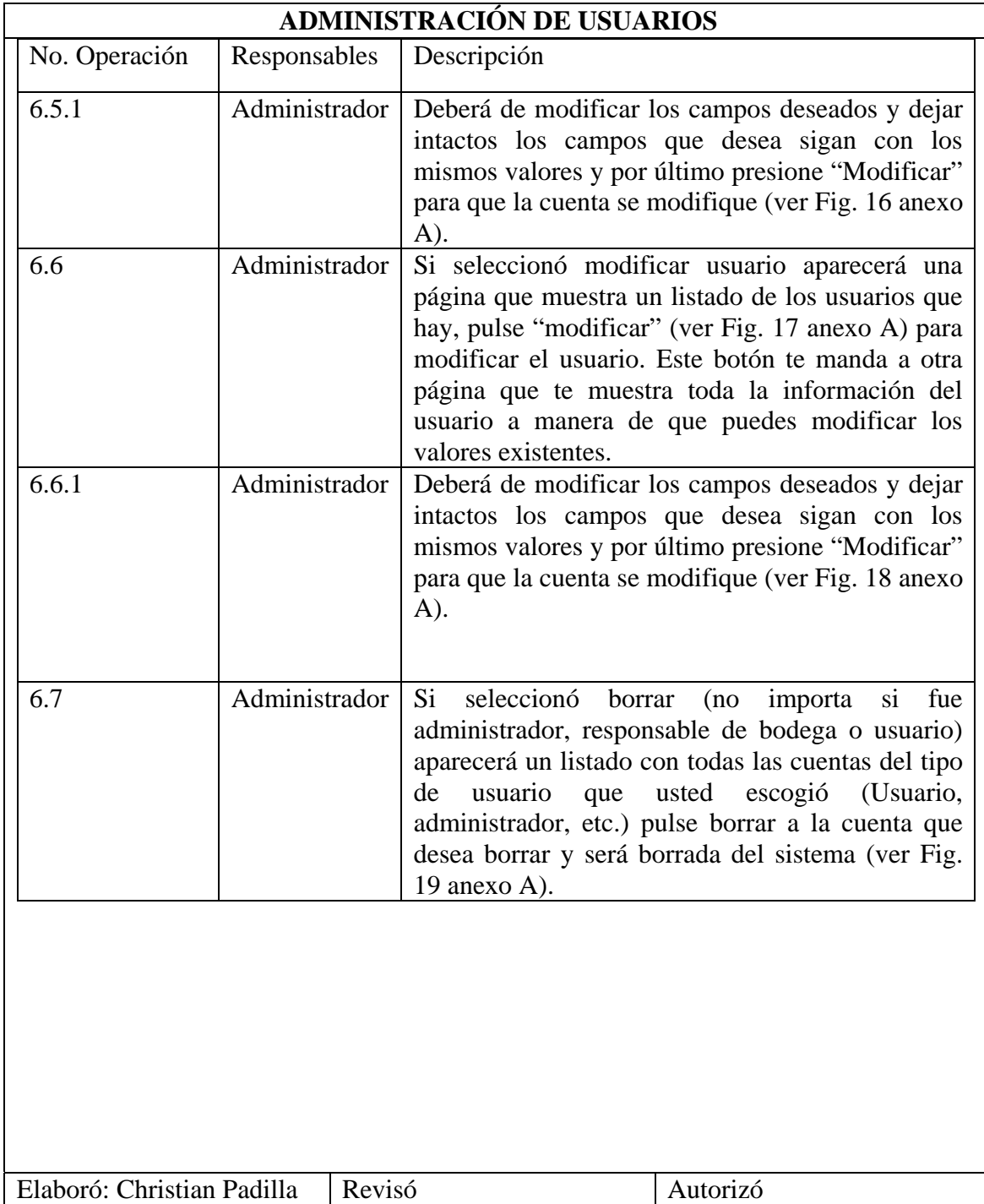

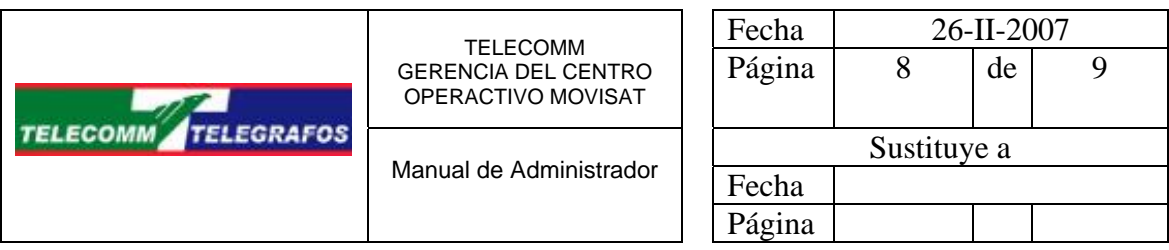

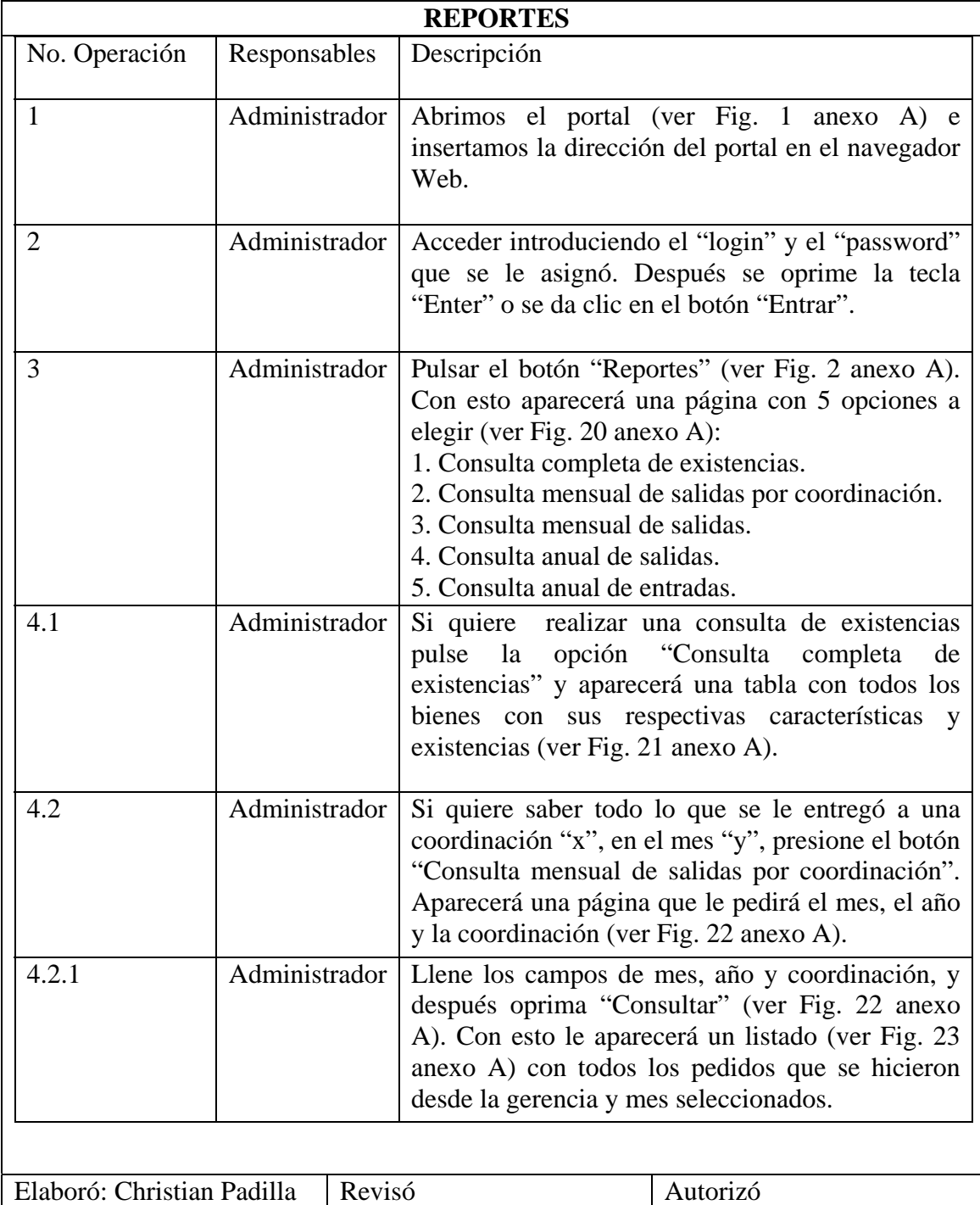

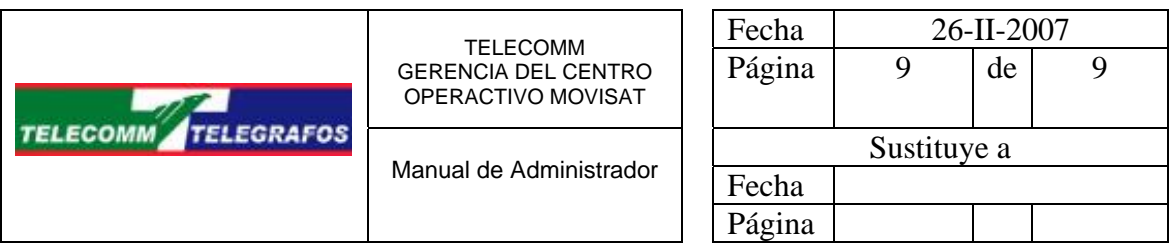

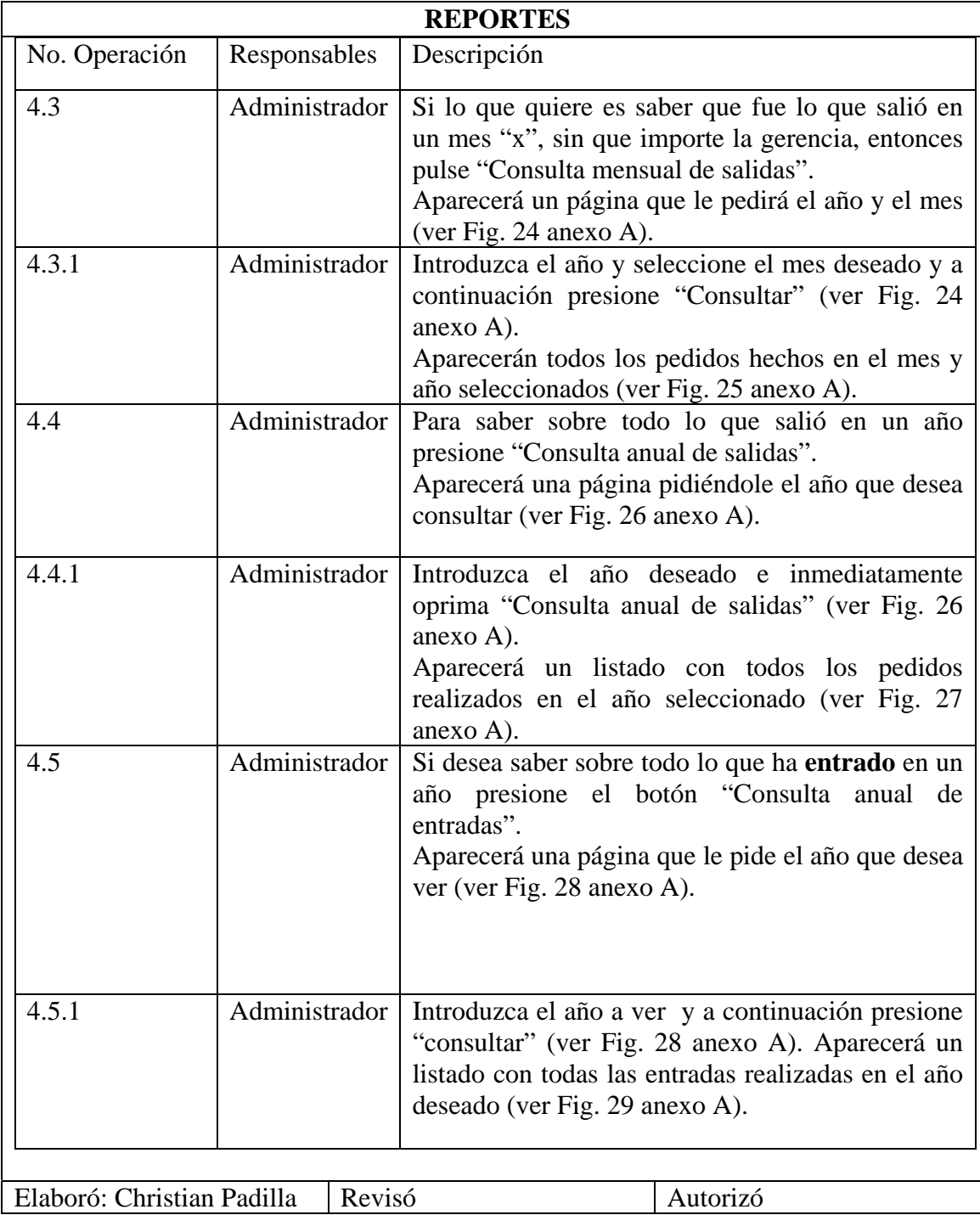

# **ANEXO A**<br>*A* Portal - Microsoft Internet Explorer

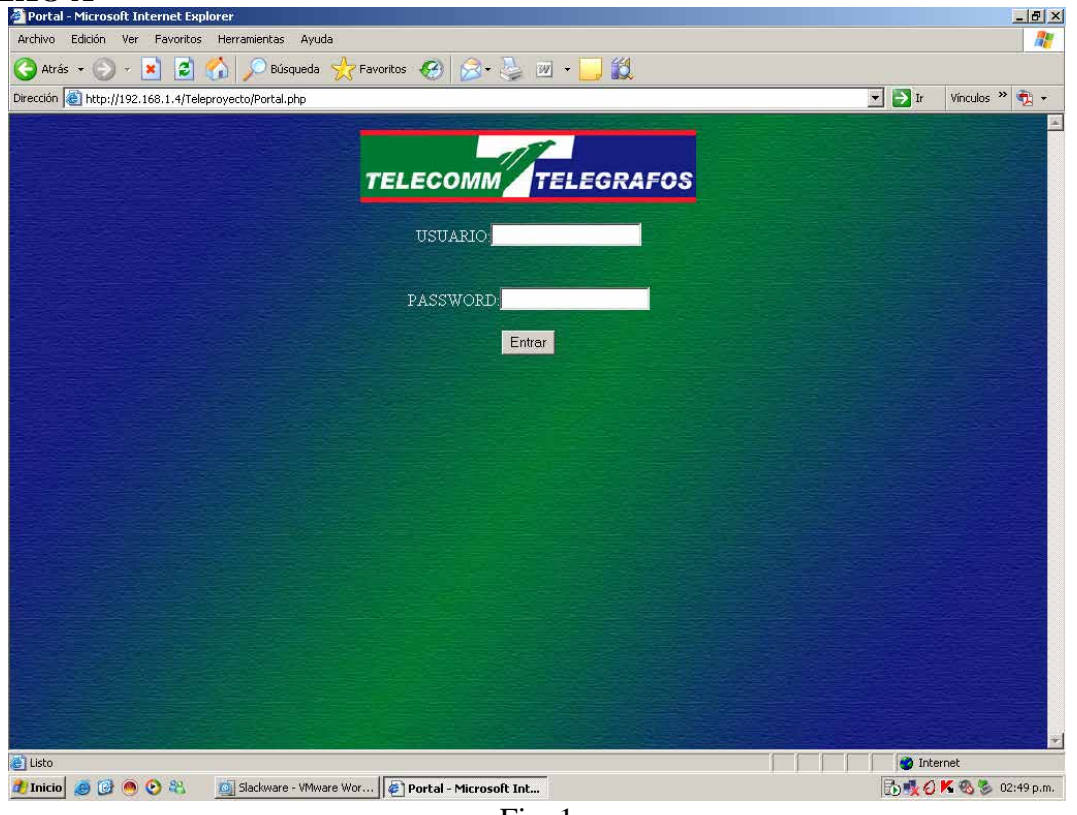

Fig. 1

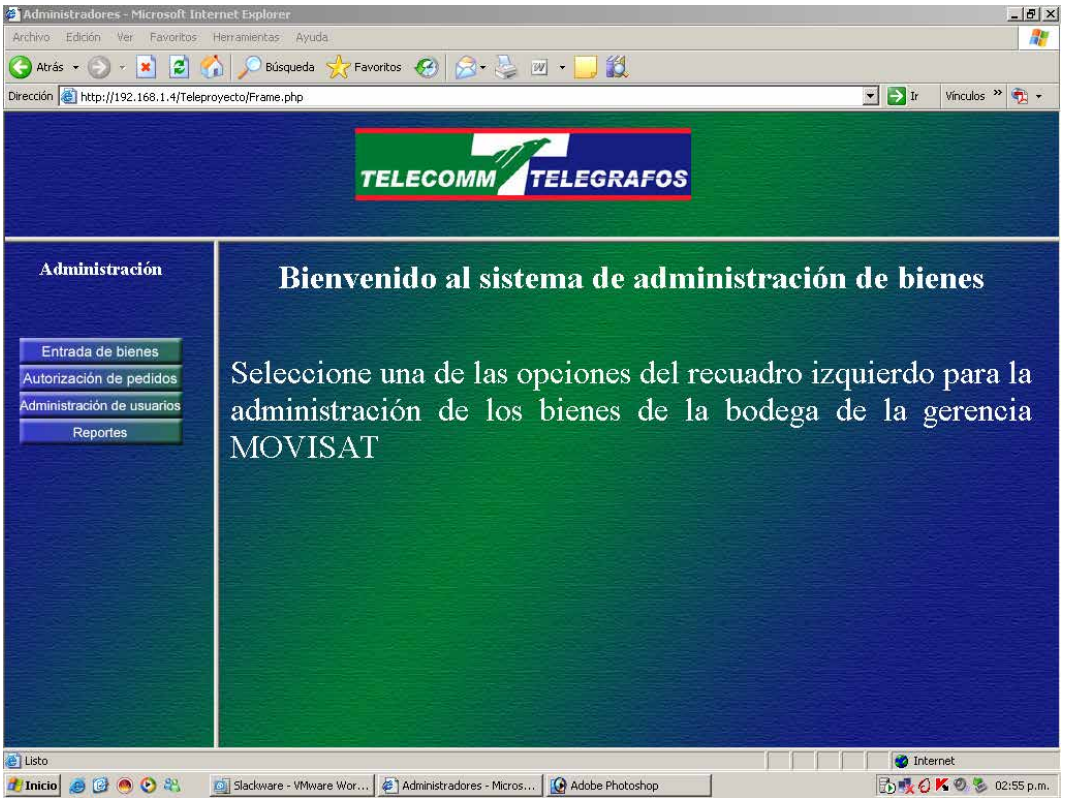

Fig. 2

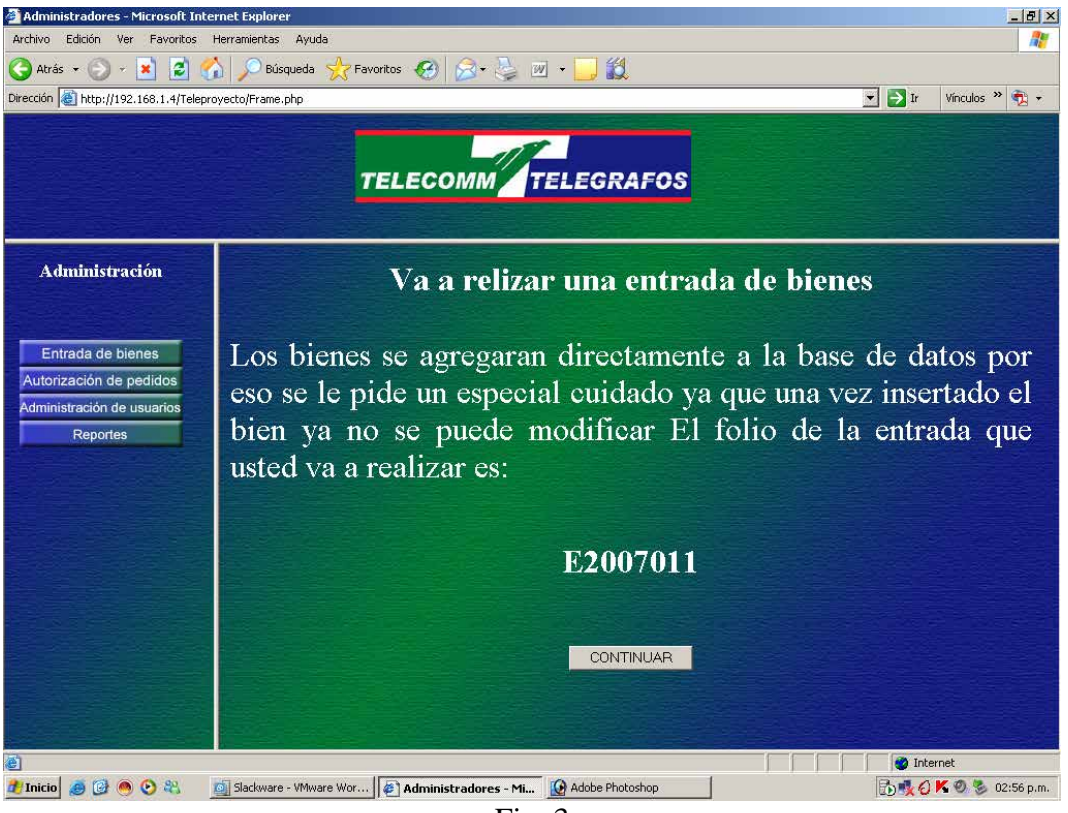

Fig. 3

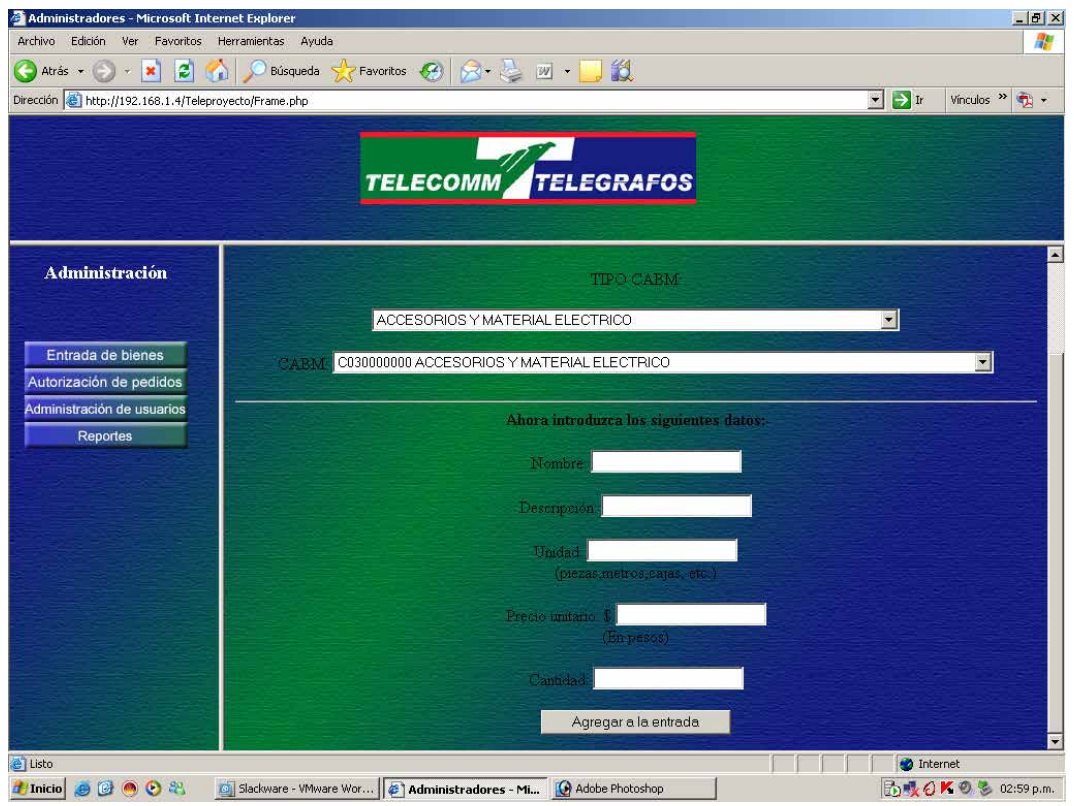

Fig. 4

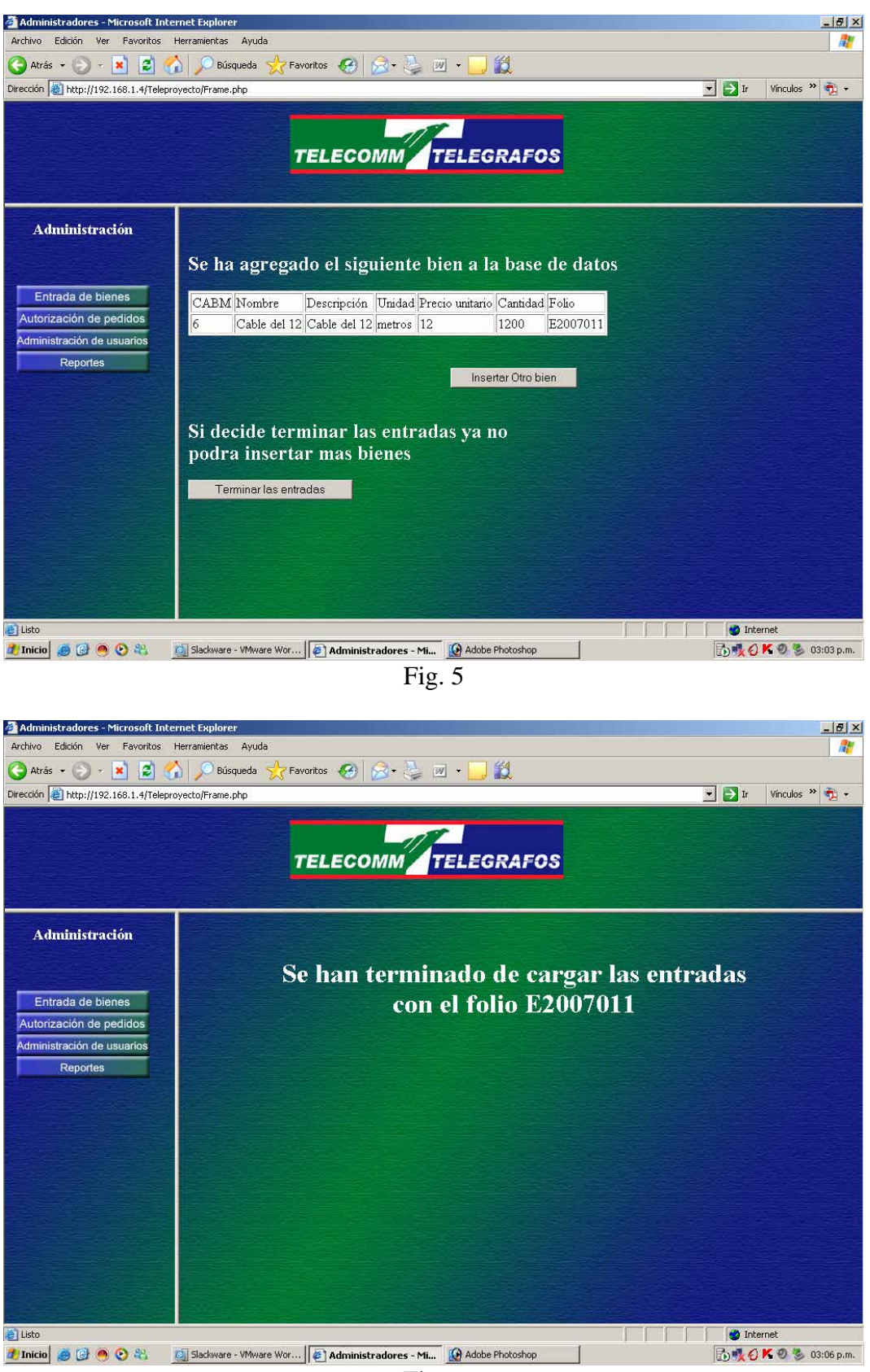

Fig. 6

| Administradores - Microsoft Internet Explorer<br>Archivo<br>Edición<br>Ver<br>Favoritos<br>$\vert z \vert$<br>Atrás -<br>$\boldsymbol{\mathsf{x}}$<br><b>GO</b>                | Herramientas<br>Ayuda<br>Búsqueda | Favoritos (4)                                                         | 了段<br>$8 - 2$ $\leq$ $\leq$              |                        |                            |                                 | $-10 \times$<br>H.                   |
|----------------------------------------------------------------------------------------------------|-----------------------------------|-----------------------------------------------------------------------|------------------------------------------|------------------------|----------------------------|---------------------------------|--------------------------------------|
| Dirección de http://192.168.1.4/Teleproyecto/Frame.php                                                                                                    |                                   |                                                                       |                                          |                        |                            | $\blacksquare$ $\rightarrow$ Ir | Vinculos $\rightarrow$ $\rightarrow$ |
|                                                                                                    |                                   | <b>TELECOMM</b>                                                       | <b>TELEGRAFOS</b>                        |                        |                            |                                 |                                      |
| Administración                                                                                                    |                                   |                                                                       |                                          |                        |                            |                                 |                                      |
| Entrada de bienes                                                                                                    |                                   | Folio Pedido Fecha Pedido                                             | Usuario que solicita Nacionalidad Status |                        |                            |                                 |                                      |
| Autorización de pedidos                                                                                                    | 2007132                           | Feb 20 2007 12:00AM Cabrera Saldaña                                   |                                          | Mixto                  | <b>VER</b><br>1            |                                 |                                      |
| Administración de usuarios<br>Reportes                                                                                                    | 2007133                           | Mar 13 2007 12:00 AM Cabrera Saldaña                                  |                                          | Nacional               | $\mathbf{1}$<br><b>VER</b> |                                 |                                      |
|                                                                                                    |                                   |                                                                       |                                          |                        |                            |                                 |                                      |
|                                                                                                    |                                   |                                                                       |                                          |                        |                            |                                 |                                      |
|                                                                                                    |                                   |                                                                       |                                          |                        |                            |                                 |                                      |
|                                                                                                    |                                   |                                                                       |                                          |                        |                            |                                 |                                      |
|                                                                                                    |                                   |                                                                       |                                          |                        |                            |                                 |                                      |
| 图                                                                                                    |                                   |                                                                       |                                          |                        |                            | <b>D</b> Internet               |                                      |
| thicio e @ O &                                                                                                    |                                   | Slackware - VMware Wor   6   Administradores - Mi   0 Adobe Photoshop |                                          |                        |                            |                                 | <b>西嘎〇Kのも 03:09 p.m.</b>             |
|                                                                                                    |                                   |                                                                       | Fig. 7                                   |                        |                            |                                 |                                      |
|                                                                                                    |                                   |                                                                       |                                          |                        |                            |                                 |                                      |
| Administradores - Microsoft Internet Explorer<br>Archivo Edición Ver Favoritos Herramientas                                                                                    | Ayuda                             |                                                                       |                                          |                        |                            |                                 | $-10 \times$<br>H.                   |
| 2 <sub>0</sub><br>$\bigoplus$ Atrás $\cdot$ $\left(\frac{1}{2}\right)$<br>$\widetilde{\mathcal{H}}$<br>$\pmb{\times}$<br>Dirección & http://192.168.1.4/Teleproyecto/Frame.php |                                   | Búsqueda > Favoritos (4)                                              | $\boxed{W}$ .<br>$8 - 6$                 | 設                      |                            | $\bullet$ + Ir                  | Vinculos $\frac{36}{2}$ +            |
|                                                                                                    |                                   |                                                                       |                                          |                        |                            |                                 |                                      |
|                                                                                                    |                                   |                                                                       | TELECOMM TELEGRAFOS                      |                        |                            |                                 |                                      |
|                                                                                                    |                                   |                                                                       |                                          |                        |                            |                                 |                                      |
| <b>Administración</b>                                                                                                    |                                   | <b>Nombre Usuario</b>                                                 |                                          | Martha Cabrera Saldaña |                            |                                 |                                      |
|                                                                                                    |                                   | Coordinación                                                          |                                          |                        |                            |                                 |                                      |
| Entrada de bienes                                                                                                    |                                   | No. Fono<br>Nombre bien                                               | Descripción                              | 2007133<br>Unidad      | Cantidad Requerida         |                                 |                                      |
| Autorización de pedidos                                                                                                    |                                   | Aguacate                                                              | arbol de aguacate                        | arbol                  | $\overline{2}$             |                                 |                                      |
| Administración de usuarios                                                                                                    |                                   | cable electrico                                                       | cable del 14                             | metros                 | 23                         |                                 |                                      |
| <b>Reportes</b>                                                                                                    |                                   |                                                                       |                                          | Autorizar              |                            |                                 |                                      |
|                                                                                                    |                                   |                                                                       |                                          |                        |                            |                                 |                                      |
|                                                                                                    |                                   |                                                                       |                                          | Rechazar               |                            |                                 |                                      |
|                                                                                                    |                                   |                                                                       |                                          |                        |                            |                                 |                                      |
|                                                                                                    |                                   |                                                                       |                                          |                        |                            |                                 |                                      |
|                                                                                                    |                                   |                                                                       |                                          |                        |                            |                                 |                                      |
|                                                                                                    |                                   |                                                                       |                                          |                        |                            |                                 |                                      |
|                                                                                                    |                                   |                                                                       |                                          |                        |                            |                                 |                                      |
| Listo                                                                                                    |                                   |                                                                       |                                          |                        |                            | Internet                        |                                      |
| <br><b>T</b> Inicio                                                                                                    | Slackware - VMware Wor            | 4 Administradores - Mi                                                | Adobe Photoshop                          |                        |                            |                                 | <b>西吸○K◎答 03:12 p.m.</b>             |

Fig. 8
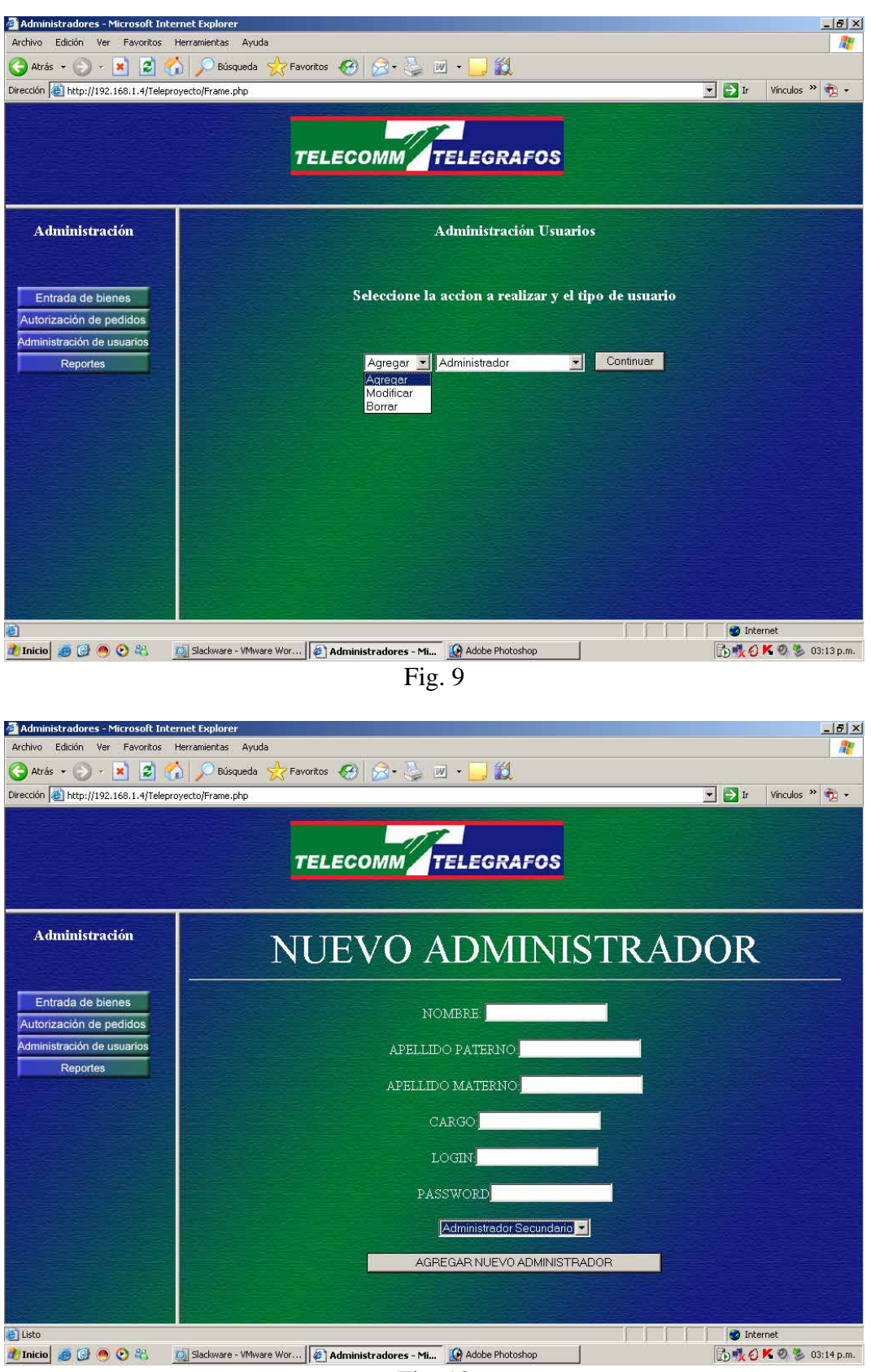

Fig. 10

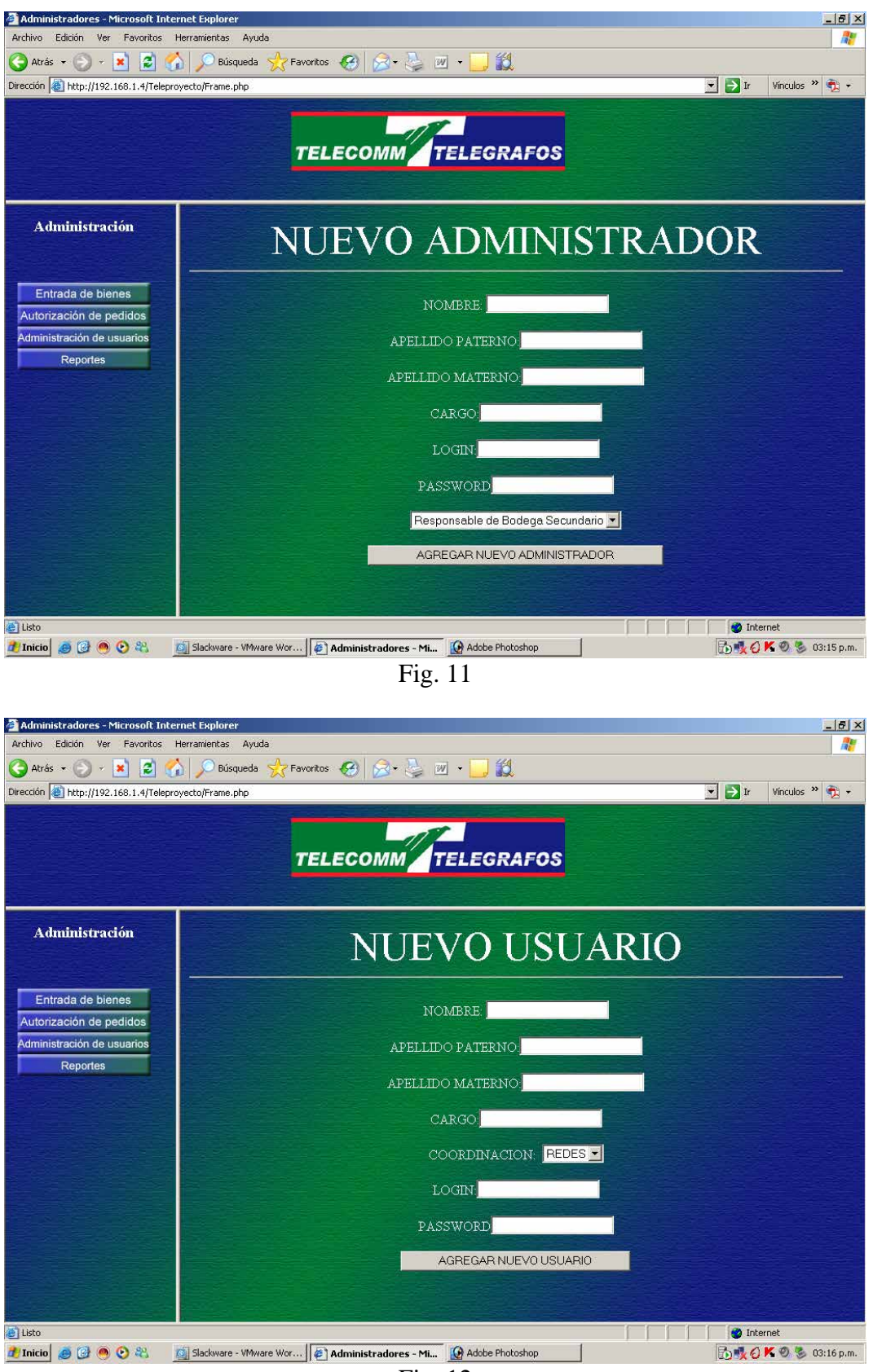

Fig. 12

| Administradores - Microsoft Internet Explorer<br>Archivo<br>Edición<br>Ver<br>Favoritos              | Herramientas<br>Ayuda<br>Favoritos (4)                                      |                                     | 設                                        |                            | $ P$ $\times$<br>H.                                                                    |
|----------------------------------------------------------------------------------------------------|-----------------------------------------------------------------------------|-------------------------------------|------------------------------------------|----------------------------|----------------------------------------------------------------------------------------|
| z <br>Atrás -<br>$\mathbf{x}$<br><b>GO</b><br>Dirección de http://192.168.1.4/Teleproyecto/Frame.php | Búsqueda                                                                    | $8 - 5$ $\boxed{w}$                 |                                          |                            | $\blacktriangleright$ $\blacktriangleright$ Ir<br>Vinculos $\rightarrow$ $\rightarrow$ |
|                                                                                                    |                                                                             |                                     |                                          |                            |                                                                                        |
|                                                                                                    | <b>TELECOMM</b>                                                             |                                     | <b>TELEGRAFOS</b>                        |                            |                                                                                        |
|                                                                                                    |                                                                             |                                     |                                          |                            |                                                                                        |
| <b>Administración</b>                                                                                |                                                                             |                                     | Nombre Apellido Paterno Apellido Materno | Cargo                      |                                                                                        |
|                                                                                                    | Christian Padilla                                                           |                                     | Cabrera                                  | Modificar<br>Administrador |                                                                                        |
| Entrada de bienes                                                                                    |                                                                             |                                     |                                          | Modificar                  |                                                                                        |
| Autorización de pedidos                                                                              | Eduardo Padilla                                                             |                                     | Orozco                                   | Administrador              |                                                                                        |
| Administración de usuarios<br>Reportes                                                               |                                                                             |                                     |                                          |                            |                                                                                        |
|                                                                                                    |                                                                             |                                     |                                          |                            |                                                                                        |
|                                                                                                    |                                                                             |                                     |                                          |                            |                                                                                        |
|                                                                                                    |                                                                             |                                     |                                          |                            |                                                                                        |
|                                                                                                    |                                                                             |                                     |                                          |                            |                                                                                        |
|                                                                                                    |                                                                             |                                     |                                          |                            |                                                                                        |
|                                                                                                    |                                                                             |                                     |                                          |                            |                                                                                        |
|                                                                                                    |                                                                             |                                     |                                          |                            |                                                                                        |
| e Listo<br>$\theta$ <sup>0</sup> $\theta$ <sup>2</sup><br><b>A</b> Inicio                            | Slackware - VMware Wor   6   Administradores - Mi   0 Adobe Photoshop       |                                     |                                          |                            | Internet<br><b>B)吸○K⊙る</b> 03:21 p.m.                                                  |
|                                                                                                    |                                                                             | Fig. 13                             |                                          |                            |                                                                                        |
|                                                                                                    |                                                                             |                                     |                                          |                            |                                                                                        |
| Administradores - Microsoft Internet Explorer<br>Archivo Edición Ver Favoritos Herramientas          | Ayuda                                                                       |                                     |                                          |                            | $-10 \times$<br>H.                                                                     |
| $\mathbf{z}$<br>Atrás +<br>$\mathbf{x}$ , $\mathbf{x}$                                               | $\left( \begin{array}{cc} \hline \end{array} \right)$ Favoritos<br>Búsqueda | $R$ $\Rightarrow$ $M$ $\rightarrow$ | 設                                        |                            |                                                                                        |
| Dirección + http://192.168.1.4/Teleproyecto/Frame.php                                                |                                                                             |                                     |                                          |                            | $\boxed{\cdot}$ $\rightarrow$ Ir<br>Vinculos $\frac{1}{2}$ +                           |
|                                                                                                    |                                                                             |                                     | TELECOMM TELEGRAFOS                      |                            |                                                                                        |
|                                                                                                    |                                                                             |                                     |                                          |                            |                                                                                        |
|                                                                                                    |                                                                             |                                     |                                          |                            |                                                                                        |
| <b>Administración</b>                                                                                |                                                                             |                                     |                                          | MODIFIQUE LOS CAMPOS       |                                                                                        |
| Entrada de bienes                                                                                    |                                                                             |                                     |                                          |                            |                                                                                        |
| Autorización de pedidos                                                                              |                                                                             |                                     |                                          |                            |                                                                                        |
| Administración de usuarios<br><b>Reportes</b>                                                        |                                                                             |                                     | NOMBRE Eduardo                           |                            |                                                                                        |
|                                                                                                    |                                                                             |                                     | APELLIDO PATERNO: Padilla                |                            |                                                                                        |
|                                                                                                    |                                                                             |                                     | APELLIDO MATERNO Orozco                  |                            |                                                                                        |
|                                                                                                    |                                                                             |                                     | CARGO: Administrador                     |                            |                                                                                        |
|                                                                                                    |                                                                             |                                     | LOGIN do                                 |                            |                                                                                        |
|                                                                                                    |                                                                             |                                     | PASSWORD alo                             |                            |                                                                                        |
|                                                                                                    |                                                                             |                                     | Administrador Secundario                 |                            |                                                                                        |
|                                                                                                    |                                                                             |                                     | MODIFICAR                                |                            |                                                                                        |
| 图                                                                                                    |                                                                             |                                     | Adobe Photoshop                          |                            | Internet                                                                               |
| <br><b>A</b> Inicio                                                                                  | Slackware - VMware Wor   #   Administradores - Mi                           |                                     | Adobe Photoshop                          |                            | <b>B吸CK©%03:22p.m.</b>                                                                 |

Fig. 14

| Administradores - Microsoft Internet Explorer<br>Archivo<br>Edición<br>Ver<br>Favoritos                                   | Ayuda<br>Herramientas                                                 |                                                  |                                                    |               |           | $-10 \times$<br>H.                                                       |
|----------------------------------------------------------------------------------------------------|-----------------------------------------------------------------------|--------------------------------------------------|----------------------------------------------------|---------------|-----------|--------------------------------------------------------------------------|
| z <br>Atrás -<br>×                                                                                                    | Favoritos (4)<br>Búsqueda                                             | $2 - 2$                                          | 溆                                                  |               |           |                                                                          |
| Dirección + http://192.168.1.4/Teleproyecto/Frame.php                                                                     |                                                                       |                                                  |                                                    |               |           | $\blacksquare$ $\rightarrow$ Ir<br>Vinculos $\rightarrow$ $\rightarrow$  |
|                                                                                                    |                                                                       |                                                  | <b>TELECOMM</b> TELEGRAFOS                         |               |           |                                                                          |
|                                                                                                    |                                                                       |                                                  |                                                    |               |           |                                                                          |
|                                                                                                    |                                                                       |                                                  |                                                    |               |           |                                                                          |
| <b>Administración</b>                                                                                                    |                                                                       |                                                  | Nombre Apellido Paterno Apellido Materno           | Cargo         | Modificar |                                                                          |
|                                                                                                    | Gabriela Padilla                                                      |                                                  | Cabrera                                            | Administrador |           |                                                                          |
| Entrada de bienes<br>Autorización de pedidos                                                                              | hola                                                                  | hola                                             | hola                                               | hola          | Modificar |                                                                          |
| Administración de usuarios<br>Reportes                                                                                    | Bruno                                                                 | Padilla                                          | Rodriguez                                          | guardian      | Modificar |                                                                          |
|                                                                                                    |                                                                       |                                                  |                                                    |               |           |                                                                          |
|                                                                                                    |                                                                       |                                                  |                                                    |               |           |                                                                          |
|                                                                                                    |                                                                       |                                                  |                                                    |               |           |                                                                          |
|                                                                                                    |                                                                       |                                                  |                                                    |               |           |                                                                          |
|                                                                                                    |                                                                       |                                                  |                                                    |               |           |                                                                          |
|                                                                                                    |                                                                       |                                                  |                                                    |               |           |                                                                          |
|                                                                                                    |                                                                       |                                                  |                                                    |               |           |                                                                          |
| Listo                                                                                                    |                                                                       |                                                  |                                                    |               |           | <b>D</b> Internet                                                        |
| <b><i>A</i></b> Inicio<br>$e \circ \bullet \circ x$                                                                       | Slackware - VMware Wor   #   Administradores - Mi   @ Adobe Photoshop |                                                  |                                                    |               |           | <b>西嘎〇Kのも 03:23 p.m.</b>                                                 |
|                                                                                                    |                                                                       | Fig. 15                                          |                                                    |               |           |                                                                          |
| Administradores - Microsoft Internet Explorer                                                                             |                                                                       |                                                  |                                                    |               |           | $-10 \times$                                                             |
| Archivo<br>Edición Ver Favoritos Herramientas<br> z <br>$\boldsymbol{\mathsf{x}}$<br>Atrás -<br>$\widetilde{\mathcal{R}}$ | Ayuda<br>Favoritos (4)<br>Búsqueda                                    | $\mathbb{R} \cdot \mathbb{R}$<br>$W \rightarrow$ | 設                                                  |               |           | Cerrar                                                                   |
| Dirección de http://192.168.1.4/Teleproyecto/Frame.php                                                                    |                                                                       |                                                  |                                                    |               |           | $\boxed{\cdot}$ $\rightarrow$ Ir<br>Vinculos $\rightarrow$ $\rightarrow$ |
|                                                                                                    |                                                                       |                                                  |                                                    |               |           |                                                                          |
|                                                                                                    |                                                                       |                                                  | TELECOMM TELEGRAFOS                                |               |           |                                                                          |
|                                                                                                    |                                                                       |                                                  |                                                    |               |           |                                                                          |
| <b>Administración</b>                                                                                                    |                                                                       |                                                  |                                                    |               |           |                                                                          |
|                                                                                                    | MODIFIQUE LOS CAMPOS                                                  |                                                  |                                                    |               |           |                                                                          |
| Entrada de bienes                                                                                                    |                                                                       |                                                  |                                                    |               |           |                                                                          |
| Autorización de pedidos<br>Administración de usuarios                                                                     |                                                                       |                                                  | NOMBRE Gabriela                                    |               |           |                                                                          |
| <b>Reportes</b>                                                                                                    |                                                                       |                                                  | APELLIDO PATERNO: Padilla                          |               |           |                                                                          |
|                                                                                                    |                                                                       |                                                  |                                                    |               |           |                                                                          |
|                                                                                                    |                                                                       |                                                  | APELLIDO MATERNO: Cabrera                          |               |           |                                                                          |
|                                                                                                    |                                                                       |                                                  | CARGO: Administrador                               |               |           |                                                                          |
|                                                                                                    |                                                                       |                                                  | <b>LOGIN</b> babys                                 |               |           |                                                                          |
|                                                                                                    |                                                                       |                                                  | PASSWORD babys                                     |               |           |                                                                          |
|                                                                                                    |                                                                       |                                                  | Responsable de Bodega Primario<br><b>MODIFICAR</b> | ×             |           |                                                                          |
|                                                                                                    |                                                                       |                                                  |                                                    |               |           |                                                                          |
| e Listo<br><br><b>T</b> Inicio                                                                                            | Slackware - VMware Wor                                                | <b>&amp; Administradores - Mi</b>                | Adobe Photoshop                                    |               |           | <b>D</b> Internet<br><b>B吸CK©%03:24p.m.</b>                              |

Fig. 16

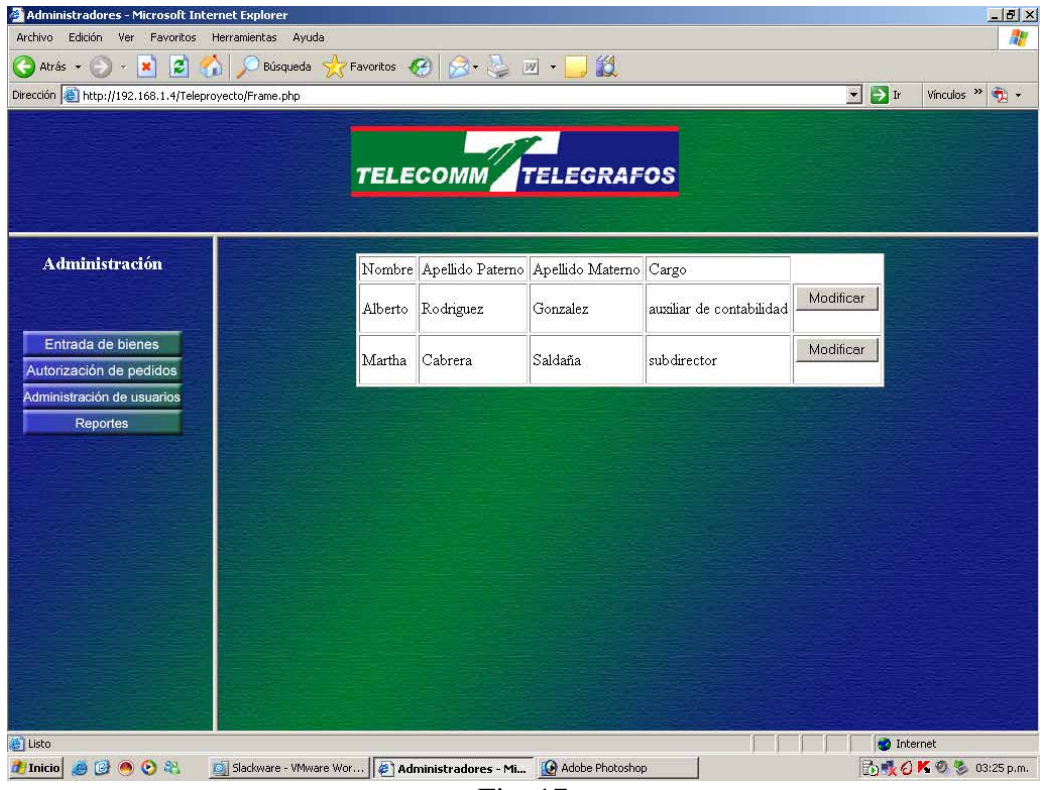

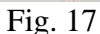

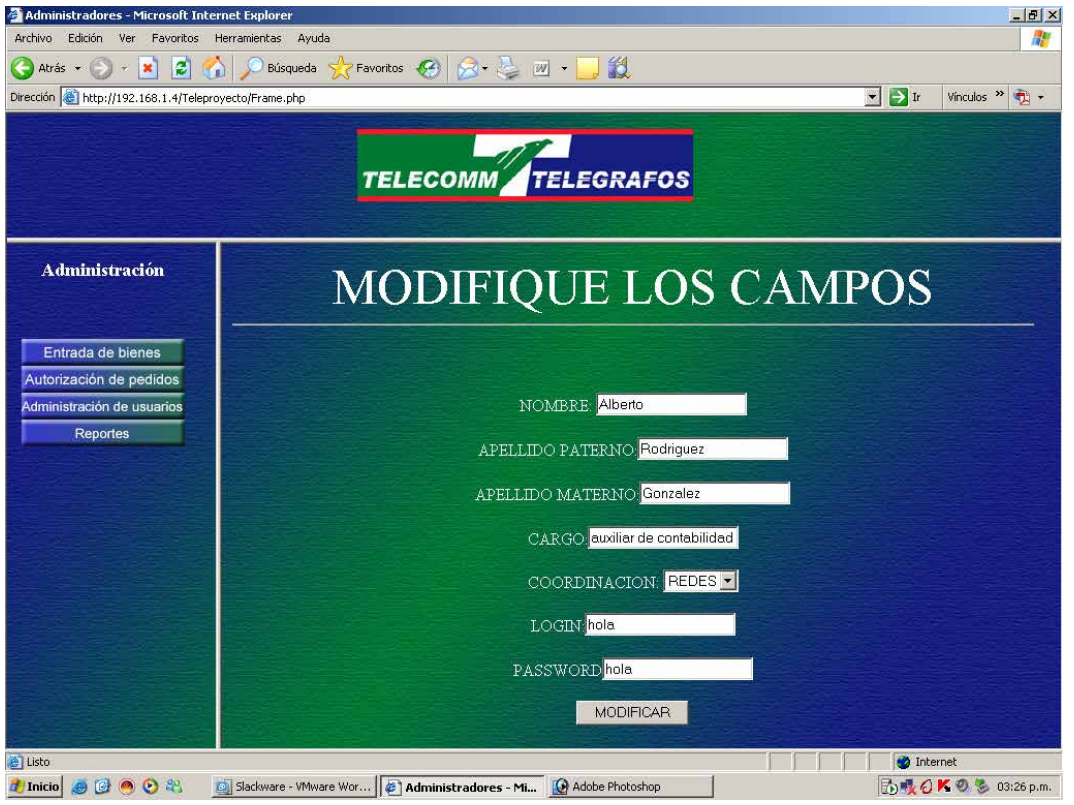

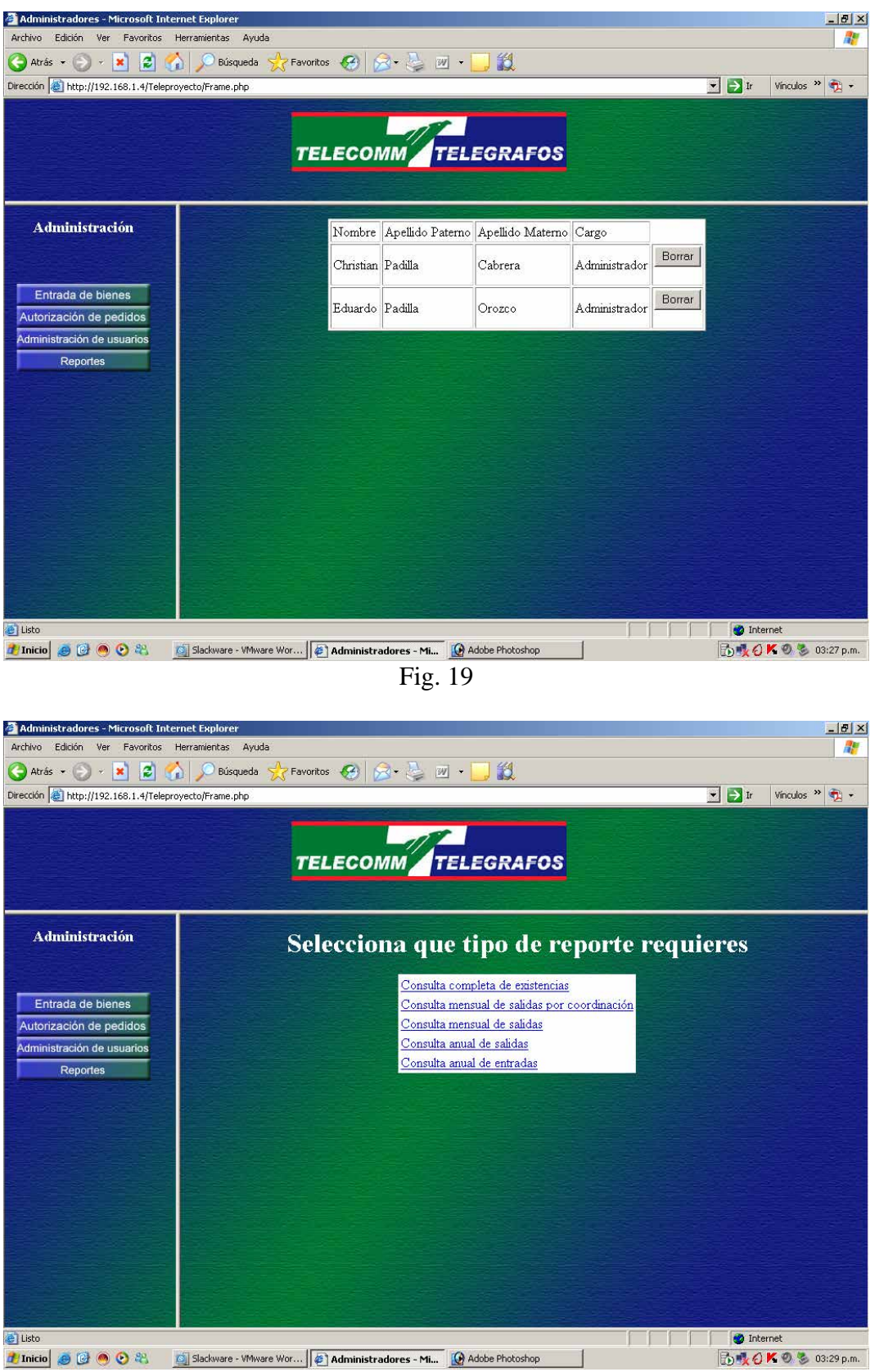

Fig. 20

| Administradores - Microsoft Internet Explorer<br>Archivo Edición Ver Favoritos Herramientas | Ayuda                                                                 |                         |                                    |                       |                                             |                                              | $-10 \times$<br>H.       |
|---------------------------------------------------------------------------------------------|-----------------------------------------------------------------------|-------------------------|------------------------------------|-----------------------|---------------------------------------------|----------------------------------------------|--------------------------|
| a<br>$\Box$ Atrás<br>×                                                                      | Búsqueda                                                              | Favoritos (4)           | $R - 1$<br>$\mathbb{W}$ .          | 鼢                     |                                             |                                              |                          |
| Dirección & http://192.168.1.4/Teleproyecto/Frame.php                                       |                                                                       |                         |                                    |                       |                                             | $\blacksquare$ > Ir                          | Vinculos $\rightarrow$   |
|                                                                                             |                                                                       |                         |                                    |                       |                                             |                                              |                          |
|                                                                                             |                                                                       |                         | TELECOMM TELEGRAFOS                |                       |                                             |                                              |                          |
|                                                                                             |                                                                       |                         |                                    |                       |                                             |                                              |                          |
|                                                                                             |                                                                       |                         |                                    |                       |                                             |                                              |                          |
| <b>Administración</b>                                                                       |                                                                       |                         |                                    |                       | Consulta completa de existencias            |                                              |                          |
|                                                                                             |                                                                       |                         |                                    |                       |                                             |                                              |                          |
|                                                                                             | Nombre                                                                |                         |                                    |                       |                                             |                                              |                          |
| Entrada de bienes<br>Autorización de pedidos                                                | <b>Bien</b>                                                           | CABM<br><b>Bien</b>     | Descripción<br><b>Bien</b>         | Unidad<br><b>Bien</b> | Precio Unitario<br><b>Bien</b>              | <b>Cantidad Existente</b><br><b>Bien</b>     |                          |
| Administración de usuarios                                                                  | Aguacate                                                              |                         | C570200004 arbol de aguacate arbol |                       | 123                                         | 14                                           |                          |
| Reportes                                                                                    | agave                                                                 |                         | C570200002 planta de agabe         | planta                | 12                                          | 1                                            |                          |
|                                                                                             | <b>DVD</b>                                                            | C030000000 dvd de 5 GB  |                                    | pieza                 | 23                                          | 9                                            |                          |
|                                                                                             | cable electrico<br>brunis                                             | C030000000 cable del 14 | I030600002 perro pompudo           | metros<br>pieza       | 10<br>12                                    | 573<br>17                                    |                          |
|                                                                                             |                                                                       |                         | cinta de aislar                    |                       |                                             |                                              |                          |
|                                                                                             | Cinta de aislar C030000006                                            |                         | negra                              | metros                | 2                                           | 8                                            |                          |
|                                                                                             | Ajonjoli                                                              |                         | C600200002 arbol de ajonjoli       | arbol                 | 2                                           | $ 2\rangle$                                  |                          |
|                                                                                             | Cable<br>telefonico                                                   | C030000000              | cable para<br>telefono             | metros                | 23                                          | $\overline{2}$                               |                          |
|                                                                                             | ranita                                                                |                         | 1030000000 ranita de agua          | pieza                 | 12                                          | 23                                           |                          |
|                                                                                             | pepino                                                                | 1030600002              | pelusin                            | pieza                 | 1                                           | 34                                           |                          |
|                                                                                             | Cable del 12                                                          | C030000010 Cable del 12 |                                    | metros                | 12                                          | 1200                                         |                          |
|                                                                                             |                                                                       |                         |                                    |                       |                                             |                                              |                          |
| e Listo                                                                                     |                                                                       |                         |                                    |                       |                                             | <b>D</b> Internet                            |                          |
| $\bullet$ $\bullet$ $\bullet$ $\bullet$<br><b>A</b> Inicio                                  | Slackware - VMware Wor   #   Administradores - Mi   4 Adobe Photoshop |                         |                                    |                       |                                             |                                              | <b>西嘎〇Kの冬 03:29 p.m.</b> |
|                                                                                             |                                                                       |                         | Fig. 21                            |                       |                                             |                                              |                          |
|                                                                                             |                                                                       |                         |                                    |                       |                                             |                                              |                          |
| Administradores - Microsoft Internet Explorer                                               |                                                                       |                         |                                    |                       |                                             |                                              | $-10 \times$             |
| Ver Favoritos Herramientas<br>Archivo<br>Edición                                            | Ayuda                                                                 |                         |                                    |                       |                                             |                                              | H.                       |
| $\boldsymbol{e}$<br>Atrás -<br>$\mathbf{x}$                                                 | Búsqueda                                                              | Favoritos (C4)          | $8 - 12$<br>$W \rightarrow$        | 鼢                     |                                             |                                              |                          |
| Dirección de http://192.168.1.4/Teleproyecto/Frame.php                                      |                                                                       |                         |                                    |                       |                                             | $\cdot$ $\rightarrow$ Ir                     | Vinculos $\rightarrow$   |
|                                                                                             |                                                                       |                         |                                    |                       |                                             |                                              |                          |
|                                                                                             |                                                                       |                         |                                    |                       |                                             |                                              |                          |
|                                                                                             |                                                                       |                         | <b>TELECOMM</b> TELEGRAFOS         |                       |                                             |                                              |                          |
|                                                                                             |                                                                       |                         |                                    |                       |                                             |                                              |                          |
|                                                                                             |                                                                       |                         |                                    |                       |                                             |                                              |                          |
| <b>Administración</b>                                                                       |                                                                       |                         |                                    |                       |                                             | Consulta mensual de salidas por coordinación |                          |
|                                                                                             |                                                                       |                         |                                    |                       |                                             |                                              |                          |
|                                                                                             |                                                                       |                         |                                    |                       | Selecciona el mes, el año y la coordinación |                                              |                          |
| Entrada de bienes                                                                           | Mes:                                                                  |                         |                                    |                       |                                             |                                              |                          |
| Autorización de pedidos                                                                     |                                                                       |                         |                                    |                       |                                             |                                              |                          |
| Administración de usuarios<br><b>Reportes</b>                                               | $\vert$ $\vert$<br>Enero                                              |                         |                                    |                       |                                             |                                              |                          |
|                                                                                             | Año:                                                                  |                         |                                    |                       |                                             |                                              |                          |
|                                                                                             |                                                                       |                         |                                    |                       |                                             |                                              |                          |
|                                                                                             |                                                                       |                         |                                    |                       |                                             |                                              |                          |
|                                                                                             | Coordinación:                                                         |                         |                                    |                       |                                             |                                              |                          |
|                                                                                             | REDES <sup>-</sup>                                                    |                         |                                    |                       |                                             |                                              |                          |
|                                                                                             |                                                                       |                         |                                    |                       |                                             |                                              |                          |
|                                                                                             |                                                                       |                         |                                    | Consultar             |                                             |                                              |                          |
|                                                                                             |                                                                       |                         |                                    |                       |                                             |                                              |                          |
|                                                                                             |                                                                       |                         |                                    |                       |                                             |                                              |                          |
|                                                                                             |                                                                       |                         |                                    |                       |                                             |                                              |                          |
|                                                                                             |                                                                       |                         |                                    |                       |                                             |                                              |                          |
| e Listo                                                                                     |                                                                       |                         |                                    |                       |                                             | <b>D</b> Internet                            | <b>防暖日Kのる 03:31 p.m.</b> |
| $\bullet$ $\bullet$ $\bullet$ $\bullet$<br><b><i>A</i></b> Inicio                           | Slackware - VMware Wor   #   Administradores - Mi                     |                         |                                    | Adobe Photoshop       |                                             |                                              |                          |

Fig. 22

| Administradores - Microsoft Internet Explorer<br>Archivo<br>Edición<br>Ver Favoritos Herramientas | Ayuda                          |                                             |                                   |                          |             |                                |                                |                              | $ P$ $\times$<br>45         |
|---------------------------------------------------------------------------------------------------|--------------------------------|---------------------------------------------|-----------------------------------|--------------------------|-------------|--------------------------------|--------------------------------|------------------------------|-----------------------------|
| $\boldsymbol{\varepsilon}$<br>Atrás -<br>×<br>n                                                   | Búsqueda                       | Favoritos (4)                               | $8 - 12$                          | $W \rightarrow$          | 鼢           |                                |                                |                              |                             |
| Dirección + http://192.168.1.4/Teleproyecto/Frame.php                                             |                                |                                             |                                   |                          |             |                                |                                | $\vert \rightarrow \vert$ Ir | Vinculos >><br>$\mathbf{P}$ |
|                                                                                                   |                                |                                             |                                   |                          |             |                                |                                |                              |                             |
|                                                                                                   |                                |                                             | TELECOMM TELEGRAFOS               |                          |             |                                |                                |                              |                             |
|                                                                                                   |                                |                                             |                                   |                          |             |                                |                                |                              |                             |
|                                                                                                   |                                |                                             |                                   |                          |             |                                |                                |                              |                             |
| <b>Administración</b>                                                                             | <b>Clave Pedido</b>            |                                             |                                   |                          | 2007126     |                                |                                |                              |                             |
|                                                                                                   | <b>Fecha Pedido</b>            |                                             |                                   |                          | Feb 12 2007 |                                |                                |                              |                             |
|                                                                                                   |                                | Nacionalidad Pedido                         |                                   |                          | Extranjero  |                                |                                |                              |                             |
| Entrada de bienes                                                                                 |                                | <b>STATUS Pedido</b>                        |                                   |                          |             | Pedido autorizado no entregado |                                |                              |                             |
| Autorización de pedidos<br>Administración de usuarios                                             | Partida                        | Nombre<br>Bien                              | <b>CABM Bien</b>                  | Descripción<br>Bien      |             | Unidad<br>Bien                 | Precio Unitario<br><b>Bien</b> | Cantidad<br>saliente         |                             |
| Reportes                                                                                          | 1                              | Cinta de<br>aislar                          | C030000006                        | cinta de aislar<br>negra |             | metros                         | $\overline{2}$                 | $\overline{2}$               |                             |
|                                                                                                   | 2                              | cable                                       | C030000000 cable del 14           |                          |             | metros                         | 10                             | 90                           |                             |
|                                                                                                   | 3                              | electrico<br>brunis                         | 1030600002 perro pompudo          |                          |             | pieza                          | 12                             | 10                           |                             |
|                                                                                                   |                                |                                             |                                   |                          |             |                                |                                |                              |                             |
|                                                                                                   | <b>Clave Pedido</b>            |                                             |                                   |                          | 2007131     |                                |                                |                              |                             |
|                                                                                                   | <b>Fecha Pedido</b>            |                                             |                                   |                          | Feb 19 2007 |                                |                                |                              |                             |
|                                                                                                   |                                | Nacionalidad Pedido<br><b>STATUS Pedido</b> |                                   |                          | Nacional    | Pedido autorizado entregado    |                                |                              |                             |
|                                                                                                   |                                |                                             |                                   | Descripción              |             | Unidad                         |                                |                              |                             |
|                                                                                                   | Partida                        | Nombre<br><b>Bien</b>                       | <b>CABM Bien</b>                  | <b>Bien</b>              |             | <b>Bien</b>                    | Precio Unitario<br>Bien        | Cantidad<br>saliente         |                             |
|                                                                                                   | 1                              | cable<br>alantrich                          | C030000000 cable del 14           |                          |             | metros                         | 10                             | 2                            |                             |
| Listo                                                                                             |                                |                                             |                                   |                          |             |                                |                                | <b>O</b> Internet            | <b>西嘎〇Kの冬 03:32 p.m.</b>    |
| Administradores - Microsoft Internet Explorer<br>Archivo<br>Edición<br>Ver Favoritos Herramientas | Ayuda                          |                                             |                                   |                          |             |                                |                                |                              | $-10 \times$<br>靡           |
| $\boldsymbol{z}$<br>Atrás -<br>×                                                                  | Búsqueda                       | Favoritos (4)                               | $3 - \frac{1}{62}$ $\blacksquare$ |                          | 鼢           |                                |                                |                              |                             |
| Dirección de http://192.168.1.4/Teleproyecto/Frame.php                                            |                                |                                             |                                   |                          |             |                                |                                | $\cdot$ $\rightarrow$ Ir     | Vinculos $\frac{3}{2}$ +    |
|                                                                                                   |                                |                                             | TELECOMM TELEGRAFOS               |                          |             |                                |                                |                              |                             |
|                                                                                                   |                                |                                             |                                   |                          |             |                                |                                |                              |                             |
| <b>Administración</b>                                                                             |                                |                                             |                                   |                          |             |                                | Consulta mensual de salidas    |                              |                             |
|                                                                                                   |                                |                                             |                                   |                          |             |                                |                                |                              |                             |
| Entrada de bienes                                                                                 |                                |                                             |                                   |                          |             | Selecciona el mes y el año     |                                |                              |                             |
| Autorización de pedidos                                                                           | Mes:                           |                                             |                                   |                          |             |                                |                                |                              |                             |
| Administración de usuarios                                                                        | $\vert \cdot \vert$<br>Febrero |                                             |                                   |                          |             |                                |                                |                              |                             |
| <b>Reportes</b>                                                                                   |                                |                                             |                                   |                          |             |                                |                                |                              |                             |
|                                                                                                   | Año:                           |                                             |                                   |                          |             |                                |                                |                              |                             |
|                                                                                                   | 2007                           |                                             |                                   |                          |             |                                |                                |                              |                             |
|                                                                                                   |                                |                                             |                                   |                          | Consultar   |                                |                                |                              |                             |
|                                                                                                   |                                |                                             |                                   |                          |             |                                |                                |                              |                             |
|                                                                                                   |                                |                                             |                                   |                          |             |                                |                                |                              |                             |
|                                                                                                   |                                |                                             |                                   |                          |             |                                |                                |                              |                             |
|                                                                                                   |                                |                                             |                                   |                          |             |                                |                                |                              |                             |
|                                                                                                   |                                |                                             |                                   |                          |             |                                |                                |                              |                             |
|                                                                                                   |                                |                                             |                                   |                          |             |                                |                                |                              |                             |
| e Listo                                                                                           |                                |                                             |                                   |                          |             |                                |                                | <b>C</b> Internet            |                             |
| $\Theta$ $\Theta$ $\Theta$ $\Theta$<br><b>T</b> Inicio                                            | Slackware - VMware Wor         |                                             | <b>4</b> Administradores - Mi     | Adobe Photoshop          |             |                                |                                |                              | <b>B吸CK©%03:33p.m.</b>      |

Fig. 24

| Administradores - Microsoft Internet Explorer<br>Archivo<br>Edición<br>Ver Favoritos Herramientas | Ayuda                  |                       |                               |                            |                       |                                |                              | $ P$ $\times$<br>45         |  |
|---------------------------------------------------------------------------------------------------|------------------------|-----------------------|-------------------------------|----------------------------|-----------------------|--------------------------------|------------------------------|-----------------------------|--|
| $\boldsymbol{\varepsilon}$<br>Atrás -<br>×<br>n                                                   | Búsqueda               | Favoritos (4)         | $8 - 12$                      | $W$ .                      | 鼢                     |                                |                              |                             |  |
| Dirección & http://192.168.1.4/Teleproyecto/Frame.php                                             |                        |                       |                               |                            |                       |                                | $\vert \rightarrow \vert$ Ir | Vinculos >><br>$\mathbf{P}$ |  |
|                                                                                                   |                        |                       |                               |                            |                       |                                |                              |                             |  |
|                                                                                                   |                        |                       | <b>TELECOMM TELEGRAFOS</b>    |                            |                       |                                |                              |                             |  |
|                                                                                                   |                        |                       |                               |                            |                       |                                |                              |                             |  |
|                                                                                                   |                        |                       |                               |                            |                       |                                |                              |                             |  |
| <b>Administración</b>                                                                             | <b>Clave Pedido</b>    |                       |                               | 2007126                    |                       |                                |                              |                             |  |
|                                                                                                   | <b>Fecha Pedido</b>    |                       |                               |                            | Feb 12 2007           |                                |                              |                             |  |
|                                                                                                   |                        | Nacionalidad Pedido   |                               |                            | Extranjero            |                                |                              |                             |  |
| Entrada de bienes                                                                                 |                        | <b>STATUS Pedido</b>  |                               |                            |                       | Pedido autorizado no entregado |                              |                             |  |
| Autorización de pedidos                                                                           | Partida                | Nombre<br>Bien        | <b>CABM Bien</b>              | Descripción<br>Bien        | Unidad                | Precio Unitario<br><b>Bien</b> | Cantidad                     |                             |  |
| Administración de usuarios<br>Reportes                                                            | 1                      | Cinta de<br>aislar    | C030000006                    | cinta de aislar            | Bien<br>metros        | $\overline{2}$                 | saliente<br>$\overline{2}$   |                             |  |
|                                                                                                   |                        | cable                 |                               | negra                      |                       |                                |                              |                             |  |
|                                                                                                   | 2                      | electrico             | C030000000 cable del 14       |                            | metros                | 10                             | 90                           |                             |  |
|                                                                                                   | 3                      | brunis                | 1030600002 perro pompudo      |                            | pieza                 | 12                             | 10                           |                             |  |
|                                                                                                   | <b>Clave Pedido</b>    |                       |                               |                            | 2007131               |                                |                              |                             |  |
|                                                                                                   | <b>Fecha Pedido</b>    |                       |                               |                            | Feb 19 2007           |                                |                              |                             |  |
|                                                                                                   |                        | Nacionalidad Pedido   |                               |                            | Nacional              |                                |                              |                             |  |
|                                                                                                   |                        | <b>STATUS Pedido</b>  |                               |                            |                       | Pedido autorizado entregado    |                              |                             |  |
|                                                                                                   | Partida                | Nombre<br><b>Bien</b> | <b>CABM Bien</b>              | Descripción<br><b>Bien</b> | Unidad<br><b>Bien</b> | Precio Unitario<br>Bien        | Cantidad<br>saliente         |                             |  |
|                                                                                                   | 1                      | cable                 | C030000000 cable del 14       |                            | metros                | 10                             | 2                            |                             |  |
| 图                                                                                                 |                        | alantrich             |                               |                            |                       |                                | <b>D</b> Internet            |                             |  |
| Administradores - Microsoft Internet Explorer<br>Archivo<br>Edición<br>Ver Favoritos Herramientas | Ayuda                  |                       |                               |                            |                       |                                |                              | $-10 \times$<br>靡           |  |
| $\boldsymbol{z}$<br>Atrás -<br>×                                                                  | Búsqueda               | Favoritos (4)         | $8 - 2$ $\omega$              |                            | 趋                     |                                |                              |                             |  |
| Dirección de http://192.168.1.4/Teleproyecto/Frame.php                                            |                        |                       |                               |                            |                       |                                | $\cdot$ $\rightarrow$ Ir     | Vinculos $\frac{3}{2}$ +    |  |
|                                                                                                   |                        |                       | TELECOMM TELEGRAFOS           |                            |                       |                                |                              |                             |  |
|                                                                                                   |                        |                       |                               |                            |                       |                                |                              |                             |  |
|                                                                                                   |                        |                       |                               |                            |                       |                                |                              |                             |  |
| <b>Administración</b>                                                                             |                        |                       |                               |                            |                       | Consulta anual de salidas      |                              |                             |  |
|                                                                                                   |                        |                       |                               |                            | Introduce el año      |                                |                              |                             |  |
| Entrada de bienes                                                                                 |                        |                       |                               |                            |                       |                                |                              |                             |  |
| Autorización de pedidos                                                                           | Año:                   |                       |                               |                            |                       |                                |                              |                             |  |
| Administración de usuarios<br><b>Reportes</b>                                                     | 2007                   |                       |                               |                            |                       |                                |                              |                             |  |
|                                                                                                   |                        |                       |                               |                            | Consultar             |                                |                              |                             |  |
|                                                                                                   |                        |                       |                               |                            |                       |                                |                              |                             |  |
|                                                                                                   |                        |                       |                               |                            |                       |                                |                              |                             |  |
|                                                                                                   |                        |                       |                               |                            |                       |                                |                              |                             |  |
|                                                                                                   |                        |                       |                               |                            |                       |                                |                              |                             |  |
|                                                                                                   |                        |                       |                               |                            |                       |                                |                              |                             |  |
|                                                                                                   |                        |                       |                               |                            |                       |                                |                              |                             |  |
|                                                                                                   |                        |                       |                               |                            |                       |                                |                              |                             |  |
|                                                                                                   |                        |                       |                               |                            |                       |                                |                              |                             |  |
| e Listo                                                                                           |                        |                       |                               |                            |                       |                                | <b>C</b> Internet            |                             |  |
| $\Theta$ $\Theta$ $\Theta$ $\Theta$<br><b>T</b> Inicio                                            | Slackware - VMware Wor |                       | <b>4</b> Administradores - Mi | Adobe Photoshop            |                       |                                |                              | <b>防吸口Kの多 03:35 p.m.</b>    |  |

Fig. 26

| Administradores - Microsoft Internet Explorer<br>Archivo<br>Edición Ver Favoritos Herramientas | Ayuda                                                                 |               |                            |                      |                         |                                |                            |                                 | $-10 \times$<br>7             |  |
|------------------------------------------------------------------------------------------------|-----------------------------------------------------------------------|---------------|----------------------------|----------------------|-------------------------|--------------------------------|----------------------------|---------------------------------|-------------------------------|--|
| $\boldsymbol{z}$<br>Atrás -<br>×                                                               | Búsqueda                                                              | Favoritos (4) | 8 号                        | $W \rightarrow$      | 鼢                       |                                |                            |                                 |                               |  |
| Dirección + http://192.168.1.4/Teleproyecto/Frame.php                                          |                                                                       |               |                            |                      |                         |                                |                            | $\blacksquare$ $\rightarrow$ Ir | Vinculos >><br>$\frac{1}{2}$  |  |
|                                                                                                |                                                                       |               |                            |                      |                         |                                |                            |                                 |                               |  |
|                                                                                                |                                                                       |               | <b>TELECOMM</b> TELEGRAFOS |                      |                         |                                |                            |                                 |                               |  |
|                                                                                                |                                                                       |               |                            |                      |                         |                                |                            |                                 |                               |  |
|                                                                                                |                                                                       |               |                            |                      |                         |                                |                            |                                 |                               |  |
| <b>Administración</b>                                                                          | <b>Clave Pedido</b>                                                   |               |                            |                      | 2007124                 |                                |                            |                                 |                               |  |
|                                                                                                | <b>Fecha Pedido</b>                                                   |               |                            |                      | Dec 02 2007             |                                |                            |                                 |                               |  |
|                                                                                                | Nacionalidad Pedido                                                   |               |                            |                      | Nacional                |                                |                            |                                 |                               |  |
| Entrada de bienes                                                                              | <b>STATUS Pedido</b>                                                  |               |                            |                      |                         | Pedido autorizado no entregado |                            |                                 |                               |  |
| Autorización de pedidos                                                                        | Partida                                                               | Nombre        | <b>CABM Bien</b>           | Descripción          |                         | Unidad                         | Precio Unitario            | Cantidad                        |                               |  |
| Administración de usuarios                                                                     | Bien                                                                  |               |                            | Bien                 |                         | <b>Bien</b>                    | Bien                       | saliente                        |                               |  |
| Reportes                                                                                       | 1<br>agave                                                            |               | C570200002 planta de agabe |                      |                         | planta                         | 12                         | $\vert$ 1                       |                               |  |
|                                                                                                | 2                                                                     | Aguacate      | C570200004                 | arbol de<br>aguacate |                         | arbol                          | 123                        | 3                               |                               |  |
|                                                                                                | 3                                                                     | Cable UTP     | C030000000 Cable 8 hilos   |                      |                         | metros                         | 12                         | 10                              |                               |  |
|                                                                                                |                                                                       |               |                            |                      |                         |                                |                            |                                 |                               |  |
|                                                                                                | <b>Clave Pedido</b><br><b>Fecha Pedido</b>                            |               |                            |                      | 2007125                 |                                |                            |                                 |                               |  |
|                                                                                                | Nacionalidad Pedido                                                   |               |                            |                      | Dec 02 2007<br>Nacional |                                |                            |                                 |                               |  |
|                                                                                                | <b>STATUS Pedido</b>                                                  |               |                            |                      |                         | Pedido autorizado entregado    |                            |                                 |                               |  |
|                                                                                                | Partida<br>Bien                                                       | Nombre        | <b>CABM Bien</b>           | Descripción<br>Bien  |                         | Unidad<br><b>Bien</b>          | Precio Unitario<br>Bien    | Cantidad<br>saliente            |                               |  |
|                                                                                                | cable<br>1                                                            |               | C030000000 cable del 14    |                      |                         | metros                         | 10                         | 10                              |                               |  |
|                                                                                                |                                                                       | electrico     |                            | L                    |                         |                                |                            |                                 |                               |  |
| e Listo<br>$e \circ \bullet \circ \circ$<br><b>T</b> Inicio                                    | Slackware - VMware Wor   6   Administradores - Mi   0 Adobe Photoshop |               |                            |                      |                         |                                |                            | to Internet                     | <b>西嘎〇Kのも 03:36 p.m.</b>      |  |
| Administradores - Microsoft Internet Explorer                                                  |                                                                       |               | Fig. 27                    |                      |                         |                                |                            |                                 | $-10 \times$                  |  |
| Archivo<br>Edición<br>Ver Favoritos Herramientas                                               | Ayuda                                                                 |               |                            |                      |                         |                                |                            |                                 | H.                            |  |
| $\boldsymbol{z}$<br>×<br>Atrás -                                                               | Búsqueda                                                              | Favoritos (4) | $8 - 12$                   | $\boxed{W}$ .        | 鼢                       |                                |                            |                                 |                               |  |
| Dirección de http://192.168.1.4/Teleproyecto/Frame.php                                         |                                                                       |               |                            |                      |                         |                                |                            | $\cdot$ $\rightarrow$ Ir        | Vinculos >><br>$\mathbf{R}$ . |  |
|                                                                                                |                                                                       |               | <b>TELECOMM</b> TELEGRAFOS |                      |                         |                                |                            |                                 |                               |  |
| <b>Administración</b>                                                                          |                                                                       |               |                            |                      |                         |                                | Consulta anual de entradas |                                 |                               |  |
|                                                                                                |                                                                       |               |                            |                      |                         | Introduce el año               |                            |                                 |                               |  |
| Entrada de bienes<br>Año:                                                                      |                                                                       |               |                            |                      |                         |                                |                            |                                 |                               |  |
| Autorización de pedidos<br>Administración de usuarios                                          |                                                                       |               |                            |                      |                         |                                |                            |                                 |                               |  |
| 2007<br><b>Reportes</b>                                                                        |                                                                       |               |                            |                      |                         |                                |                            |                                 |                               |  |
|                                                                                                |                                                                       |               |                            |                      | Consultar               |                                |                            |                                 |                               |  |
|                                                                                                |                                                                       |               |                            |                      |                         |                                |                            |                                 |                               |  |
|                                                                                                |                                                                       |               |                            |                      |                         |                                |                            |                                 |                               |  |
|                                                                                                |                                                                       |               |                            |                      |                         |                                |                            |                                 |                               |  |
|                                                                                                |                                                                       |               |                            |                      |                         |                                |                            |                                 |                               |  |
|                                                                                                |                                                                       |               |                            |                      |                         |                                |                            |                                 |                               |  |
|                                                                                                |                                                                       |               |                            |                      |                         |                                |                            |                                 |                               |  |
|                                                                                                |                                                                       |               |                            |                      |                         |                                |                            |                                 |                               |  |
|                                                                                                |                                                                       |               |                            |                      |                         |                                |                            |                                 |                               |  |
|                                                                                                |                                                                       |               |                            |                      |                         |                                |                            |                                 |                               |  |
| e Listo                                                                                        |                                                                       |               |                            |                      |                         |                                |                            | internet                        |                               |  |
| <br><b>T</b> Inicio                                                                            | Slackware - VMware Wor                                                |               | 4 Administradores - Mi     |                      | Adobe Photoshop         |                                |                            |                                 | <b>西嘎〇Kのも 03:37 p.m.</b>      |  |

Fig. 28

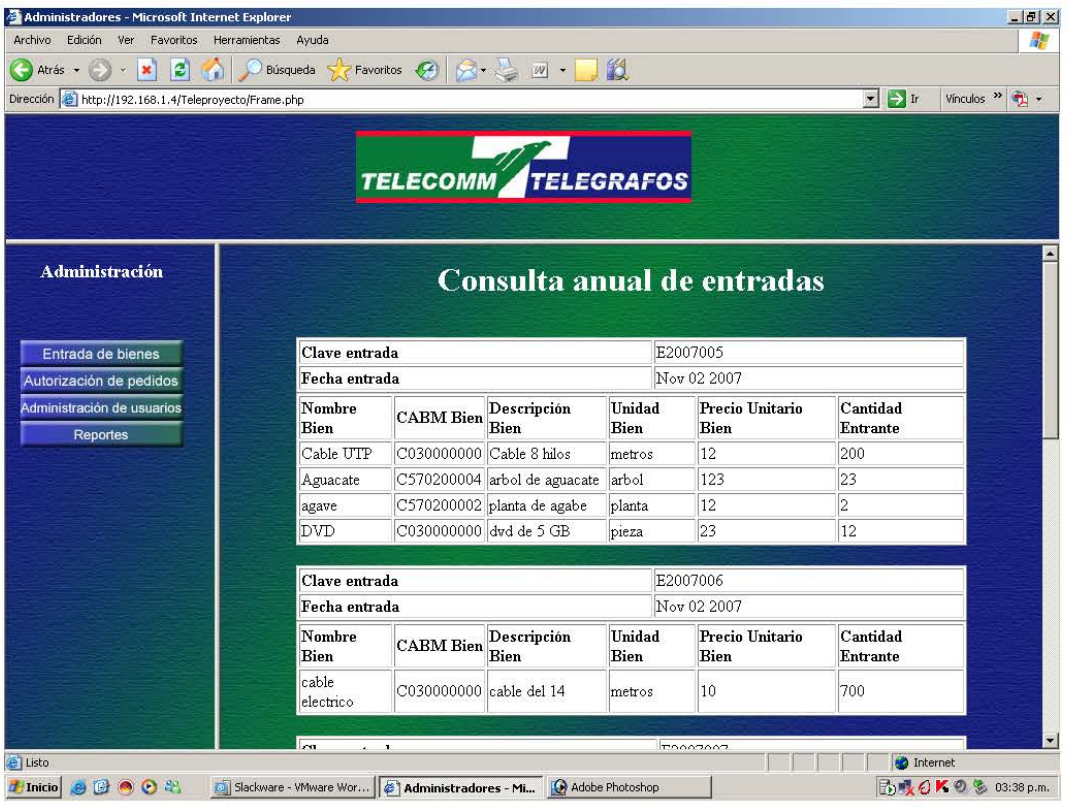

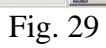

## **CONCLUSIONES**

El nuevo sistema mejoró los tiempos en que se llevan acabo los pedidos, por lo cuál, se ahorra bastante tiempo que puede ser utilizado para otra actividad. Se brindó movilidad a todos los usuarios del sistema, ya que ahora desde cualquier PC (que se encuentre dentro de la intranet de MOVISAT), uno puede realizar pedidos, verificar existencias, autorizar pedidos y realizar entradas entre otras cosas.

Ahora se tiene un mejor control de las existencias de los bienes, lo que ayuda a disminuir la pérdida y robo de éstos, en conclusión se solucionaron los problemas que había con el antiguo sistema.

En lo personal adquirí bastante experiencia en el desarrollo de sistemas, ya que el estar haciendo entrevistas, calculando tiempos, diseñando los procesos, programando, implementando, etc., me di cuenta de todo lo que conlleva realizar un buen sistema que de solución a los problemas y necesidades de una empresa, y también cabe señalar que el próximo sistema que tenga que diseñar, lo podré hacer de una forma más rápida y eficiente.

También concluí que para desarrollar un sistema, no sólo se necesita saber programar, sino también, es necesario involucrarse un poco con los procesos, información y personal de la empresa que tenga que ver con lo que estamos haciendo, y en lo particular, el diseñar una buena base de datos, conlleva una serie de procesos que contienen ciertos pasos a seguir y que además, uno como ingeniero en computación necesita tener conocimientos generales sobre las demás áreas, tales como administración, medicina, economía, etc. debido a que los sistemas pueden manejar diferente tipo información y procesos que no son de nuestro saber.

## **GLOSARIO**

**Apache:** Es un servidor HTTP de código abierto para plataformas Unix (BSD, GNU/Linux, etc.), Windows y otras, que implementa el protocolo HTTP y la noción de sitio virtual.

**Archivo:** Sinónimo de fichero y esencia del almacenamiento informático. Delimitado por una cabecera y una marca de final, lugar donde puede estar ubicada cualquier tipo de información, ya sea texto, programas, imágenes, sonidos, etc.

**Base de datos***:* Es un conjunto de tablas dedicadas a guardar información relacionada entre sí, con referencias entre ellas de manera que se complementen con el principio de no duplicidad de datos.

**CABM (Clave Administrativa de Bienes Muebles):** Es una clave que identifica a cada bien en particular.

**Comando:** Es una orden que se da, generalmente al sistema operativo de la computadora, para que realice la tarea que esa orden conlleva.

**Consola:** Es el interprete de comandos de los sistemas de la familia UNIX. Básicamente funcionan dando una línea de comandos al usuario y ejecutando los comandos que se le piden.

**C.T.O.** Centro de Telecomunicaciones y Operaciones.

**Driver:** Aunque puede referirse a dispositivos físicos, se utiliza normalmente para indicar los controladores de periféricos, es decir, el software que permite al Sistema Operativo reconocer y utilizar lo que tiene conectado el ordenador.

**Entrada:** En este trabajo se refiere a un conjunto de bienes que entran físicamente a la bodega de TELECOMM (MOVISAT).

**Hardware** Se denomina así al conjunto de componentes físicos dentro de la informática (un teclado, una placa, por ej.).

**HTML:** Es un lenguaje que se emplea para crear páginas Web. Un código escrito en este lenguaje es, básicamente, un texto que el navegador mostrará en formato de página Web.

**HTTP:** Protocolo de transferencia de hipertexto es el lenguaje que utilizan el cliente y el servidor para comunicarse entre si.

**Lenguaje de Programación** Son secuencias de instrucciones, más o menos parecidas al lenguaje humano, que permiten, una vez traducidas o compiladas, ejecutar las órdenes incluidas en el programa.

**Librerías** Conjunto de programas con un formato determinado para ser utilizados por los desarrolladores de aplicaciones, con el objetivo principal de evitar la repetición de procesos.

**Licencia GNU:** La licencia pública general (GNU) está destinada a garantizar la libertad de compartir y cambiar el software gratis.

**Memoria** Tanto en ordenadores como en periféricos, lugar donde se almacenan datos o programas mientras se están utilizando.

**Multitarea** Realización simultánea de varios procesos en un ordenador, teniendo en cuenta que éste y su Sistema Operativo lo permitan.

**Multiusuario** Utilización simultanea de un ordenador por varios usuarios, o dicho de otra manera, ordenador y Sistema Operativo con capacidad para permitir el trabajar desde distintas consolas con la misma CPU.

Partida: Es un número consecutivo que se le asigna a cada bien agregado a un pedido como por ejemplo:

1 cable, 2 pinzas y 3 cd's.

**PHP:** Es un lenguaje de programación usado generalmente para la creación de contenido para sitios Web. PHP es un acrónimo recurrente que significa "PHP Hypertext Preprocessor" (inicialmente PHP Tools, o, *P*ersonal *H*ome *P*age Tools), y se trata de un lenguaje interpretado usado para la creación de aplicaciones para servidores, o creación de contenido dinámico para sitios Web.

**Programa** Instrucciones que varían según el lenguaje que se utiliza, pero cuyo fin es el de controlar las acciones que tiene que llevar a cabo el ordenador y sus periféricos.

**Protocolo** Es un término de comunicaciones y su función es fijar unas reglas de funcionamiento, a todos los niveles, a las que han de atenerse los distintos sistemas informáticos para poder comprenderse.

**Script** Son programas que se ejecutan en un servidor Web dedicados a procesar las peticiones que le llegan de los navegadores.

**Seguridad**: Es un mecanismo que da la garantía de un buen funcionamiento y que evita, en caso de fallo de otro mecanismo, que se produzca un accidente o daño.

**Sentencia** El conjunto de órdenes que tienen un sentido, de tal forma que el ordenador sepa ejecutar una acción. Un ejemplo, en pseudocódigo: Si I es mayor que X haz FuncionZ.

**Servidor** Se denomina así al ordenador que se encarga de suministrar lo necesario a una red, dependiendo de cual sea la finalidad de ésta.

**Sistema Operativo** Es un conjunto de programas que sirve de enlace entre el ordenador y el programador usuario. Son los responsables de gestionar los recursos del ordenador, discos duros, memorias, control de periféricos como pantallas, teclados, etc. De alguna forma unifican y estandarizan el funcionamiento de los ordenadores.

**Sitio (Site)** Se refiere a un lugar o dirección Web cualquiera con una URL.

**Software libre**: Es el software que, una vez obtenido, puede ser usado, copiado, estudiado, modificado y redistribuido libremente. El software libre suele estar disponible gratuitamente en Internet, o a precio del coste de la distribución a través de otros medios.

**SQL** Structured Query Language. Lenguaje o sentencias para el manejo y consulta de bases de datos.

**SQL Server 2000:** Es un sistema de gestión de bases de datos relacional, bajo licencia de Microsoft.

**TELECOMM:** Telecomunicaciones de México.

**Web:** Puede referirse a "una Web" como una página, sitio o conjunto de sitios que proveen información por los medios descritos, o a "la Web", que es la enorme e interconectada red disponible prácticamente en todos los sitios de Internet

## **BIBLIOGRAFÍA**

- Bandel David y Napier Robert, "Edición Especial Linux", 6° edición., Madrid 2001, Prentice Hall
- Bowen Rich & Coar Ken, "Servidor Apache al Descubierto", Madrid 2000, Prentice Hall
- Castaño Adoración de Miguel y Piattini Mario, "Fundamentos y modelos de bases de datos", 2 da Edición, México 1999, Alfaomega-Ra-Ma
- Castaño Adoración de Miguel, Piattini Mario y Martínez Esperanza Marcos, "Diseño de bases de datos relacionales", México 2000, Alfaomega-Ra-Ma
- Dee-Ann Le Blanc, "La Biblia de administración de sistemas Linux", México, Anaya
- Dr Shwarte Jachim, "El gran libro de HTML como publicar en Internet", México, Marcombo
- García Jiménez Francisco, "Guía de campo de Linux" México, RA-MA
- Guiérrez Abraham & Bravo Ginés, "PHP5 a través de ejemplos", México 2005, Alfaomega RA-MA
- Lerdorf Ramus and McGredy Ric, "Programming PHP", USA 2002, O'REILLY
- López Quijado José, " Domine HTML y DHTML" México, Alfaomega Ram-Ma
- Microsoft® Encarta® 2007. © 1993-2006 Microsoft Corporation. Reservados todos los derechos
- Minera Francisco José, "PHP Y MYSQL integración total", Argentina 2005, MP Ediciones
- Pott Oliver, "Gran libro de HTML y XML Referencia t Práctica", México, Marcombo-Boixareu Editores
- Williams E. Hugo and Lane David, "Web Database Applications with PHP and MYSQL", USA 2004, O'REILLY

## **PÁGINAS WEB**

- http://es.wikipedia.org/wiki/Gnu
- http://es.wikipedia.org/wiki/Php
- http://www.microsoft.com/spain/sql/2000/productinfo/whatsnew.aspx
- http://www.microsoft.com/spain/windowsserver2003/default.mspx